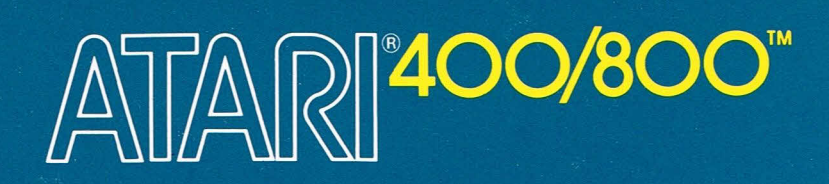

# **BASIC REFERENCE MANUAL**

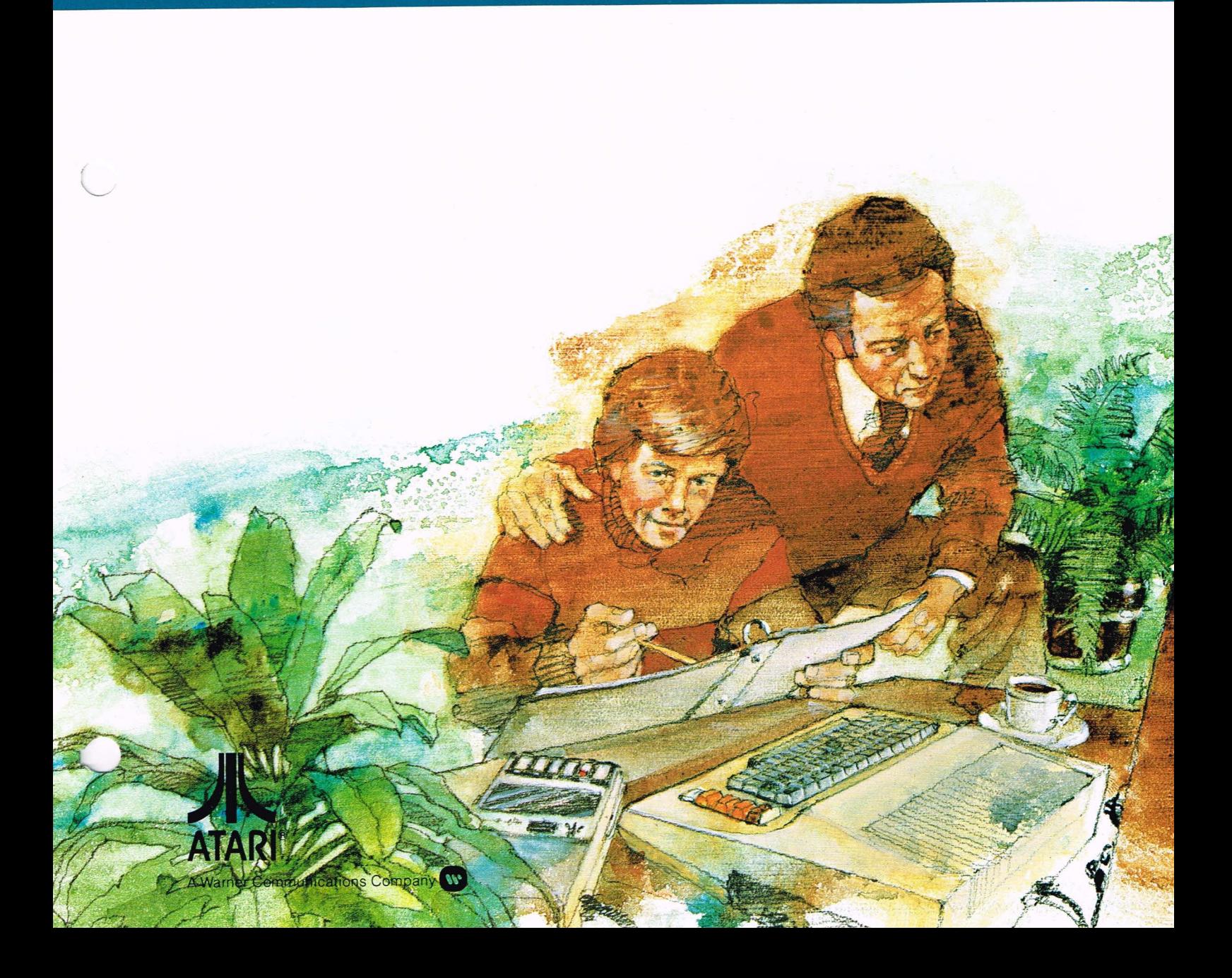

## **ERROR CODES**

### **ERROR CODE ERROR CODE MESSAGE**

- Memory Insufficient
- Value Error
- Too Many Variables
- String Length Error
- Out of Data Error
- **7** Number greater than 32767<br>**8** Input Statement Error
- Input Statement Error
- Array or String DIM Error
- 10 Argument Stack Overflow
- 11 Floating Point Overflow/ Underflow Error
- Line Not Found
- No Matching FOR Statement
- Line Too Long Error
- GOSUB or FOR Line Deleted
- RETURN Error
- Garbage Error
- Invalid String Character

*Note:* The following are INPUT/OUTPUT errors that result during the use of disk drives, printers, or other accessory devices. Further information is provided with the auxiliary hardware.

- LOAD program Too Long
- Device Number Larger
- LOAD File Error
- BREAK Abort
- IOCB
- Nonexistent Device
- IOCB Write Only
- Invalid Command
- Device or File not Open
- BAD IOCB Number
- IOCB Read Only Error
- EOF
- Truncated Record
- Device Timeout
- Device NAK
- Serial Bus
- Cursor Out of Range

### **ERROR CODE ERROR CODE MESSAGE**

- Serial Bus Data Frame Overrun
- Serial bus data frame checksum error
- Device done error
- Read after write compare error
- Function not implemented
- Insufficient RAM
- Drive number error
- Too many OPEN files
- Disk full
- Unrecoverable system data I/O error
- File number mismatch
- File name error
- POINT data length error
- File locked
- Command invalid
- Directory full
- File not found
- POINT invalid

For explanation of Error Messages see Appendix B.

## **BASIC REFERENCE MANUAL**

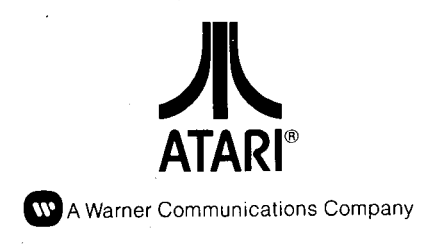

 $\ddot{\phantom{a}}$ 

Every effort has been made to ensure that this manual accurately documents the operation of the ATARI 400 and the ATARI 800 computer. However, due to the ongoing improvement and update of the computer software, Atari, Inc. cannot guarantee the accuracy of printed material after the date of publication, nor can Atari accept responsibility for errors or omissions. Revised manuals and updat sheets will be published as needed and may be purehased by writing to:

> Atari Software Support Group P.O. Box 427 Sunnyvale, CA 94086

 $\label{eq:2.1} \mathcal{L}(\mathcal{L}(\mathcal{L})) = \mathcal{L}(\mathcal{L}(\mathcal{L})) = \mathcal{L}(\mathcal{L}(\mathcal{L})) = \mathcal{L}(\mathcal{L}(\mathcal{L}))$ 

 $\label{eq:2.1} \frac{1}{\sqrt{2\pi}}\int_{0}^{\infty}\frac{1}{\sqrt{2\pi}}\int_{0}^{\infty}\frac{1}{\sqrt{2\pi}}\int_{0}^{\infty}\frac{1}{\sqrt{2\pi}}\int_{0}^{\infty}\frac{1}{\sqrt{2\pi}}\int_{0}^{\infty}\frac{1}{\sqrt{2\pi}}\int_{0}^{\infty}\frac{1}{\sqrt{2\pi}}\int_{0}^{\infty}\frac{1}{\sqrt{2\pi}}\int_{0}^{\infty}\frac{1}{\sqrt{2\pi}}\int_{0}^{\infty}\frac{1}{\sqrt{2\pi}}\int_{0}^{\infty}\$ 

 $\label{eq:2.1} \frac{1}{2} \sum_{i=1}^n \frac{1}{2} \sum_{j=1}^n \frac{1}{2} \sum_{j=1}^n \frac{1}{2} \sum_{j=1}^n \frac{1}{2} \sum_{j=1}^n \frac{1}{2} \sum_{j=1}^n \frac{1}{2} \sum_{j=1}^n \frac{1}{2} \sum_{j=1}^n \frac{1}{2} \sum_{j=1}^n \frac{1}{2} \sum_{j=1}^n \frac{1}{2} \sum_{j=1}^n \frac{1}{2} \sum_{j=1}^n \frac{1}{2} \sum_{j=1}^n \frac{$ 

## **CONTENTS**

 $\mathbb{R}^2$ 

J.

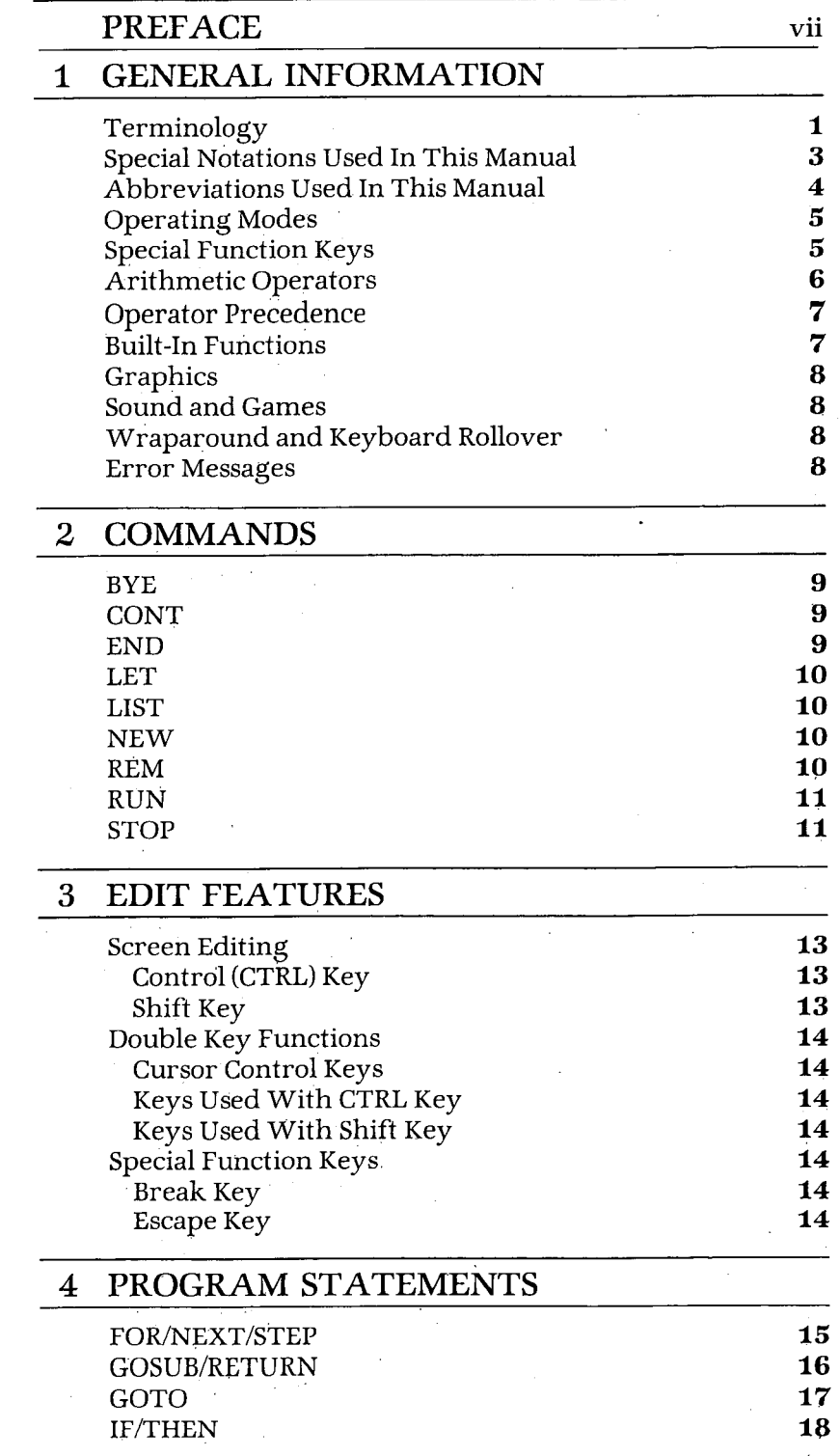

 $\bar{z}$ 

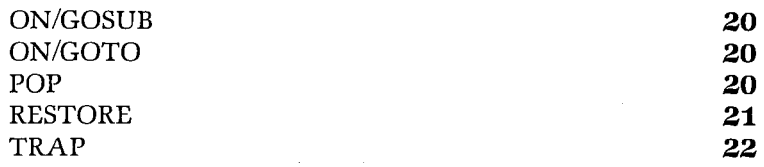

## 5 INPUT/OUTPUT COMMANDS

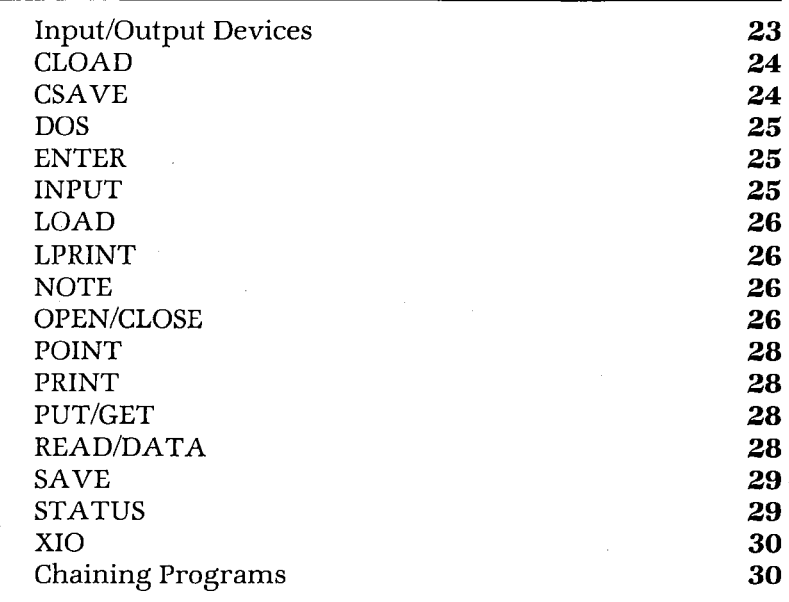

 $\hat{\mathcal{A}}$ 

## 6 FUNCTION LIBRARY

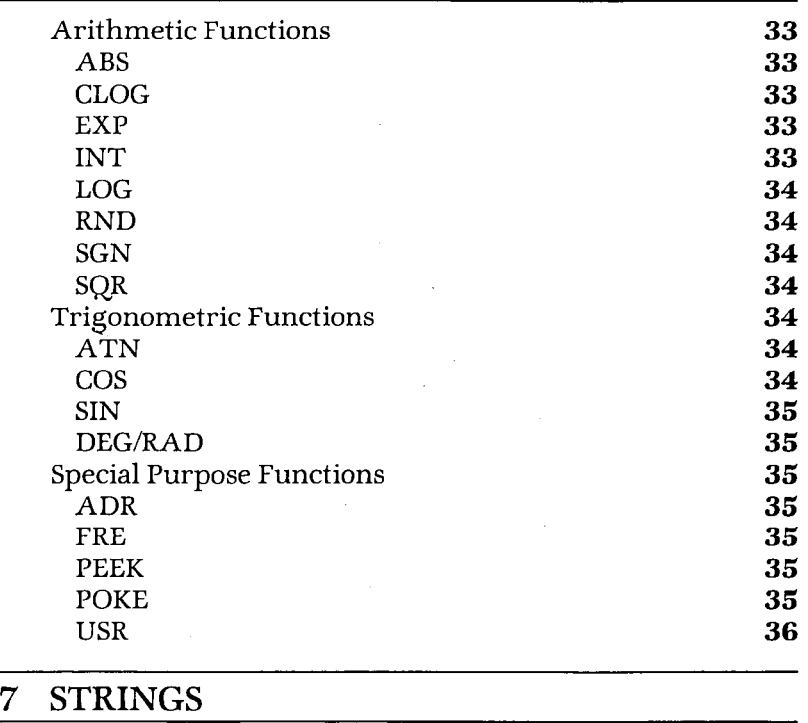

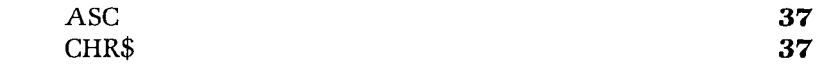

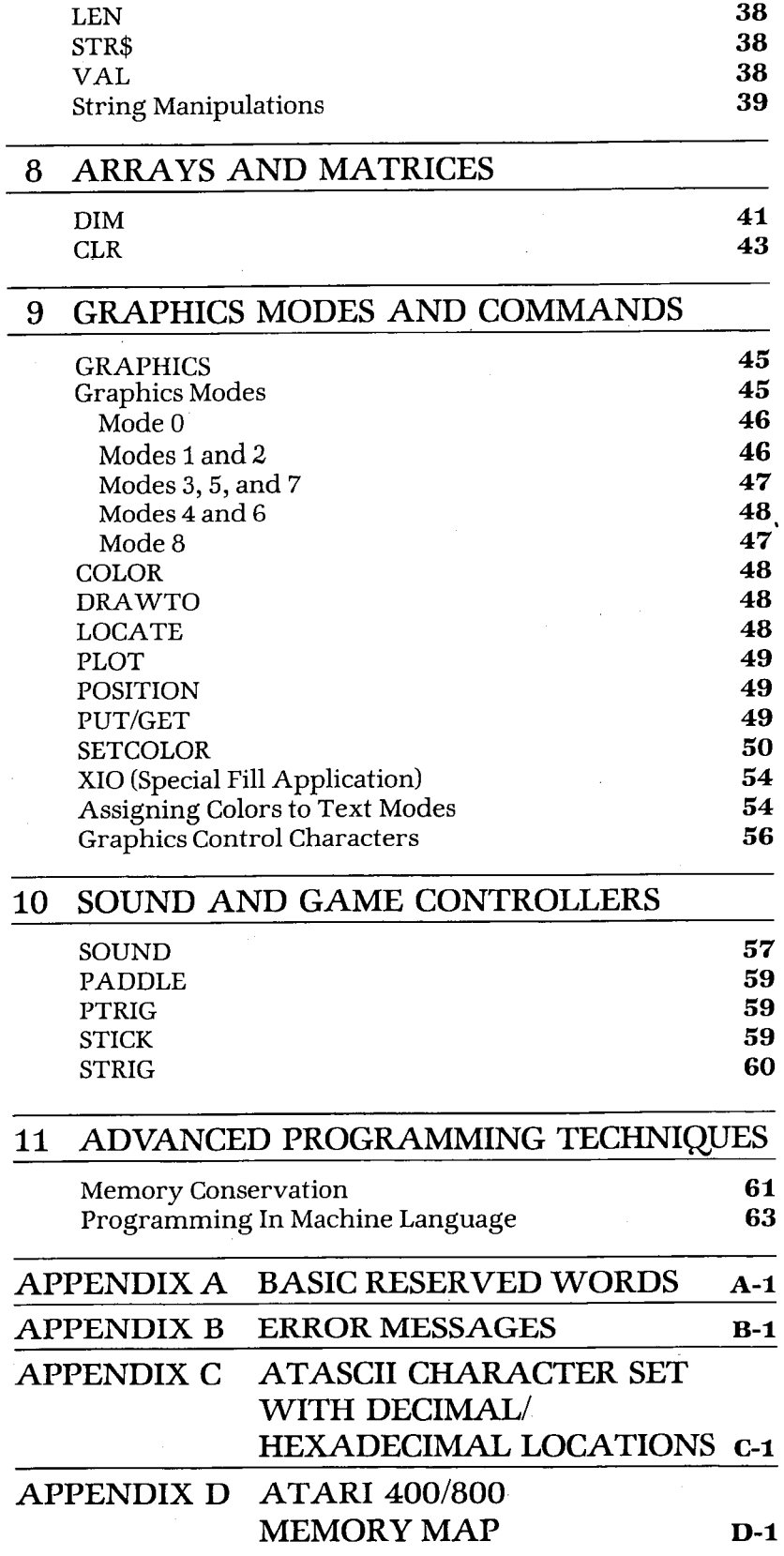

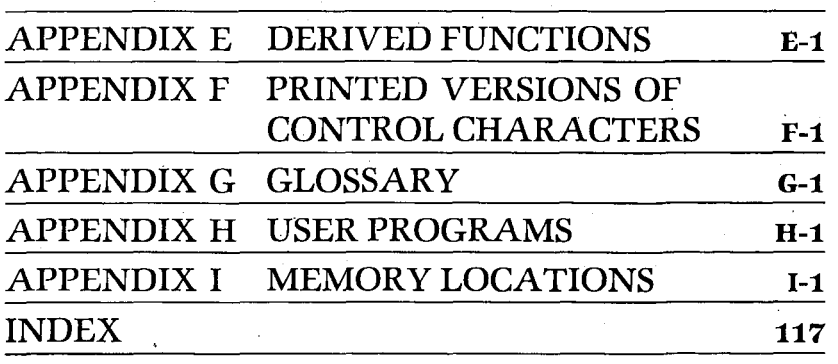

## **PREFACE**

This manual assumes the user has read the *Atari BASIC — A Seif-Teaclang Guide* or some other book on BASIC. This manual is not intended to "teach" BASIC. lt is a reference guide to the commands, statements, functions, and special applications of Atari® BASIC.

The programs and partial programming examples used in this manual are photostats oflistings printed on the Atari 820TM Printer. Some of the special Symbols in the Atari character set do not appear the same on the printer; e.g., the clear screen symbol " $\neg$ " appears as a  $\pi$ " ". The examples in the text were chosen to illustrate a particular function — not necessarily "good" programming techniques.

Each of the sections contains groups of commands, functions, or statements dealing with a particular aspect of Atari BASIC. For instance, Section 9 contains all the statements pertaining to Atari's unique graphics capabilities. The appendices include quick references to terms, error messages, BASIC keywords, memory locations, and the ATASCII character set.

As there is no one specified application for the Atari Personal Computer System, this manual is directed at general applications and the general user. Appendix H contains programs that illustrate a few of the Atari system's capabilities.

 $\frac{1}{2}$  $\frac{1}{2} \frac{1}{2} \frac{1}{2} \frac{1}{2} \frac{1}{2}$  $\label{eq:2.1} \frac{1}{\sqrt{2}}\int_{\mathbb{R}^3}\frac{1}{\sqrt{2}}\left(\frac{1}{\sqrt{2}}\right)^2\frac{1}{\sqrt{2}}\left(\frac{1}{\sqrt{2}}\right)^2\frac{1}{\sqrt{2}}\left(\frac{1}{\sqrt{2}}\right)^2.$  $\label{eq:2.1} \mathcal{L}(\mathcal{L}^{\text{max}}_{\mathcal{L}}(\mathcal{L}^{\text{max}}_{\mathcal{L}})) \leq \mathcal{L}(\mathcal{L}^{\text{max}}_{\mathcal{L}}(\mathcal{L}^{\text{max}}_{\mathcal{L}}))$  $\label{eq:2.1} \frac{1}{2} \sum_{i=1}^n \frac{1}{2} \sum_{j=1}^n \frac{1}{2} \sum_{j=1}^n \frac{1}{2} \sum_{j=1}^n \frac{1}{2} \sum_{j=1}^n \frac{1}{2} \sum_{j=1}^n \frac{1}{2} \sum_{j=1}^n \frac{1}{2} \sum_{j=1}^n \frac{1}{2} \sum_{j=1}^n \frac{1}{2} \sum_{j=1}^n \frac{1}{2} \sum_{j=1}^n \frac{1}{2} \sum_{j=1}^n \frac{1}{2} \sum_{j=1}^n \frac{$  $\mathcal{L}^{\text{max}}_{\text{max}}$  $\label{eq:2.1} \begin{split} \mathcal{L}_{\text{max}}(\mathbf{r}) & = \mathcal{L}_{\text{max}}(\mathbf{r}) \mathcal{L}_{\text{max}}(\mathbf{r}) \,, \end{split}$  $\sim 10^{-1}$ 

 $\sim$   $\sim$ 

# **GENERAL INFORMATION**

1

This section explains BASIC terminology, special notations, and abbreviations used in this manual, and the special keys on the ATARI 400TM and ATARI 800TM Personal Computer Systems keyboard. lt also points to other sections where BASIC commands deal with specific applications.

TERMINOLOGY **BASIC:** Beginner's All-purpose Symbolic Instruction Code.

**BASIC Keyword:** Any reserved word "legal" in the BASIC language. May be used in a statement, as a command, or for any other purpose. (See Appendix A for a list of all "reserved words" or keywords in ATARI BASIC.)

**BASIC Statement:** Usually begins with a keyword, like **LET, PRINT,** or **RUN.** 

**Constant:** A constant is a value expressed as a number rather than represented by a variable name. For example, in the statement  $X = 100$ , X is a variable and 100 is a constant. (See **Variable.)** 

**Command String:** Multiple commands (or program statements) placed on the same numbered line separated by colons.

**Expression:** An expression is any legal combination of variables, constants, operators, and functions used together to compute a value. Expressions can be either arithmetic, logical, or string.

**Function:** A function is a computation built into the computer so that it can be called for by the user's program. A function is *NOT* a statement; it is part of an expression. lt is really a subroutine used to compute a value which is then "returned" to the main program when the subroutine returns. COS (Cosine), **RND** (random), **FRE** (unused memory space), and **INT** (integer) are examples of functions. In many cases the value is simply assigned to a variable (stored in a variable) for later use. In other cases it may be printed out on the screen immediately. See Section 6 for more on functions. Examples of functions as they might appear in programs are:

113 PRINT RNE( )

10. X=100+005(45)

*(print out the random number returned)* 

*(add the value rereturned to 100 and store the total in variable X)* 

**Logical Line:** A logical line consists of one to three physical lines, and is terminated either by a **RETURN** or automatically when the maximum logical line limit is reached. Each numbered line in a BASIC program consists of one logical line when displayed on the screen. When entering a line which is longer than one physical line, the cursor will automatically go to the beginning of the next physical line when the end of the current physical line is reached. If **RETURN** is not entered, then both physical lines will be part of the same logical line.

**Operator:** Operators are used in expressions. Operators include *addition ( + ), subtraction (-), multiplication (\*), division (/), exponentiation (* $\wedge$ *), greater than*  $(>)$ , less than  $($   $)$ , equal to  $($  =  $)$ , greater than or equal to  $($   $>$  =  $)$ , less than or equal to  $(<$  = ), and *not equal to*  $(<$  > ). The logical keywords **AND**, **NOT** and **OR** are also operators. The  $+$  and  $-$  operators can also be used as unary operators; e.g.,  $-3$ . Do *not* put several unary operators in a row; e.g., — 3, as the computer will interpret it incorrectly.

**Physical Line:** One line of characters as displayed on a television screen.

string: A string is a group of characters enclosed in quotation marks. "ABRACADABRA" is a string. So are "ATARI MAKES GREAT COMPUTERS" and "123456789". A string is much like a constant, as it too, may be stored in a variable. A string variable is different, in that its name must end in the character \$. For example, the string "ATARI 800" may be assigned to a variable called A\$ using (optional) **LET** like this:

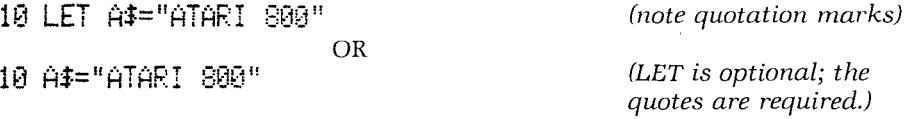

Quotation marks may *not* be used within a string. However, the closing quotation can be omitted if it is the last character on a logical line. (See Section 7 **- STRINGS).** 

**Variable:** A variable is the name for a numerical or other quantity which may (or may not) change. Variable names may be up to 120 characters long. However, a variable name must start with an alphabetic letter, and may contain only capital letters and numerical digits. lt is advisable *not* to use a keyword as a variable name or as the first part of a variable name as it may not be interpreted correctly. Examples of storing a value in a variable:

LETC127003=1\_234 LETUARIABLE112=257.543 LETA=1 LETF5TH=6.5 LETTHISNO = 59.309

*Note:* LET is optional and may be omitted)

**Variable Name Limit:** ATARI BASIC limits the user to 128 variable names.To bypass this problem, use individual elements of an array instead of having separate variable names. BASIC keeps all references to a variable which has been deleted from a program, and the name still remains in the variable name table.

If the screen displays an ERROR-4 (Too Many Variables) message, use the following procedure to make room for new variable names:

### LIST filesPec

NEW

### ENTER filesPec

The LIST filespec writes the untokenized version of the program onto a disk or cassette. NEW clears the program and the table areas. The program is then reentered, re-tokenized, and a new variable table is built. (The tokenized version is Atari BASIC's internal format. The untokenized versions in ATASCH which is the version displayed on the screen).

**Arrays and Array Variables:** An array is a list of places where data can be filed for future use. Each of these places is called an *element*, and the whole array or any element is an array variable. For example, define "Array A" as having 6 elements. These elements are referred to by the use of subscripted variables such as **A(2), A(3), A(4),** etc. A number can be stored in each element. This may be accomplished element by element (using the **LET** statement), or as a part of a **FOR/NEXT** loop (see Chapter 8).

*Note:* Never leave blanks between the element number in parentheses and the name of the array.

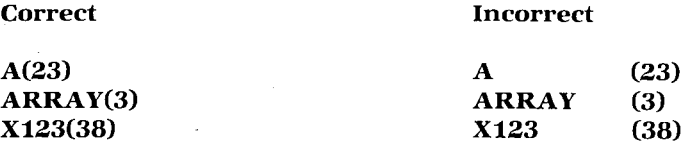

**MANUAL** 

SPECIAL **Line Format:** The format of a line in a BASIC program includes a line number **NOTATIONS** (abbreviated to lineno) at the beginning of the line, followed by a statement<br> **NOTATIONS** (see the body of the statement and ending with a line ter-<br>
USED IN THIS minoten command (see the line) in an actual ma keyword, followed by the body of the statement and ending with a line terminator command (**nETURN** key). In an actual program, the four elements might look like this:

#### **STATEMENT**

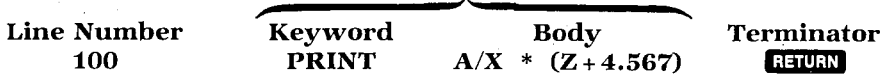

Several statements can be typed on the same line provided they are separated by colons (:). See **IF/THEN** in Section 5, and Section 11.

**Capital Letters:** In this book, denote keyvvords to be typed by the user in upper case form exactly as they are printed in this text. Reverse-video characters will not work except in the case of the **RUN** command. Here are a few examples:

**PRINT INPUT LIST END GOTO GOSUB FOR NEXT IF** 

**Lower Case Letters:** In this manual, lower case letters are used to denote the various classes of items which may be used in a program, such as variables **(var),** expressions **(exp),** and the like. The abbreviations used for these classes of items are shown in Table 1.1.

**Items in Brackets:** Brackets, [1], contain optional items which may be used, but are not required. If the item enclosed in brackets is followed by three dots [exp,...], it means that *any* number of expressions may be entered, but none are required.

**Items stacked vertically in braces:** Items stacked vertically in braces indicate that any one of the stacked items may be used, but that only one at a time is permissible. In the example below, type either the **GOTO** or the **GOSUB.** 

 $100\left$  GOTO  $\right\}$  2000

**Command abbreviations in headings:** If a command or statement has an abbreviation associated with it, the abbreviation is placed following the full name of the command in the heading; e.g., **LET (L.).** 

ABBREVIATIONS The following table explains the abbreviations used throughout this manual:

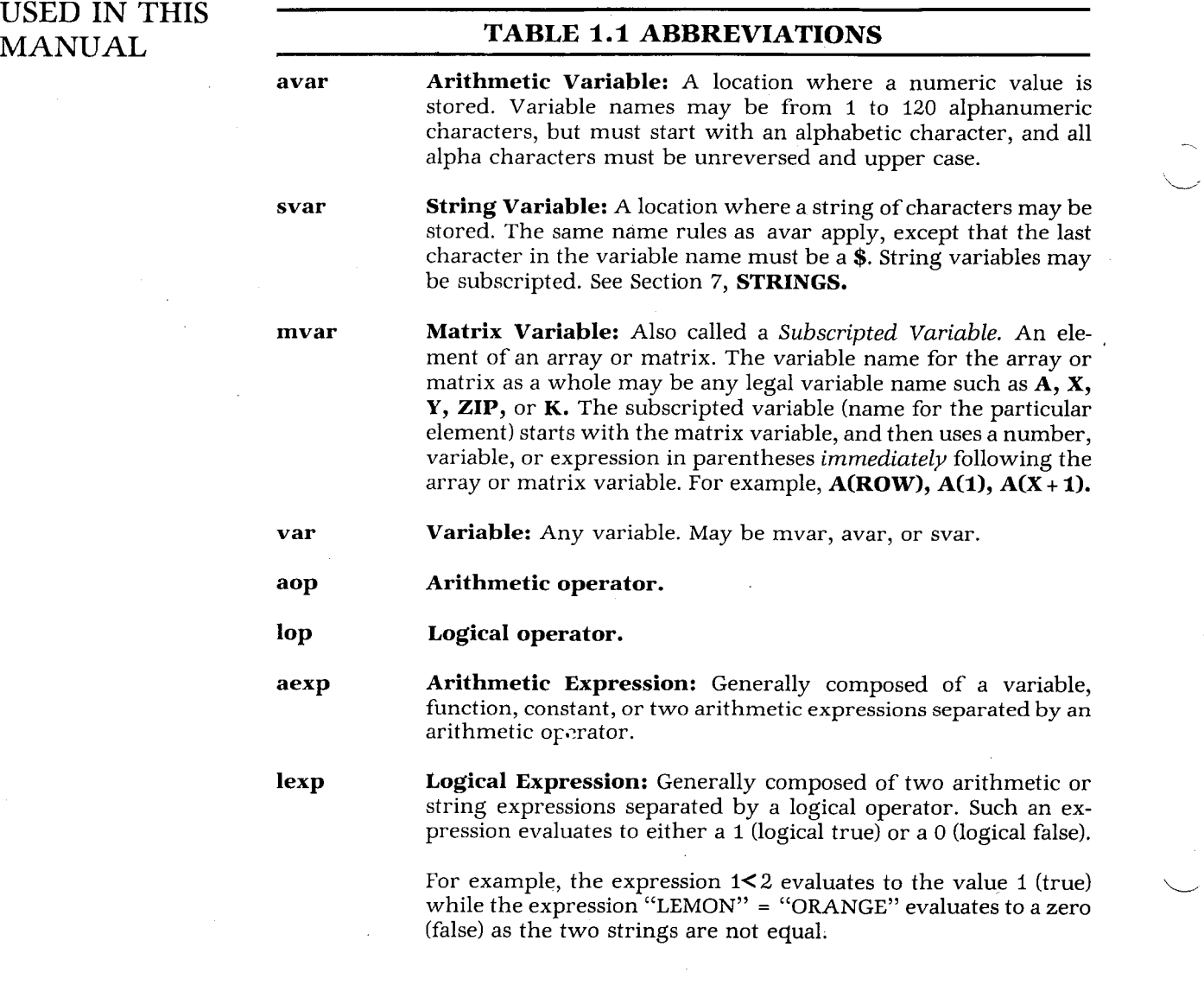

**4** *General Information* 

- **sexp String Expression:** Can consist of a string variable, string literal (constant), or a function that returns a string value.
- **exp** Any expression, whether sexp or aexp.
- **lineno Line Number:** A constant that identifies a particular program line in a deferred mode BASIC program. Must be any integer from 0 through 32767. Line numbering determines the order of program execution.
- **adata ATASCII Data:** Any ATASCII character excluding commas and carriage returns. (See Appendix C.)
- **filespec** File Specification: A string expression that refers to a device such as the keyboard or to a disk file. lt contains information on the type of I/O device, its number, a colon, an optional file name, and an optional filename extender. (See **OPEN,** Section 5.)

**Example filespec: "Dl:NATALIE.ED"** 

**OPERATING Direct Mode:** Uses no line numbers and executes instruction immediately after **MODES RETURN** key is pressed.

> **Deferred Mode:** Uses line numbers and delays execution of instruction(s) until the RUN command is entered.

> **Execute Mode:** Sometimes called Run mode. After RUN command is entered, each program line is processed and executed.

> **Memo Pad Mode:** A non-programmable mode that allows the user to experiment with the keyboard or to leave messages on the screen. Nothing written while in Memo Pad mode affects the RAM-resident program.

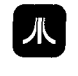

**SPECIAL Reverse (Inverse) Video key,** or "ATARI LOGO KEY". Press-<br> **Reverse** (Inverse) Video key, or "ATARI LOGO KEY". Press-<br> **REVENION FUNCTION text on light background).** Press key a second time to return to **KEYS** *REYS* **KEYS** normal text.

> **CAPS/LOWR Lower Case key:** Pressing this key shifts the screen characters from upper case (capitals) to lower case. To restore the characters to upper case, press the **sHIFT** key and the **CAPS/LOWR** key simultaneously.

**1113 1113 1113 Escape key:** Pressing this key causes a command to be entered into a program for later execution.

**Example:** To clear the screen, you would enter:

10 PRINT " **ESC CTRL CLEAR** "

and press **RETURN** 

Escape is also used in conjunction with other keys to print special graphic control characters. See Appendix F and back cover for the specific keys and their screen-character representations.

**BREAK Break key:** Pressing this key during program execution causes execution to stop. Execution may be resumed by typing CONT followed by pressing **RETURN** 

**SYSTEM RESET System Reset key:** Similar to **BREAK** in that pressing this key stops program execution. Also returns the screen display to Graphics mode 0, clears the screen, and returns margins and other variables to their default values.

**SET-CLR-TAB Tab key:** Press **SHIFT** and the **SET-CLR-TAB** keys simultaneously to set a tab. To clear a tab, press the **ETRL** and **SET-CLR-TAB** keys simultaneously. Used alone, the **SHOLAAB** advances the cursor to the next tab position. In Deferred mode, set and clear tabs by preceding the above with a line number, the command PRINT, a quotation mark, and press the **EZ** key.

**Examples:** 

100 PRINT " **ESC SHIFT SET-CLR-TAB** " 200 PRINT " **ESC CTRL** SET CLR-TAB

Default tab settings are placed at columns 7, 15, 23, 31, and 39.

**INSERT Insert key:** Press the **SHIFT** and **INSERT** keys simultaneously to insert a line. To insert a single character, press the **GEU** and **INSERT** keys simultaneously.

**DELETE BACK S Delete key: Press the SHIFT** and **DELETE** keys simultaneously to delete a line. To delete a single character, press **EMP** and **DELETE** simultaneously.

**DELETE BACK S Back Space key:** Pressing this key replaces the character to the left of the cursor with a space and moves cursor back one space.

**CLEAR Clear key:** Pressing this key while holding down the **SHIFT** or **EM** key blanks the screen and puts the cursor in the upper **left**  corner.

**RETURN <b>Return key:** Terminator to indicate and end of a line of BASIC. Pressing this key causes a numbered line to be interpreted and added to a BASIC program RAM. An unnumbered line (in Direct mode) is interpreted and executed immediately. Any variables are placed in a variable table.

 $\overline{\text{ARITHMETIC}}$  The Atari Personal Computer System uses five arithmetic operators:

- **OPERATORS**  $+$  addition (also unary plus; e.g.,  $+5$ )
	- subtraction (also unary minus; e.g.,  $-5$ )
	- \* multiplication
	- division
	- **A** exponentiation

LOGICAL The logical operators consists of two types: *unary* and *binary.* The unary OPERATORS Operator is **NOT.** The binary operators are:

**6** *General Information* 

**AND** Logical AND **OR** Logical OR

### **Examples:**

10 A

10 A

 $10A$ The rest

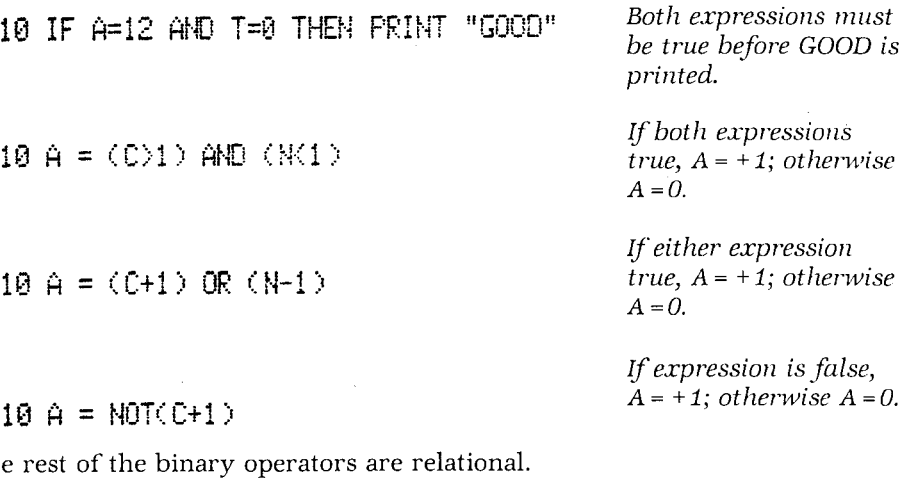

 $\leq$  The first expression is less than the second expression.<br>  $\geq$  The first expression is greater than the second.

The first expression is greater than the second.

 $=$  The expressions are equal to each other.

 $\leq$  The first expression is less than or equal to the second.

 $\geq$  The first expression is greater than or equal to the second.

 $\leq$  > The two expressions are not equal to each other.

These operators are most frequently used in **IF/THEN** statements and logical arithmetic.

OPERATOR Operations within the innermost set of parentheses are performed first and pro-PRECEDENCE ceed out to the next level. When sets of parentheses are enclosed in another set, they are said to be "nested". Operations on the same nesting level are performed in the following order:

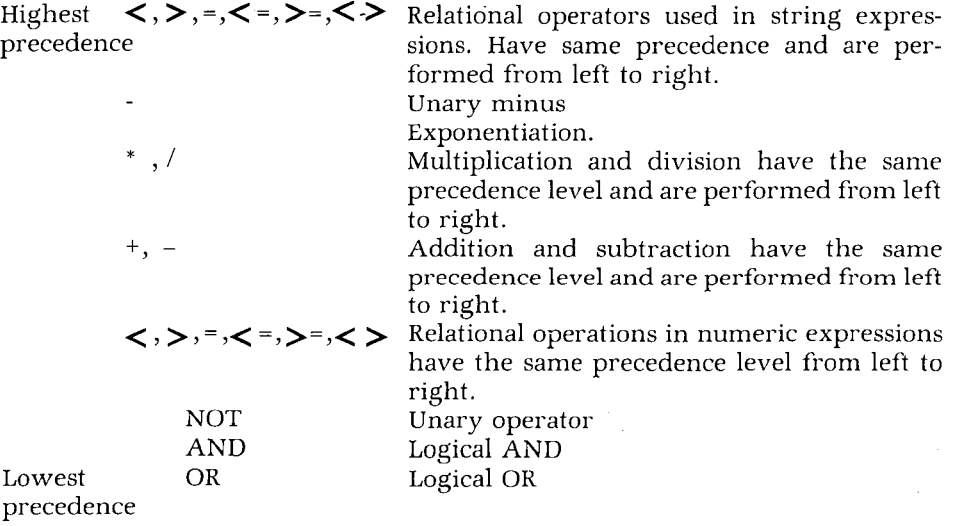

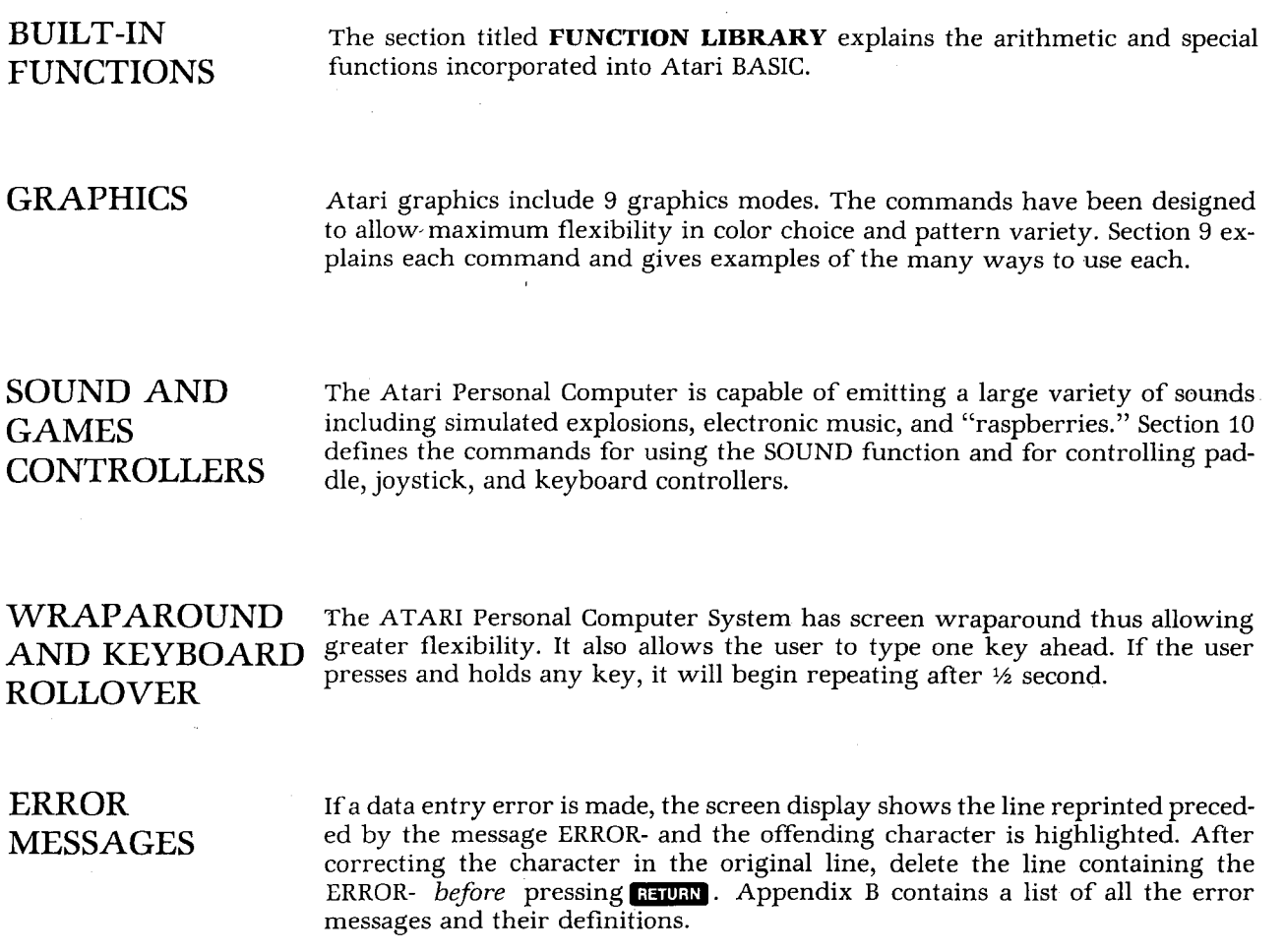

## **COMMANDS**

**2** 

Whenever the cursor  $(\Box)$  is displayed on the screen, the computer is ready to accept input. Type the command (in either Direct or Deferred mode), and press **RETURN** . This section describes the commands used to clear computer memory and other useful control commands..

The commands explained in this section are the following:

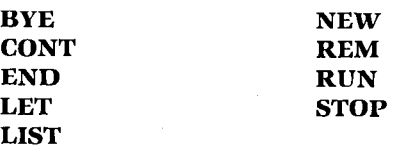

### BYE (B.) **Format:** BYE BYE **Example:** BYE **Example:**

The current function of the BYE command is to exit BASIC and put the computer in Memo Pad mode. This allows the user to experiment with the keyboard or to leave messages on the screen without disturbing any BASIC program in memory. To return to BASIC, press **SYSTEM RESET .** 

CONT (CON.) **Format:** CONT **Example:** 

> Typing this command followed by a **RETURN** causes program execution to resume. If a **BREAK** , STOP, or END is encountered, the program will stop until CONT **RETURN** is entered. Execution resumes at the next sequential line number following the statement at which the program stopped.

> *Note:* If the statement at which the program is halted has other commands on the same numbered line which were not executed at the time of the **BREAK**, STOP, or END, they will *not* be executed. On CONT, execution resumes at the next numbered line. A loop may be incorrectly executed if the program is halted before the loop completes execution.

This command has no effect in a Deferred mode program.

END **Format:** END **Example:** 

> This command terminates program execution and is used in Deferred mode. In Atari BASIC, an END is not required at the end of a program'. When the end of the program is reached, Atari BASIC automatically closes all flies and turns off sounds (if any). END may also be used in Direct mode to close flies and turn off sounds.

**LET (LE.)** Format: [LET] var = exp<br>**Example:** LET X = 3.142 LET X =  $3.142$  \* 16 LET  $X = 2$ 

> This statement is optional in defining variables. lt can just as easily be left out of the statement. It may be used, however, to set a variable name equal to a value.

LIST (L.) **Format:** LIST [lineno [ , lineno] ] LIST [filespec [,lineno [,lineno]]]

**Examples:** 

LIST LIST 10 LIST,10,100 LIST "P.",20,100 LIST "P" LIST "D:DEMO.LST"

This command causes the computer to display the source version of all lines currently in memory if the command is entered without line number(s), or to display a specified line or lines. For example, LIST 10,100 **RETURN** displays lines 10 through 100 on the screen. If the user has not typed the lines into the computer in numerical order, a LIST will automatically place them in order.

Typing L."P will print the RAM-resident program on the printer.

LIST can be used in Deferred mode as part of an error trapping routine (See TRAP in Section 4).

The LIST command is also used in recording programs on cassette tape. The second format is used and a filespec is entered. (See Section 5 for more details on peripheral devices.) If the entire program is to be listed on tape, no line numbers need be specified.

**Example:** LIST "Cl" 1000 LIST "Cl"

NEW **Format:** NEW Example: NEW

> This command erases the program stored in RAM. Therefore, before typing NEW, either SAVE or CSAVE any programs to be recovered and used later. NEW clears BASIC's internal symbol table so that no arrays (See Section 8) or strings (See Section 7) are defined. Used in Direct mode.

**REM (R. or Format:** REM text<br>**Example:** 10 REM R **. SPACE ) Example:** 10 REM ROUTINE TO CALCULATE X

> This command and the text following it are for the user's information only. lt is ignored by the computer. However, it is included in a LIST along with the other numbered lines. Any statement on the same numbered line which occurs after a REM statement will be ignored.

**RUN (RU.) Format:** RUN [filespec] **Examples:** RUN RUN "D:MENU"

> This command causes the computer to begin executing a program. If no filespec is specified, the current RAM-resident program begins execution. If a filespec is included, the computer retrieves the specified, tokenized program from the specified file and executes it.

> All variables are set to zero and all open flies and peripherals are closed. All arrays, strings, and matrices are eliminated and all sounds are turned off. Unless the TRAP command is used, an error message is displayed if any error is detected during execution and the program halts.

RUN can be used in Deferred mode.

## **Examples: 19 PRINT "QUER Ale OVER AGAIN. " 29 Rill**

Type RUN and press **RETURN .** To end, press **BREAK** 

To begin program execution at a point other than the first line number, type **GOTO** followed by the specific line number, then press **RETURN**.

**STOP (STO.) Format:** STOP<br>**Example:** 100 STOP **Example:** 

> When the STOP command is executed in a program, BASIC displays the message **STOPPED AT LINE** \_\_\_\_\_, terminates program execution, and returns to Direct mode. The **STOP** command does not close files or turn off sounds, so the program can be resumed by typing CONT **RETURN**.

# **NOTES**

## **EDIT FEATURES**

**3** 

In addition to the special function keys described in Section 1, there are cursor control keys that allow immediate editing capabilities. These keys are used in conjunction with the **SHIFT** or **ETRL** keys.

The following key functions are described in this section:

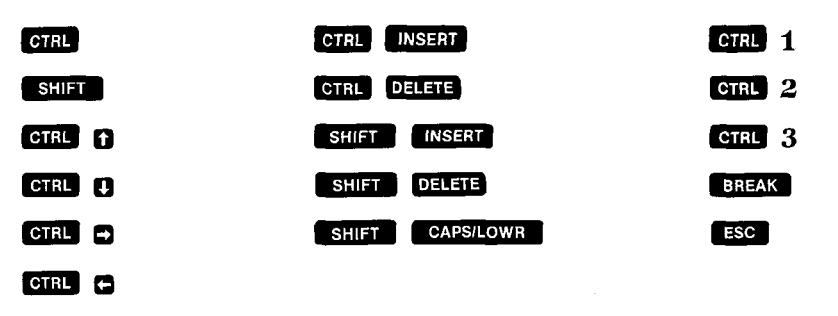

**SCREEN** The keyboard and display are logically combined for a mode of operation<br>**EDITING** known as screen editing. Each time a change is completed on the screen, the known as screen editing. Each time a change is completed on the screen, the RETURN key must be pressed. Otherwise, the change is not made to the program in RAM.

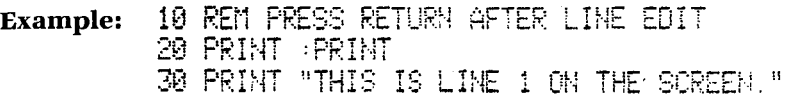

To delete line 20 from the program, type the line number and press the RETURN key. Merely deleting the line from the screen display does **not** delete it from the program.

The screen and keyboard as I/O devices are described in Section 5.

**13113 1311 13113 1311 Control key.** Striking this key in conjunction with the arrow keys produces the cursor control functions that allow the user to move the cursor anywhere on the screen without changing any characters already on the screen. Other key combinations control the setting and clearing of tabs, halting and restarting program lists, and the graphics control symbols. Striking a key while holding the **Ez3** key will produce the upper-left symbol on those keys having three functions.

**SHIFT** Shift key: This key is used in conjunction with the numeric keys to display the symbols shown on the upper half of those keys. lt is also used in conjunction with other keys to insert and delete lines, return to a normal, upper case letter display, and to display the function symbols above the subtraction, equals, addition, and multiplication operators as well as the brackets,  $[$  ], and question mark,?.

#### **Cursor Control Keys**

## DOUBLE-KEY FUNCTIONS

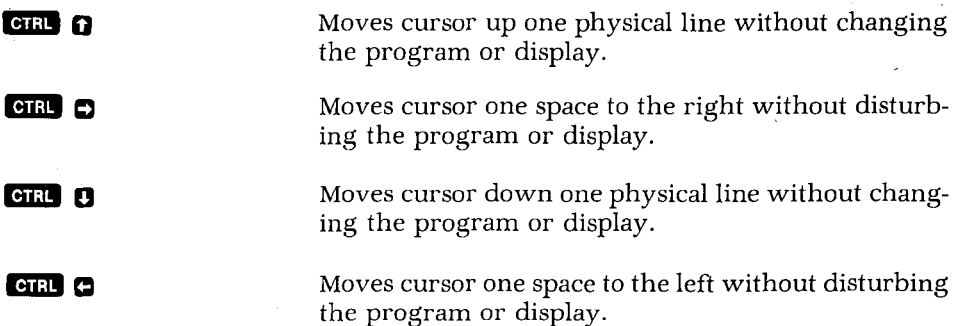

Like the other keys on the Atari keyboard, holding the cursor control keys for more than 1/2 second causes the keys to repeat.

## **Keys Used With <b>EN ETRI INSERT INSERT INSERT INSERT INSERT INSERT IN THE INSERT IN THE INSERT IN THE INSERT IN THE INSERT IN THE INSERT IN THE INSERT IN THE INSERT IN THE INSERT IN THE INSERT IN THE INSERT IN THE INSERT IN THE INSERT IN THE** Deletes one character or space. Stops temporarily and restarts screen display without "breaking out" of the program. CTRL DELETE CTRL **1 EXECUTE: PER 2 Rings buzzer. CAN 3 Indicates end-of-file. Keys Used With** SHIFT SHIFT INSERT Inserts one physical line. SHIFT DELETE Deletes one physical line. Returns screen display to upper-case alphabetic characters. SHIFT CAPS/LOWR **Special Function Keys**  BREAK Stops program execution or program list, prints a

READY on the screen, and displays cursor. **CALLOCA ALLOCAL EXCOMMENDED** Allows commands normally used in Direct mode to

be placed in Deferred mode; e.g., In Direct mode, **CLEAR** clears the screen display. To clear the screen in Deferred mode, type the following after the program line number. Press Esc then press CTRL and **CLEAR** together.

PRINT " ESC CTRL CLEAR "

# **PROGRAM STATEMENTS**

**4** 

This section explains the commands associated with loops, conditional and unconditional branches, error traps, and subroutines and their retrieval. lt also explains the means of accessing data and the optional command used for defining variables.

The following commands are described in this section:

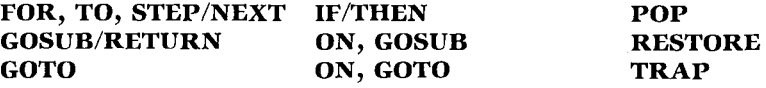

STEP/NEXT (N.)

FOR (F.), TO, **Format:** FOR avar = aexp1 TO aexp2 [STEP aexp3]<br> **STEP** (NT) NEXT avar **Examples:**  $FOR X = 1 TO 10$ NEXT X FOR Y = 10 TO 20 STEP 2 NEXT Y FOR INDEX =  $Z$  TO 100  $*$  Z NEXT INDEX

> This command sets up a loop and determines how many times the loop is executed. The loop variable (avar) is initialized to the value of aexpl. Each time the NEXT avar statement is encountered, the loop variable is incremented by the aexp3 in the STEP statement. The aexp3 can be positive or negative integers, decimals, or fractional numbers. If there is *no* STEP aexp3 command, the loop increments by one. When the loop completes the limit as defined by aexp2, it stops and the program proceeds to the statement immediately following the NEXT statement; it may be on the same line or on the next sequential line.

> Loops can be nested, one within another. In this case, the innermost loop is completed before returning to the outer loop. The following example illustrates a nested loop program.

10 FÜR X=1 TO 3 20 PRINT "OUTER LOOP" 30 Z=0 40 Z=Z+2 50 FOR Y=1 TO 5 STEP Z<br>60 PRINT " INNER LO **INNER LOOP"** 70 NEXT Y 80 NEXT X  $90E$ 

*Figure 4-1. Nested Loop Program* 

In Figure 4-1, the outer loop will complete three passes ( $X = 1$  to 3). However, before this first loop reaches its NEXT X statement, the program gives control to the inner loop. Note that the NEXT statement for the inner loop must precede the NEXT statement for the outer loop. In the example, the inner loop's number of passes is determined by the STEP statement **(STEP Z).** In this case, **Z** has been defined as 0, then redefined as **Z + 2.** Using this data, the computer must complete three passes through the inner loop before returning to the outer loop. The aexp3 in the step statement could also have been defined as the numerical value 2.

The program run is illustrated in Figure 4-2.

OUTER LOOP INNER LOOP INNER LOOP IHNER LOOP OUTER LOOP INNER LOOP INNER LOOP INNER LOOP OUTER LOOP INNER LOOP INNER LOOP INNER LOOP

#### *Figure 4-2. Nested Loop Execution*

The return address for the loops are placed in a special group of memory addresses referred to as a *stack.* The information is "pushed" on the stack and when used, the information is "popped" off the stack (see **POP.)** 

GOSUB (GOS.) **Format:** GOSUB lineno RETURN (RET.)

RETURN **Example:** 100 GOSUB 2000 2000 PRINT "SUBROUTINE" 2010 RETURN

A subroutine\* is a program or routine used to cornpute a certain value, etc. lt is generally used when an Operation must be replaced several times within a program secluence using the same or different values. This command allows the user to "call" the subroutine<sup>1</sup>, if necessary. The last line of the subroutine must contain a RETURN statement. The RETURN statement goes back to the physical line *following* the GOSUB statement.

Like the preceding **FOR/NEXT** command, the **GOSUB/RETURN** command uses a stack for its return address. If the subroutine is not allowed to complete normally; e.g., a GOTO lineno before a RETURN, the GOSUB address must be "popped" off the stack (see **POP)** or it could cause future errors.

Generally, a subroutine can do anything that can be done in a program. It is used to save memory and program-entering time, and to make programs easier to read and debug.

To prevent accidental triggering of a subroutine (which normally follows the main program), place an **END** statement preceding the subroutine. The following program demonstrates the use of subroutines.

*(Clear screen)* 

10 PRINT ")" 20 REM EXAMPLE USE OF GOSUB/RETURN 30  $\times$ =100 4n GOSUP 120n 50 X=I20 60 GOSUB 1000 70 x=50 30 GOSUE 100n 90 END 1000 Y=3※K 1010 X=X+Y 1020 PRINT X,7 1222 RETURN

#### *Figure 4-3. GOSUB/RETURN Program Listing*

In the above program, the subroutine, beginning at line 1000, is called three times to compute and print out different values of X and Y. Figure 4-4 illustrates the results of executing this program.

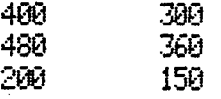

#### *Figure 4-4. GOSUB/RETURN Program Run*

**GOTO (G.) Format:**  $\int$  **GO TO** aexp l GOTO 1 **Examples:** 100 GOTO 50 500 GOTO  $(X+Y)$ 

> The GOTO command is an unconditional branch statement just like the GOSUB command. They both immediately transfer program control to a target line number or arbitrary expression. However, using anything other than a constant will make renumbering the program difficult. If the target line number is non-existent, an error results. Any GOTO statement that branches to a preceding line may result in an "endless" loop. Statements following a GOTO statement will not be executed. Note that a conditional branching statement (See **IF/THEN)can** be used to break out of a GOTO loop. The following program illustrates two uses of the GOTO command.

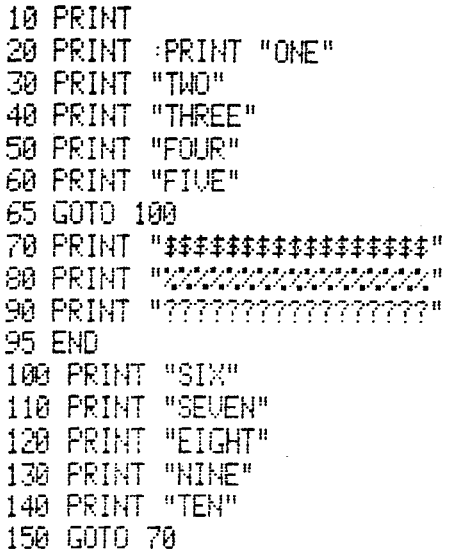

### **Figure 4-5. GOTO Program Listing**

Upon execution, the numbers in the above listing will be listed first followed by the three rows of symbols. The symbols listed on lines 70, 80, and 90 are ignored temporarily while the program executes the GOTO 100 command. lt proceeds with the printing of the numbers "SIX" through "TEN", then executes the second GOTO statement which transfers program control back to line 70. (This is just an example. This program could be rewritten so that no GOTO statements were used.) The program, when executed, looks like the following:

**ONE** TWO THREE FOUR FIVE<br>SIX **SEUEN** EIGHT NINE TEN 77777777777777777

### *Figure 4-6. GOTO Program Run*

IF/THEN **Format: Examples:** IF X = 100 THEN 150 IF  $A\$  = "ATARI" THEN 200 IF AA = 145 and BB = 1 THEN PRINT AA, BB IF  $X = 100$  THEN  $X = 0$ IF aexp THEN  $\parallel$  lineno statement [:statement...]  $\}$ 

The IF/THEN statement is a conditional branch statement. This type of branch occurs only if certain conditions are met. These conditions may be either arithmetical or logical. If the aexp following the IF statement is true (non-zero), the program executes the THEN part of the statement. If, however, the aexp is false (a logical 0), the rest of the statement is ignored and program control passes to the next numbered line.

In the format, IF aexp THEN lineno, lineno must be a constant, not an expression and specifies the line number to go to if the expression is true. If several statements occur after the THEN, separated by colons, then they will be executed if *and only* if the expression is true. Several IF statements may be nested on the same line. For example:

122 IF X=5 THEN IF Y=7 THEN R=9:GOT0200

The statements  $R = 9$ : GOTO 100 will be executed only if  $X = 5$  and  $Y = 3$ . The statement  $Y = 3$  will be executed if  $X = 5$ .

The following program demonstrates the IF/THEN statement.

5 .GRAPHICS 0:? :? " IF DEMO" 10 ? "ENTER A";INPUT A 20 IF A=1 THEN 40 REM MULTIPLE STATEMENT S HERE WILL NEVER BE EXECUTED!!<br>30 ? :? "A IS NOT 1. EXECUTION CONTINUE  $30$  ?  $:$ ? "A IS NOT 1. S HERE WHEN THE EXPRESSION IS FALSE." 40 IF•A=1 THEN ? :? "A=1":? "YES, IT IS REALLY 1..":REM MULTIPLE STATEMENTS HEFE WILL BE EXECUTED ONLY IF A=1!! 50 ? '? "EXECUTION CONTINUES HEFE IF A<> 1 OR AFTER 'YES, IT IS REALLY 1' IS DISP LAYED." AO GOTO 10

#### *Figure 4-7. IF/THEN Program*

*(entered 1)* 

ENTER A *(entered 2)*  A IS NOT 1. EXECUT ION CONTINUES HERE WH EN THE EXPRESSION IS FALSE. EXECUTION CONTINUES HERE IF A(>1 OR AFTE R 'YES, IT IS REALLY 1' IS DISPLAYED.<br>ENTER A

 $A=1$ YES, IT IS REALLY 1. EXECUTION CONTINUES HERE IF A<>1 OR AFTE R 'YES, IT IS REALLY 1' IS DISPLAYED. ENTER A

### *Figure 4-8. IF/THEN Program Execution.*

**ON/GOSUB/** Format: ON aexp  $\begin{cases} GOTO \text{ (lineno)} \text{ (lineno)} \\ GOSUB \end{cases}$ RETURN (GOSUB) **Examples:** 100 ON X GOTO 200, 300, 400<br>100 ON A GOSUB 1000, 2000 100 ON SQR(X) GOTO 30, 10, 100

*Note:* **GOSUB** and **GOTO** may not be abbreviated.

These two statements are also conditional branch statements like the IF/THEN statement. However, these two are more powerful. The aexp must evaluate to a positive number which is then rounded to the nearest positive integer (whole number) value up to 255. If the resulting number is 1, then program control passes to the first lineno in the list following the GOSUB or GOTO. If the resulting number is 2, program control passes to the second lineno in the list, and so on. If the resulting number is 0 or is greater than the number of linenos in the list, the conditions are not met and program control passes to the next statement which may or may not be located on the same line. With ON/GOSUB, the selected subroutine is executed and then control passes to the next statement.

The following routine demonstrates the ON/GOTO statement:

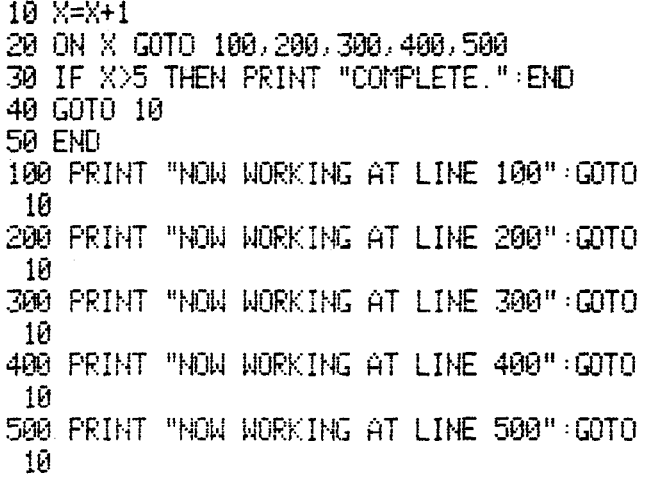

### *Figure 4-9 ON/GOTO Program Listing*

When the program is executed, it looks like the following:

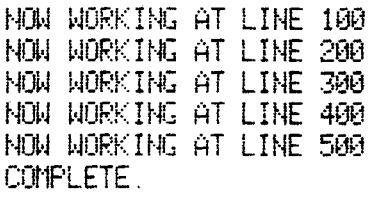

### *Figure 4-10 ON/GOTO Program Execution*

**POP Format:** POP<br>**Example:** 1000 POP **Example:** 

In the description of the FOR/NEXT statement, the *stack* was defined as a group of memory addresses reserved for return addresses. 'The top entry in the stack controls the number of loops to be executed and the RETURN target line for a GOSUB. If a subroutine is not terminated by a RETURN statement, the top memory location of the stack is still loaded with some numbers. If another GOSUB is executed, that top location needs to be cleared. To prepare the stack for a new GOSUB, use a POP to clear the data from the top location in the stack.

The POP command must be used according to the following rules:

- 1. lt must be in the execution path of the program.
- 2. lt must follow the execution of any GOSUB statement that is not brought back to the main program by a RETURN statement.

The following example demonstrates the use of the POP command with a GOSUB when the RETURN is not executed:

10 GOSUB 1000 15 REM LINE 20 WILL NOT BE EXECUTED 20 PRINT "NORMAL RETURN PRINTS THIS MESS AGE " 30 PRINT "ABNORMAL RETURN PRINTS THIR NE SSAGE." 4n POP 999 ENO 1000 PRINT "NOW EXECUTING SUBROUTINE." 1012 GOTO 30 1222 RETURN

#### *Figure 4-11. GOSUB Statement With POP*

**RESTORE (RES.)** Format: **RESTORE** [aexp]<br>**Example:** 100 RESTORE **Example:** 100 RESTORE

> The Atari Personal Computer System contains an internal "pointer" that keeps track of the DATA statement item to be read next. Used without the optional aexp, the RESTORE statement resets that pointer to the first DATA item in the program. Used with the optional aexp, the RESTORE statement sets the pointer to the first DATA item on the line specifed by the value of the aexp. This statement permits repetitive use of the same data.

```
10 FOR N=1 
20 READ A
30 RESTORE
40RED E
50 M=A+B 
60 PRINT "TOTAL EQUALS "; M
70 NEXT N
20 END
90 DATA 30,15
```
#### *Figure 4-12. Restore Program Listing*

On the first pass through the loop, **A** will be 30 and **B** will be 30 so the total line 50 will print **SUM TOTAL EQUALS 60,** but on the second pass, **A** will equal 15 and B, because of the RESTORE statement, will still equal 30. Therefore, the PRINT statement in line 50 will display **SUM TOTAL EQUALS 45.** 

TRAP (T.) **Format:** TRAP aexp<br>**Example:** 100 TRAP 1 **Example:** 100 TRAP 120

> The TRAP statement is used to direct the program to a specified line number if an error is detected. Without a TRAP statement, the program stops executing when an error is encountered and displays an error message on the screen.

> The TRAP statement works on any error that may occur after it has been executed, but once an error has been detected and trapped, it is necessary to reset the trap with another TRAP command. This TRAP command may be placed at the beginning of the section of code that handles input from the keyboard so that the TRAP is reset after each error. PEEK(195) will give you an error message (see Appendix B). 256\*PEEK(187)+ PEEK(186) will give you the number of the line where the error occurred. The TRAP may be cleared by executing a TRAP statement with an aexp whose value is from 32767 to 65535 (e.g., 40000).

## **INPUT/OUTPUT COMMANDS AND DEVICES**

This section describes the input/output devices and how data is moved between them. The commands explained in this section are those that allow access to the input/output devices. The input commands are those associated with getting data into the RAM and the devices geared for accepting input. The output commands are those associated with retrieving data from RAM and the devices geared for generating output.

The commands described in this section are:

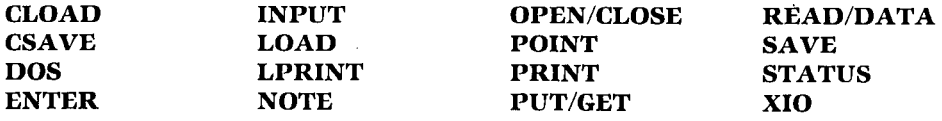

# INPUT/OUTPUT

The hardware configuration of each of the following devices is illustrated in the individual manuals furnished with each. The Central Input/Output (CIO) subsystem provides the user with a single interface to access all of the system peripheral devices in a (largely) independent manner. This means there is a single entry point and a device-independent calling sequence. Each device has a symbolic device name used to identify it; e.g., **K:** for the keyboard. Each device must be opened before access and each must be assigned to an Input/Output Control Block (IOCB). From then on, the device is referred to by its IOCB number.

ATARI BASIC contains 8 blocks in RAM which identifies to the Operating System the information it needs to perform an I/O operation. This information includes the command, buffer length, buffer address, and two auxiliary control variables. ATARI BASIC sets up the IOCB's, but the user must specify which IOCB to use. BASIC reserves IOCB #0 for I/O to the Screen Editor, therefore the user may not request IOCB #0. The GRAPHICS statement (see Section 9) opens IOCB  $#6$  for input and output to the screen. (This is the graphics window  $S$ ;). IOCB #7 is used by BASIC for the LPRINT, CLOAD, and CSAVE commands. The IOCB number may also be referred to as the device (or file) number. IOCB's 1 through 5 are used in opening the other devices for input/output operations. If IOCB #7 is in use, it will prevent LPRINT or some of the other BASIC I/O statements from being performed.

**Keyboard: (K:)** Input only device. The keyboard allows the user to read the converted (ATASCII) keyboard data as each key is pressed.

Line Printer: (P:) Output only device. The line printer prints ATASCII characters, a line at a time. lt recognizes no control characters.

**Program Recorder: (C:)** Input and Output device. The recorder is a read/write device which can be used as either, but never as both simultaneously. The cassette has two tracks for sound and program recording purposes. The audio track cannot be recorded from the ATARI system, but may be played back through the television speaker.

**Disk Drives: (D1:, D2:, D3:, D4:)** Input and Output devices. If 16K of RAM is installed, the ATARI can use from one to four disk drives. If only one disk drive is attached, there is no need to add a number after the symbolic device code D.

**Screen Editor: (E:)** Input and Output device. This device uses the keyboard and display (see *TV Monitor)* to simulate a screen editing terminal. Writing to this device causes data to appear on the display starting at the current cursor position. Reading from this device activates the screen editing process and allows the user to enter and edit data. Whenever the **RETURN key** is pressed, the entire logical line within which the cursor resides is selected as the current record to be transferred by CIO to the user program. (See Section 9).

**TV Monitor: (S:)** Input and Output device. This device allows the user to read characters from and write characters to the display, using the cursor as the screen addressing mechanism. Both text and graphics operations are supported. See Section 9 for a complete description of the graphics modes.

**Interface, RS-232: (R:)** The RS-232 device enables the ATARI System to interface with RS-232-compatible devices such as printers, terminals, and plotters. lt contains a parallel port to which the 80-column printer (ATARI 825<sup>TM</sup>) can be attached.

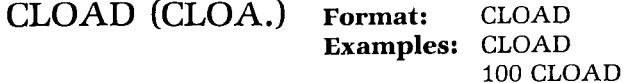

This command can be used in either Direct or Deferred mode to load a program from cassette tape into RAM for execution. On entering CLOAD, one bell rings to indicate that the PLAY button needs to be pressed followed by RETURN. However, do not press PLAY until after the tape has been positioned. Specific instructions for CLOADing a program are contained in the *ATARI 410 Program Recorder Manual.* Steps for loading oversized programs are included in the paragraphs under **CHAINING PROGRAMS** at the end of this section.

CSAVE (CS.) **Format:** CSAVE

**Examples:** CSAVE 100 CSAVE 100 CS.

This command is usually used in Direct mode to save a RAM-resident program onto cassette tape. CSAVE saves the tokenized version of the program. On entering CSAVE two bells ring to indicate that the PLAY and RECORD buttons must be pressed followed by **RETURN .** Do not, however, press these buttons until the tape has been positioned. lt is faster to save a program using this command rather than a SAVE "C" (see SAVE) because short inter-record gaps are used.

*Notes:* Tapes saved using the two commands, SAVE and CSAVE, are not compatible

lt may be necessary to enter an LPRINT (see **LPRINT)** before using CSAVE. Otherwise, CSAVE may not work properly.

For specific instructions on how to connect and operate the hardware, cue the tape, etc., see the *ATARI 410 Program Recorder Manual.* 

### DOS (DO.) **Format:** DOS **Example:**

The DOS command is used to go from BASIC to the Disk Operating System (DOS). If the Disk Operating System has not been booted into memory, the computer will go into Memo Pad mode and the user must press SYSTEM RESET to return to Direct mode. If the Disk Operating System has been booted, the DOS Menu is displayed. To clear the DOS Menu from the screen, press SYSTEM RESET . Control then passes to BASIC. Control can also be returned to BASIC by selecting **B** (Run Cartridge) on the DOS Menu.

The DOS command is usually used in Direct mode; however, it may be used in a program. For more details on this, see the *Atari DOS Manual.* 

ENTER (E.) **Format:** ENTER filespec **Examples:** ENTER "C ENTER "D:DEMOPR.INS"

> This statement causes a cassette tape to play back a program originally recorded using LIST (see Section 2, **LIST).** The program is entered in unprocessed (untokenized) form, and is interpreted as the data is received. When the loading is complete, it may be run in the normal way. The ENTER command may also be used with the disk drive. Note that both LOAD and CLOAD (see Section 2) clear the old program from memory before loading the new one. ENTER merges the old and new programs. This ENTER statement is usually used in Direct mode.

**INPUT (I.) Format: INPUT**  $\left[\begin{array}{c} x \neq 0 \\ y \neq 0 \end{array} \right]$   $\left[\begin{array}{c} x \neq 0 \\ y \neq 1 \end{array} \right]$   $\left[\begin{array}{c} x \neq 0 \\ y \neq 1 \end{array} \right]$   $\left[\begin{array}{c} x \neq 0 \\ y \neq 1 \end{array} \right]$ **Examples:** 100 INPUT X 100 INPUT N\$ 100 PRINT "ENTER THE VALUE OF X" 110 INPUT X

> This statement requests keyboard data from the user. In execution, the computer displays a ? prompt when the program encounters an INPUT statement. lt is usually preceded by a PRINT statement that prompts the user as to the type of information being requested.

> String variables are allowed only if they are not subscripted. Matrix variables are not allowed.

> The #aexp is optional and is used to specify the file or device number from which the data is to be input (see Input/Output Devices). If no  $\#a$ exp is specified, then input is from the screen editor **(E:).**

> If several strings are to be input from the screen editor, type one string, press **RETURN ,** type the next string, **RETURN ,** etc. Arithmetic numbers can be typed on the same line separated by commas.

10 PRINT "ENTER 5 NUMBERS TO BE SUMMED" 20 FÜR N=1 TO 5 30 INPUT X 40 C=C+X 50 NEXT M 60 PRINT "THE SUM OF YOUR NUMBERS IS "; C 70 EMO

*Figure 5-1 Input Program Listing* 

LOAD (LO.) **Format:** LOAD filespec LOAD "D1:JANINE.BRY"

> This command is similar to CLOAD except the full file name system can be used. LOAD uses long inter-record gaps on the tape (see **CLOAD)** and uses the tokenized version of the program. When using only one disk drive, it is not necessary to specify a number after the "D" because the default is disk drive #1.

LPRINT  $(LP.)$  **Format:** LPRINT  $[exp] {\begin{bmatrix} \vdots \\ \vdots \end{bmatrix}} exp...$ <br>**Example:** LPRINT "PROGRAM TO CA LPRINT "PROGRAM TO CALCULATE X" 100 LPRINT  $X$ ;" "; $Y$ ;" "; $Z$ 

> This statement causes the computer to print data on the line printer rather than on the screen. lt can be used in either Direct or Deferred modes. lt requires no device specifier and no OPEN or CLOSE statement. (BASIC uses IOCB  $\overline{AT}$ .)

> The above program listing illustrates a program that will add 5 numbers entered by the user. To print a program listing on the line printer, see **LIST.**

**NOTE (NO.) Format:** NOTE #aexp, avar, avar<br>**Example:** 100 NOTE #1, X, Y **Example:** 100 NOTE #1, X, Y

> This command is used to store the current disk sector number in the first avar and the current byte number within the sector in the second avar. This is the current read or write position in the specified file where the next byte to be read or written is located. This NOTE command is used when writing data to a disk file (see **POINT).** The information in the NOTE command is written into a second file which is then used as an index into the first file.

 $CLOSE$   $CL$ .

OPEN (O.) **Formats:** OPEN #aexp,aexp1,aexp2, filespec<br>
CLOSE #aexp<br>
CLOSE #aexp **Examples:** 100 OPEN #2,8,0,"D1:ATARI800.BAS" 100 A\$ = "D1:ATARI800.BAS" 110 OPEN #2,8,0,A\$ 150 CLOSE #2

> Before a device can be accessed, it must be opened. This "opening" process links a specific IOCB to the appropriate device handler, initializes any CIO-related control variables, and passes any device-specific options to the device handler. The parameters for the OPEN command are defined as follows:

 $\boldsymbol{\mu}$ Mandatory character that must be entered by the user.

aexp Reference IOCB or file number to same parameters for future use (as in **CLOSE** command). Nurnber may be 1 through 7.
aexp1 code number to determine input or output operation.

Code  $4$  = input operation

 $8 =$  output operation

- $12$  = input and output operation
- $6 = \text{disk directory input operation}$ (In this case, the filespec is the search specification.)
- 9 = end-of-file append (output) operation. Append is also used for a special screen editor input mode. This mode allows a program to input the next line from E: without waiting for the user to press **RETURN .**

aexp2 Device-dependent auxiliary code. An 83 in this parameter indicates sideways printing on a printer (see appropriate manuals for control codes).

filespec Specific file designation. Must be enclosed in quotation marks. The format for the filespec parameter is shown in Figure 5-2.

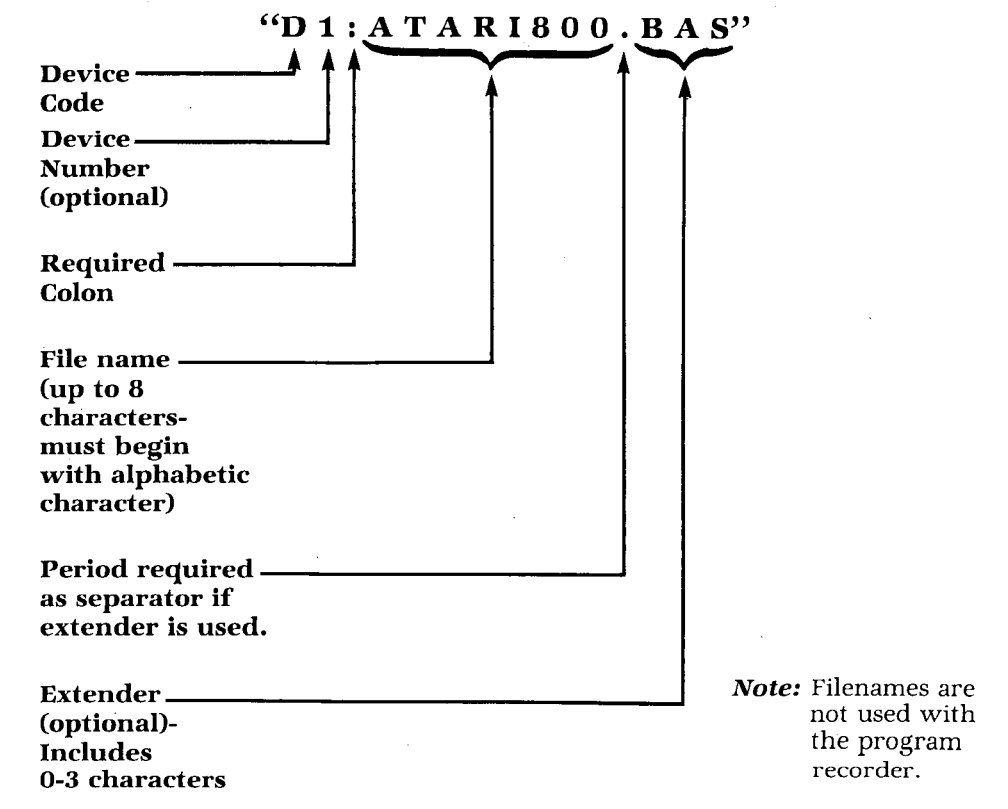

#### *Figure 5-2 Filename Breakdown*

The CLOSE command simply closes flies that have been previously opened with an OPEN command. Note in the example that the aexp following the mandatory character must be the same as the aexp reference number in the OPEN statement.

**POINT (P.) Format: POINT**  $#aexp$ , avar, avar<br>**Example:** 100 POINT  $#2$ , A,B **Example:** 100 POINT #2, A,B

> This command is used when reading a file into RAM. The first avar specifies the sector number and the second avar specifies the byte within that sector where the next byte will be read or written. Essentially, it moves a software-controlled pointer to the specified location in the file. This gives the user "random" access to the data stored on a disk file. The POINT and NOTE commands are discussed in more detail in the *DOS Manual.*

**PRINT (PR or ?) Format:**  $PRINT [\text{\#aexp}]\{\frac{1}{2}\}$  [exp] [,exp...] **Examples:** PRINT X, Y, Z, A\$ 100 PRINT "THE VALUE OF X IS";X 100 PRINT "COMMAS", "CAUSE", "COLUMN", "SPACING" 100 PRINT #3, A\$

> A PRINT command can be used in either Direct or Deferred mode. In Direct mode, this command prints whatever information is contained between the quotation marks exactly as it appears. In the first example, PRINT X,Y,Z,A\$, the screen will display the current values of  $X, Y, Z$ , and  $\overline{A}$ \$ as they appear in the RAM-resident program. In the last example, PRINT  $\#3,A\$  the  $\#3$  is the file specifier (may be any number between 1 and 7) that controls to which device the value of A\$ will be printed. (See **Input/Output Devices.)**

> A comma causes tabbing to the next tab location. Several commas in a row cause several tab jumps. A semicolon causes the next aexp or sexp to be placed immediately after the preceding expression with no spacing. Therefore, in the second example a space is placed before the ending quotation mark so the value of X will not be placed immediately after the word "IS". If no comma or semicolon is used at the end of a PRINT statement, then a **RETURN** is output and the next PRINT will start on the following line.

 $\smile$ 

PUT(PU.)/ **Format:** PUT #aexp, aexp<br>GET(GE.) **Format:** GET #aexp, GET (GE.)<br>**Examples:** 100 PUT #6, ASC("A") 200 GET #1,X

> The PUT and GET are opposites. The PUT command outputs a single byte from 0-255 to the file specified by #aexp. (# is a mandatory character in both these commands). The GET command reads one byte from  $0-255$  (using #aexp to designate the file, etc. on diskette or elsewhere) and then stores the byte in the variable avar.

# READ (REA.)

DATA (D.) **Formats:** READ var [ , var...] DATA adata [, adata...] **Examples:** 100 READ A,B,C,D,E 110 DATA 12,13,14,15,16 100 READ A\$,B\$,C\$,D\$,E\$ 110 DATA EMBEE, EVELYN, CARLA, CORINNE, BARBARA

> These two commands are always used together and the DATA statement is always used in Deferred mode'. The DATA statement can be located anywhere

'A Direct mode READ will only read data if a DATA statement was executed in the program.

in the program, but must contain as many pieces of data as there are defined in the READ statement. Otherwise, an "out of data" error is displayed on the screen.

String variables used in READ statements must be dimensioned and cannot be subscripted. (See **STRINGS** Section). Neither may array variables may be used in a READ statement.

The DATA statement holds a number of string data for access by the READ statement. lt cannot include arithmetical operations, functions, etc. Furthermore, the data type in the DATA statement must match the variable type defined in the corresponding READ statement.

The following program totals a list of numbers in a DATA statement:

19 FÜR N=1 TO 5 20 READ 0 30 M=M+D 40 NEXT N 59 PRINT "SUM TOTAL EOUALS "iM 60 END 70 DATA 30,15,106,17,87

#### *Figure 5-3 Read/Data Program Listing*

The program, when executed, will print the statement:

#### SUM TOTAL EQUALS 255.

SAVE (S.) **Format:** SAVE filespec<br>**Example:** SAVE "D1:YV SAVE "D1:YVONNE.PAT"

> The SAVE command is similar to the CSAVE command except that the full file name system can be used. The device code number is optional when using only one disk drive. The default is to disk drive #1. SAVE, like LOAD, uses long interrecord gaps on the cassette (see **CSAVE)** and the tokenized form of the program.

**STATUS (ST.) Format: STATUS #aexp,avar Example:** 350 STATUS #1,Z **Example:** 350 STATUS #1,Z

> The STATUS command calls the STATUS routine for the specified device (aexp). The status of the STATUS command (see **ERROR MESSAGES,** Appendix B) is stored in the specified variable (avar). This may be useful for future devices such as the RS-232 interface.

**XIO (X.)** Format: XIO cmdno, #aexp, aexp1, aexp2, filespec<br>Example: XIO 18,#6,0,0,"S:" **Example: XIO** 18,#6,0,0,"S:"

> The XIO command is a general input/output statement used for special operations. One example is its use to fill an area on the screen between plotted points

and lines with a color (see Section 9). The parameters for this command are defined as follows:

cmdno Number that stands for the particular command to be performed.

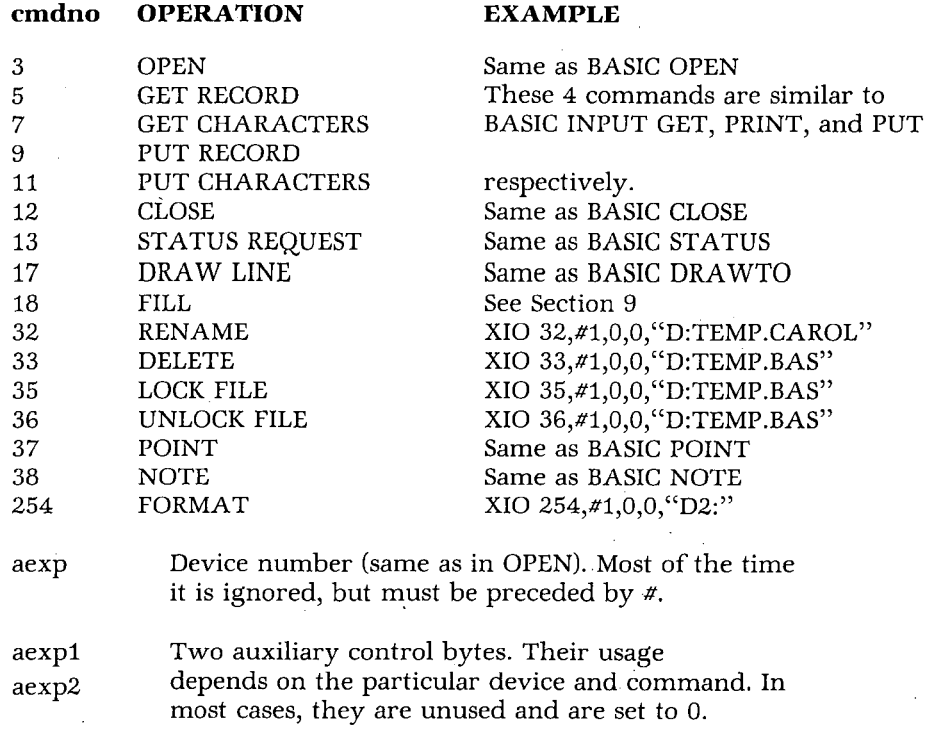

filespec String expression that specifies the device. Must be enclosed in quotation marks. Although some commands, like Fill (Section 9), do not look at the filespec, it must still be included in the statement.

# CHAINING PROGRAMS

If a program requires more memory than is available, use the following steps to string programs of less than the maximum memory available into one program.

- 1. Type in the first part of the program in the normal way.
- 2. The last line of the first part of the program should contain only the line number and the command RUN"C:"
- 3. Cue the tape to the blank section. Write down the program counter number for later RUN purposes. Press PLAY and RECORD buttons on the deck so that both remain down.
- 4. Type SAVE"C:" and press **RETURN**
- 5. When the beeping sound occurs, press RETURN again.
- 6. When the screen displays "READY", do not move tape. Type NEW RETURN.
- 7. Repeat the above instructions for the second part of the program.
- 8. As the second part of the program is essentially a totally new program, it is possible to re-use the line numbers used in the first part of the program.
- 9. If there is a third part of the program, make sure the last line of the second part is a RUN"C:" command.

To execute a "chained" program, use the following steps:

- 1. Cue the tape to the beginning of part 1 of the program.
- 2. Press PLAY button on the recorder.
- 3. Type RUN"C:" **RETURN**
- 4. When the "beep" sounds, press RETURN again.

The computer automatically loads the first part of the program, runs it, and sounds a "beep" to indicate when to hit the space bar or **RETURN** to trigger the tape motor for the second LOAD/RUN. The loading takes a few seconds.

*Note:* A one-part program can be recorded and reloaded in the same way or CSAVE and CLOAD can be used.

*Note:* Remember to boot DOS *before* typing in your program.

 **The procedure for modifying an existing BASIC program stored on a diskette is** BASIC PROGRAM demonstrated in the following steps:

- ON DISK 1. Turn off ATARI console and insert BASIC cartridge.
	- 2. Connect disk drive and turn it on without inserting diskette.
	- 3. Wait for Busy Light to go out and for the drive to stop. Open disk drive door.
	- 4. Insert diskette (with DOS) and close door.
	- 5. Turn on console. DOS should boot in and the screen show READY.
	- 6. To load program from disk, type

### LOAD "D:filename.ext

- 7. Modify program (or type in new program).
- 8. To save program on disk, type

#### SAVE "D:filename.ext

- 9. Always wait for the Busy light to go out before removing diskette.
- 10. To get a Directory listing, do not remove diskette and type

#### DOS

Upon **RETURN ,** the DOS Menu will be displayed. Select command letter A, type it, and press **RETURN** twice to list the directory on the screen; or type **A** followed by pressing **RETURN** then P: **RETURN** to list directory on the printer.

11. To return to BASIC, type B **RETURN** or press SYSTEM RESET

# **NOTES**

 $\overline{1}$ 

# **FUNCTION LIBRARY**

**6** 

This section describes the arithmetic, trigonometric, and special purpose functions incorporated into the ATARI BASIC. A function performs a computation and returns the result (usually a number) for either a print-out or additional computational use. Included in the trigonometric functions are two statements, radians (RAD) and degrees (DEG), that are frequently used with trigonometric functions. Each function described in this section may be used in either Direct or Deferred mode. Multiple functions are perfectly legal.

The following functions and statements are described in this section:

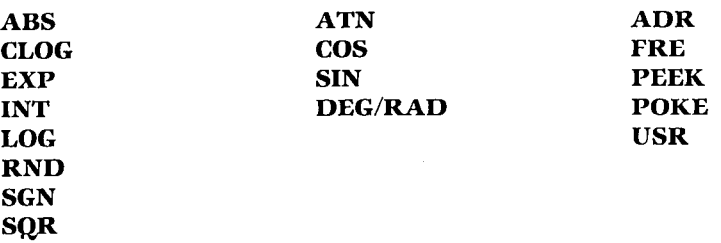

# ARITHMETIC FUNCTIONS

**ABS Format:** ABS(aexp)<br>**Example:** 100 AB =  $100$  AB = ABS  $(-190)$ 

> Returns the absolute value of a number without regard to whether it is positive or negative. The returned value is always positive.

**CLOG Format:** CLOG (aexp)<br>**Example:** 100 C = CLC **Example:** 100 C = CLOG(83)

> Returns the logarithm to the base 10 of the variable or expression in parentheses.  $CLOG(0)$  should give an error and  $CLOG(1)$  should be 0.

**EXP Format:** EXP (aexp)<br>**Example:** 100 PRINT **Example:** 100 PRINT EXP(3)

> Returns the value of e (approximately 2.71828283), raised to the power specified by the expression in parentheses. In the example given above, the number returned is 20.0855365. In some cases, EXP is accurate only to six significant digits.

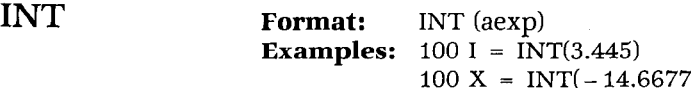

(3 *would be stored in I)*<br> **Example 3 6 15** *(-15 would be stored in*  $(-15$  would be stored in X) Returns the greatest integer less than or equal to the value of the expression. This is true whether the expression evaluates to a positive or negative number. Thus, in our first example above, I is used to store the number 3. In the second example, X is used to store the number - 15 (the first whole number that is less than or equal to  $-14.66778$ ). This INT function should not be confused with the function used on calculators that simply truncates (cuts off) all decimal places.

LOG

**Format:** LOG(aexp)<br>**Example:** 100 L=LO **Example:** 100 L = LOG(67.89/2.57)

Returns the natural logarithm of the number or expression in parentheses. LOG(0) should give an error and LOG(1) should be 0.

RND

**Format:** RND(aexp)<br>**Example:** 10 A = RND 10  $A = RND$  (0)

Returns a hardware-generated random number between 0 and 1, but never returns 1. The variable or expression in parentheses following RND is a dummy and has no effect on the numbers returned. However, the dummy variable must be used. Generally, the RND function is used in combination with other BASIC statements or functions to return a number for games, decision making, and the like. Here's a simple routine that returns a random number between 0 and 999.

 $10$   $X=$ RND( $\theta$ ) 20 RX= INT(1000%X) 39 PRINT RX

*is dumm» variable)* 

**SGN Format:** SGN(aexp)<br>**Example:** 100 X = SGN(-199)

 $(-1)$  would be returned)

Returns a -1 if aexp evaluates to a negative number; a 0 if aexp evaluates to 0, or a 1 if aexp evaluates to a positive number.

**SQR Format:** SQR(aexp)<br>**Example:** 100 PRINT SQR(100)

**Example:** 100 PRINT SR(100) *(10 would be printed)* 

Returns the square root of the aexp which must be positive.

# TRIGONOMETRIC **FUNCTIONS**

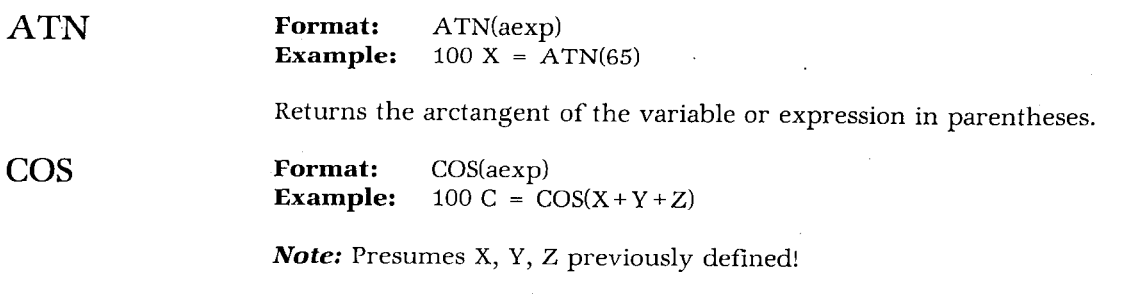

Returns the trigonometric cosine of the expression in parentheses.

SIN **Format:** SIN(aexp)<br>**Example:**  $100 \text{ X} = S$  $100 \text{ X} = \text{SIN}(Y)$ 

Note: Presumes Y previously defined.

Returns the trigonometric sine of the expression in parentheses.

DEG/RAD **Format:** DEG RAD<br>100 DEG **Example:** 100 RAD

> These two statements allow the programmer to specify degrees or radians for trigonometric function computations. The computer defaults to radians unless DEG is specified. Once the DEG statement has been executed, RAD must be used to return to radians.

> See Appendix E for the additional trigonometric functions that can be derived.

# SPECIAL PURPOSE **FUNCTIONS**

**ADR <b>Format:** ADR(svar)<br>**Example:** ADR(A\$) **Example:** 

> Returns the decimal memory address of the string specified by the expression in parentheses. Knowing the address enables the programmer to pass the information to USR routines, etc. (See **USR** and Appendix D)

FRE **Format:** FRE(aexp) **Examples:** PRINT FRE (0) 100 IF FRE (0) < 1000 THEN PRINT "MEMORY CRITICAL"

> This function returns the number of bytes of user RAM left. Its primary use is in Direct mode with a dummy variable (0) to inform the programmer how much memory space remains for completion of a program. Of course FRE can also be used within a BASIC program in Deferred mode.

PEEK **Format: PEEK(aexp) Examples:** 1000 IF PEEK (4000) = 255 THEN PRINT "255" 100 PRINT "LEFT MARGIN IS"; PEEK (82)

> Returns the contents of a specified memory address location (aexp). The address specified must be an integer or an arithmetic expression that evaluates to an integer between 0 and 65535 and represents the memory address in decimal notation (not hexadecimal). The number returned will also be a decimal integer with a range from 0 to 255. This function allows the user to examine either RAM or ROM locations. In the first example above, the PEEK is used to determine whether location 4000 (decimal) contains the number 255. In the second example, the PEEK function is used to examine the left margin.

POKE **Format:** POKE aexpl, aexp2 Examples: POKE 82, 10 100 POKE 82, 20

Although this is not a function, it is included in this section because it is closely associated with the PEEK function. This POKE command inserts data into the memory location or modifies data already stored there. In the above format, aexpl is the decimal address of the location to be poked and aexp2 is the data to be poked. Note that this number is a decimal number between 0 and 255. POKE cannot be used to alter ROM locations. In gaining familiarity with this command it is advisable to look at the memory location with a PEEK and write down the contents of the location. Then, if the POKE doesn't work as anticipated, the original contents can be poked into the location.

The above Direct mode example changes the left screen margin from its default position of 2 to a new position of 10. In other words, the new margin will be 8 spaces to the right. To restore the margin to its normal default position, press **SYSTEM RESET •** 

USR **Format:** USR (aexp1 [, aexp2][, aexp3...])<br>**Example:** 100 RESULT = USR (ADD1,A\*2 100 RESULT = USR  $(ADD1, A^*2)$ 

> This function returns the results of a machine-language subroutine. The first expression, aexp1, must be an integer or arithmetic expression that evaluates to an integer that represents the decimal memory address of the machine language routine to be performed. The input arguments aexp2, aexp3, etc., are optional. These should be arithmetic expressions within a decimal range of 0 through 65535. A non-integer value may be used; however, it will be rounded to the nearest integer.

> These values will be converted from BASIC's Binary Coded Decimal (BCD) floating point number format to a two-byte binary number, then pushed onto the hardware stack, composed of a group of RAM memory locations under direct control of the 6502 microprocessor chip. Figure 6-1 illustrates the structure of the hardware stack.

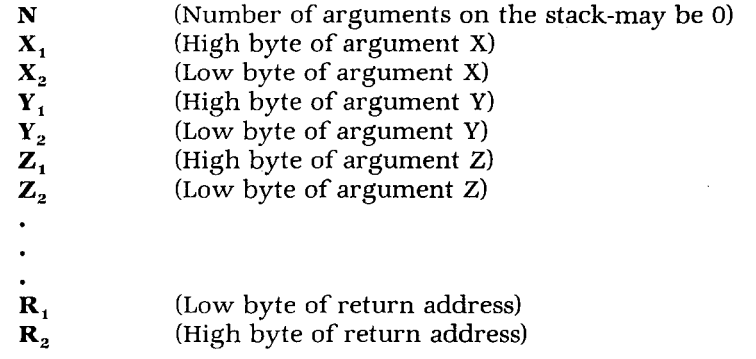

#### *Figure 6-1. Hardware Stock Definition*

*Note:* X is the argument following the address of the routine, Y is the second, Z is the third, etc. There are N pairs of bytes.

See Section 11 for a description of the USR function in machine language programming. Appendix D defines the bytes in RAM available for machine language programming.

# **STRINGS**

7

This section describes strings and the functions associated with string handling. Each string must be dimensioned (see **DIM** statement, Section 8) and each string variable must end with a \$. A string itself is a group of characters "strung" together. The individual characters may be letters, numbers, or symbols (including the Atari special keyboard symbols.) A substring is a part of a longer string and any substring is accessible in Atari BASIC if the string has been properly dimensioned (see end of section). The characters in a string are indexed from 1 to the current string length, which is less than or equal to the dimensioned length of the string.

The string functions described in this section are:<br>ASC STRS **ASC STR\$ CHR\$ VAL LEN** 

ASC **Format:**  $\text{ASC}(\text{sexp})$ **Examples:** 100A = ASC(A\$)

> This function returns the ATASCII code number for the first character of the string expression (sexp). This function can be used in either Direct or Deferred mode. Figure 7-1 is a short program illustrating the ASC function.

10 D1M A\$(3) 20 A\$="E" 30 A=A51:( A\$ ) 49 PRINT A

#### *Figure* **7-1.** *ASC Function Program*

When executed, this program prints a 69 which is the ATASCII code for the letter "E". Note that when the string itself is used, it must be enclosed in quotation marks.

**CHR\$ Format:** CHR\$ (aexp)<br>**Examples:** 100 PRINT C **Examples:** 100 PRINT CHR\$ (65)  $100 A\$  = CHR\$ (65)

> This character string function returns the character, in string format, represented by the ATASCII code number(s) in parentheses. Only one character is returned. In the above examples, the letter A is returned. Using the ASC and CHR\$ functions, the following program prints the upper case and lower case letters of the alphabet.

In FÜR. I=0 TO 25 20 PRINT CHR\$(ASC( "A" )+1), CHR\$( ASC( "a" )+  $I$  ) NEXT I

#### *Figure 7-2. ASC and CHRS Program Example*

*Note:* There can be only one STR\$ and only one CHR\$ in a logical comparison.

**LEN Format:** LEN (sexp)<br>**Example:** 100 PRINT **Example:** 100 PRINT LEN(A\$)

> This function returns the length in bytes of the designated string. This information may then be printed or used later in a program. The length of a string variable is simply the index for the character which is currently at the end of the string. Strings have a length of 0 until characters have been stored in them. lt is possible to store into the middle of the string by using subscripting. However, the beginning of the string will contain garbage unless something was stored (using **STO)** there previously.

The following routine illustrates one use of the LEN function:

10 DIM A\$(10)  $20$   $A$  $=$  " $A$ T $A$  $R$  $I$ " 30 PRINT LEN(A\$)

#### *Figure 7-3. LEN Function Example*

The result of running the above program would be 5.

**STR\$ Format:** STR\$ (aexp)<br>**Example:** A\$=STR\$(6!

This string from number function returns the string form of the number in parentheses. The above example would return the actual number 65, but it would be recognized by the computer as a string.

*Note:* There can only be one STR\$ and only one CHR\$ in a logical comparison. For example,  $A = STR$(1) > STR$(2)$  is not valid and will not work correctly.

VAL **Format:** VAL(sexp)<br>**Example:** 100 A = VA 100  $A = VAL(A$)$ 

 $A$ = STR$(65)$ 

This function returns a number of the same value as the number stored as a string. This is the opposite of a STR\$ function. Using this function, the computer can perform arithmetic operations on strings as shown in the following example program:

10 DIM B\$(5) 20 24= <sup>11</sup> 10000" 30 B=SOROJAL(B\$)) 40 PRINT "THE SQUARE ROOT OF "Jae," IS "

*Figure 7-4. VAL Function Program* 

Upon execution, the screen displays THE SQUARE ROOT OF B\$ IS 100.

lt is not possible to use the VAL function with a string that does not start with a number, or that cannot be interpreted by the computer as a number. lt can, however, intrepret floating point numbers; e.g., VAL ("1E9") would return the number 1,000,000,000.

STRING Strings can be manipulated in a variety of ways. They can be split, concatenated, MANIPULATIONS rearranged, and sorted. The following paragraphs describe the different manipulations.

#### **String Concatenation**

Concatenation means putting two or more strings together to form one large string. Each string to be included in a larger string is called a *substring.* Each substring must be dimensioned (see DIM). In Atari BASIC, a substring can contain up to 99 characters (including spaces). After concatenation, the substrings can be stored in another string variable, printed, or used in later sections of the program. Figure 7-5 is a sample program demonstrating string concatenation. In this program, A\$, B\$, and C\$ are concatenated and placed in A\$.

10 DIM A\$(100),B\$(100),C\$(100) 20 AS="STRINGS 2, SUESTRINGS ARE DISCUSSE  $D$  " 30 E:\$" IN 'ATARI BASIC--A SELF-TEACHING GUIDE<sup>'</sup>" 40 C="---CHAPTER 9." *50 E* LEN( AS )+ 1 >=B\$ 60 A#(LEN(A\$)+1)=C\$ 70 PRINT AS

#### *Figure 7-5. String Concatenation Example*

#### **String Splitting**

The format of a subscript string variable is as follows:

#### svarname(aexpl[ ,aexp2])

The svarname is used to indicate the unsubscripted string variable name (with \$). aexpl indicates the starting location of the substring and aexp2 (if used) indicates the ending location of the substring. If no aexp2 is specified, then the end of the substring is the current end of the string. The starting location cannot be greater than the current length of the string. The two example programs in Figure 7-6 illustrate a split string with no end location indicated and a split string with an ending location indicated.

10 DIM SS(5) 10 DIM SS(20)

Result is BCD.<br>(without ending location) (with ending location) *(without ending location) (with ending location)* 

20 5\$=" PIECE\*" 20 SS="ATARI 200 BASIC" 30 PRINT S\$(2): 30 PRINT S\$(7,9):<br>40 END: 30 40 END 40 END • 40 END

#### *Figure 7-6. Split String Examples*

#### **String Comparisons and Sorts**

In string comparisons, the logical operators are used exactly the way they are with numbers. The second program in Appendix H is a simple example of bubble sort.

In using logical operators, remember that each letter, number, and symbol is assigned an ATASCII code number. A few general rules apply to these codes:

- 1. ATASCII codes for numbers are sized in order of the numbers' real values and are always lower than the codes for letters (see Appendix C).
- Upper case letters have lower numerical values than the lower case let- $\overline{2}$ . ters. To obtain the ATASCII code for a lower case letter if you know the upper case value, add 32 to the upper case code.

*Note:* Atari BASIC's memory management system moves strings around in memory to make room for new statements. This causes the string address to vary if a program is modified or Direct mode is used.

# **ARRAYS AND MATRICES**

An array is a one-dimensional list of numbers assigned to subscripted variables; e.g., A(0), A(1), A(2). Subscripts range from 0 to the dimensioned value. Figure 8-1 illustrates a 7-element array.

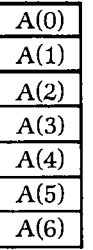

#### *Figure 8-1. Example of an Array*

A matrix, in this context, is a two-dimensional table containing rows and columns. Rows run horizontally and columns run vertically. Matrix elements are stored by BASIC in row-major order. This means that all the elements of the first row are stored first, followed by all the elements of the second row, etc. Figure 8-2 illustrates a  $7 \times 4$  matrix.

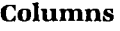

| Rows | M(0,0) | M(0,1) | M(0,2) | M(0,3) |
|------|--------|--------|--------|--------|
|      | M(1,0) | M(1,1) | M(1,2) | M(1,3) |
|      | M(2,0) | M(2,1) | M(2,2) | M(2,3) |
|      | M(3,0) | M(3,1) | M(3,2) | M(3,3) |
|      | M(4,0) | M(4,1) | M(4,2) | M(4,3) |
|      | M(5,0) | M(5,1) | M(5,2) | M(5,3) |
|      | M(6,0) | M(6,1) | M(6,2) | M(6,3) |

*Figure 8-2. Example of a Matrix* 

This section describes the two commands associated with arrays, matrices, and strings, and how to load both arrays and matrices. The commands in this section are:

mvar(aexp[ ,aexp])  $\big\} \ \ \big\vert \ \big\vert$  ,mvar(aexp[ ,aexp  $\cdots$ 

#### **DIM CLR**

**DIM (DI.) Format:**  $\lim_{\text{DIM}}\left\{\text{svar(asexp)}\right\}$  |  $\left\{\text{,svar(asexp)}\right\}$ 

**ExampIes:** DIM A(100) DIM M(6,3)<br>DIM B\$(20)

used with STRINGS

**8** 

A DIM statement is used to reserve a certain number of locations in memory for a string, array, or matrix. A character in a string takes one byte in memory and a number in an array takes six bytes. The first example reserves 101 locations for an array designated A. The second example reserves 7 rows by 4 columns for a two-dimensional array (matrix) designated M. The third example reserves 20 bytes designated B\$. **All strings, arrays, and matrices must be dimensioned.** lt is a good habit to put all DIM statements at the beginning of the program. Notice in Figure 8-1 that although the array is dimensioned as DIM  $\overline{A(6)}$ , there are actually 7 elements in the array because of the 0 element. Although Figure 8-2 is dimensioned as DIM M(6,3), 28 locations are reserved.

*Note:* The ATARI Personal Computer does not automatically initialize array or matrix variables to 0 at the start of program execution. To initialize array or matrix elements to 0, use the following program steps:

250 DIM A(100) 390 FÜR E=0 TO 100 319 A(E)=0 320 NEXT E

Arrays and matrices are "filled" with data by using FOR/NEXT statements, READ/DATA statements and INPUT commands. Figure 8-3 illustrates the "building" of part of an array using the FOR/NEXT loop and Figure 84 builds an array using the READ/DATA statements.

10 DIM A(100 20 X=10 70 FÜR E=1 TO 90 40 X=X+1 50 A(E)=X 60 NEXT E 70 FÜR P=1 TO 90 0 PRINT E,A(E) 90 NEXT

*Figure 8-3. Use of FOR/NEXT to Build An Array* 

10 DIM  $\approx$  3) 20 FÜR E=1 TO 3 30 READ X 40 i(E)=X 59 PRINT A( E), 60 NEXT E 70 END 100 DATA 33,45,12

*Figure 8-4. Use of READ/DATA to Build An Array* 

Figure 8-5 shows an example of building a  $6 \times 3$  matrix.

10 EIIM M6,3) :20 FÜR ROW=0 TO G 30 FOR COL=1 TO 3 40 WROW,COL)=INT(RNO(0)1000) 50 NEXT COUNEXT ROW 60 FÜR ROW=0 TO 6 70 FOR COL=1 TO 3 80 PRINT WROW,COL> 90 NEXT COL , PRINT sNEXT ROW

### *Figure 8-5. Building A Matrix*

Note that the words ROW and COLUMN are not BASIC commands, statements, functions, or keywords. They are simply variable names used here to designate which loop function is first. The program could just as easily have been written with X and Y as the variable names.

**CLR Format:** CLR<br>**Example:** 200 CLR **Example:** 

> This command clears the memory of all previously dimensioned strings, arrays, and matrices so the memory and variable names can be used for other purposes. lt also clears the values stored in undimensioned variables. If a matrix, string, or array is needed after a CLR command, it must be redimensioned with a DIM command.

# **NOTES**

**9** 

This section describes the Atari BASIC commands and the different graphics modes of the ATARI Personal Computer. Using these commands, it is possible to create graphics for game, graphics, and patterns.

The commands to be described in this section are:

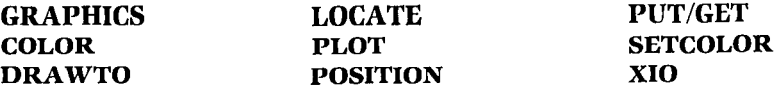

The PUT/GET and XIO commands explained in this section are special applications of the same commands described in Section 5.

## GRAPHICS (GR.) **Format:** GRAPHICS aexp GRAPHICS 2

This command is used to select one of the nine graphics modes. Table 9-1 summarizes the nine modes and the characteristics of each. The GRAPHICS command automatically opens the screen, S:(the graphics window), as device  $#6.$  So when printing text in the text window, it is not necessary to specify the device code. The aexp must be positive, rounded to the nearest integer. Graphics mode 0 is a full-screen display while modes 1 through 8 are split screen displays. To override the split-screen, add the characters + 16 to the mode number (aexp) in the GRAPHICS command. Adding 32 prevents the graphics command from clearing the screen.

To return to graphics mode 0 in Direct mode, press **SYSTEM REST** or type GR.0 and press **RETURN**.

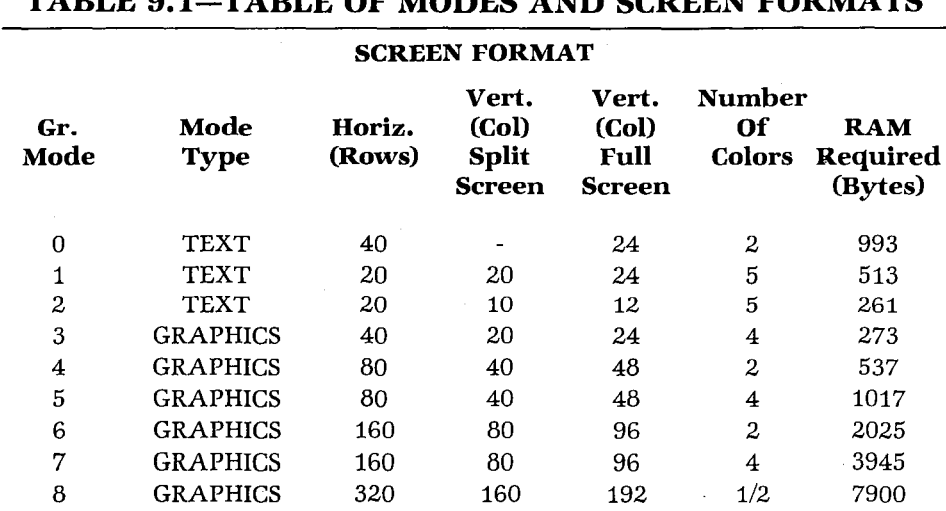

# **TABLE 9.1—TABLE OF MODES AND SCREEN FORMATS**

The following paragraphs describe the nine graphics modes.

GRAPHICS This mode is the 1-color, 2-luminance (brightness) default mode for the ATARI<br>MODE 0 Personal Computer. It contains a 24 by 40 character screen matrix. The default Personal Computer. It contains a 24 by 40 character screen matrix. The default margin settings at 2 and 39 allow 38 characters per line. Margins may be changed by poking LMARGN and RMARGN (82 and 83). See Appendix I. Some systems have different margin default settings. The color of the characters is determined by the background color. Only the luminance of the characters can be different. This full-screen display has a blue display area bordered in black (unless the border is specified to be another color). To display characters at a specified location, use one of the following two methods.

Method 1.

lineno POSITION aexp1, aexp2 *Puts cursor at location* 

Method 2

lineno GR. 0 lineno POKE 752,1 lineno COLOR ASC(sexp)

lineno PLOT aexp1,aexp2

lineno GOTO lineno

specified by aexp1 and aexp2.

*Specifies graphics mode. Suppresses cursor. Specifies character to be printed. Specifies where to print character. Start loop to prevent READY from being printed. (GOTO same lineno.)* 

*Press* **BREAK** *to terminate loop.* 

GRAPHICS 0 is also used as a clear screen command either in Direct mode or Deferred mode. lt terminates any previously selected graphics mode and returns the screen to the default mode (GRAPHICS 0).

GRAPHICS As defined in Table 9-1, these two 5-color modes are Text modes. However, they<br>MODES are both split-screen (see Figure 9-1) modes. Characters printed in Graphics MODES are both split-screen (see Figure 9-1) modes. Characters printed in Graphics<br>
1 AND 2 height Characters printed in Graphics mode 2 are twice the width and height mode 1 are twice the width of those printed in Graphics 0, but are the same height. Characters printed in Graphics mode 2 are twice the width and height of those in Graphics mode 0. In the split-screen mode, a PRINT command is used to display characters in either the text window or the graphics window. To print characters in the graphics window, specify device #6 after the PRINT command.

**Example:** 100 GR. 1

110 PRINT#6;"ATARI"

The default colors depend on the type of character input. Table 9-2 defines the default color and color register used for each type.

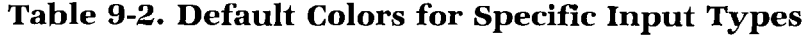

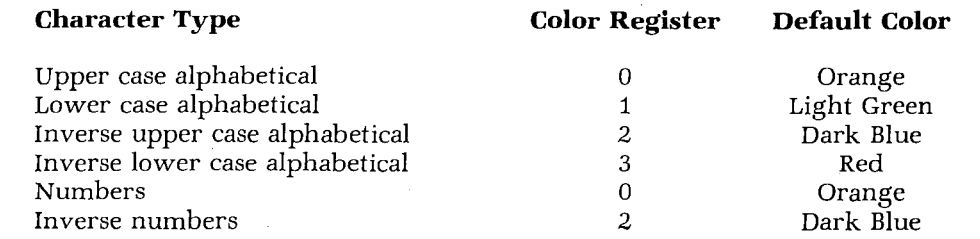

*Note:* See **SETCOLOR** to change character colors.

Unless otherwise specified, all characters are displayed in upper case noninverse form. To print lower case letters and graphics characters, use a **POKE 756,226.** To return to upper case, use **POKE 756,224.** 

In graphics modes 1 and 2, there is no inverse video, but it is possible to get all the rest of the characters in four different colors (see end of section).

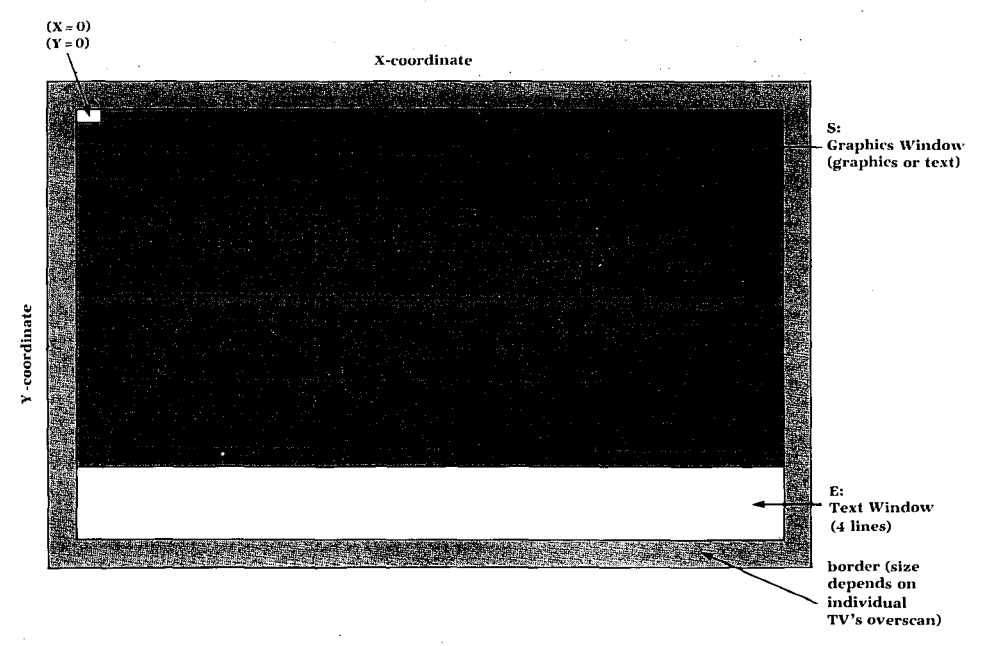

*Figure 9-1. Split-Screen Display For Graphics Modes 1 and* **2** 

The X and Y coordinates start at 0 (upper left of screen). The maximum values are the numbers of rows and columns minus 1 (see Table 9-1).

This split-screen configuration can be changed to a full screen display by adding the characters + 16 to the mode number.

**Example:** GRAPHICS 1+16

GRAPHICS These three 4-color graphics modes are also split-screen displays in their default<br>state, but may be changed to full screen by adding +16 to the mode number.<br>MODES Modes 2.5 and 7 year alike avecut that modes 5 an **STATE:** Modes 3, 5, and 7 are alike except that modes 5 and 7 use more points (pixels) in  $3, 5, \text{ AND } 7$  plotting, drawing, and positioning the cursor; the points are smaller, thereby plotting, drawing, and positioning the cursor; the points are smaller, thereby giving a much higher resolution.

GRAPHICS These two 2-color graphics modes are split-screen displays and can display in MODES only two colors while the other modes can display 4 and 5 colors. The advantage MODES only two colors while the other modes can display 4 and 5 colors. The advantage<br>of a two-color mode is that it requires less RAM space (see Table 9-1). Therefore,<br>it is used when only two colors are needed and PAM is of a two-color mode is that it requires less RAM space (see Table 9-1). Therefore, it is used when only two colors are needed and RAM is getting crowded. These two modes also have a higher resolution which means smaller points than Graphics mode 3.

GRAPHICS This graphics mode gives the highest resolution of all the other modes. As it takes a lot of RAM to obtain this kind of resolution, it can only accomodate a MODE 8 maximum of one color and two different luminances.

## COLOR (C.) **Format:** COLOR aexp **Examples:** 110 COLOR ASC("A") 110 COLOR 3

The value of the expression in the COLOR statement determines the data to be stored in the display memory for all subsequent PLOT and DRAWTO commands until the next COLOR statement is executed. The value must be positive and is usually an integer from 0 through 255. Non-integers are rounded to the nearest integer. The graphics display hardware interprets this data in different ways in the different graphics modes. In text modes 0 through 2, the number can be from 0 through 255 (8 bits) and determines the character to be displayed and its color. (The two most significant bits determine the color. This is why only 64 different characters are available in these modes instead of the full 256-character set.)

Tables 9-6 and 9-7 at the end of this section illustrate the internal character set and the character/color assignment. Tahle 9-2 is a simplified table which allows easy generation of some of the colors. For example, **COLOR ASC("A"): PLOT 5,5** will display an orange A character in graphics modes 1 or 2 at location 5,5.

Graphics modes 3 through 8 are not text modes, so the data stored in the display RAM simply determines the color of each pixel. Two-color or two-luminance modes require either 0 or 1 (1-bit) and four-color modes require 0, 1, 2, or 3. (The expression in the COLOR statement may have a value greater than 3, but only one or two bits will be used.) The actual color which is displayed depends on the value in the color register which corresponds to the data of 0, 1,  $\overline{2}$ , or 3 in the particular graphics mode being used. This may be determined by looking in Table 9-5, which gives the default colors and the corresponding register numbers. Colors may be changed by using SETCOLOR.

Note that when BASIC is first powered up, the color data is 0, and when a GRAPHICS command (without  $+32$ ) is executed, all of the pixels are set to 0. Therefore, nothing seems to happen to PLOT and DRAWTO in GRAPHICS 3 through 7 when no COLOR statement has been executed. Correct by doing a COLOR 1 first.

**DRAWTO (DR.) Format:** DRAWTO aexp1, aexp2<br>**Example:** 100 DRAWTO 10, 8 **Example:** 100 DRAWTO 10, 8

> This statement causes a line to be drawn from the last point displayed by a PLOT (see **PLOT)** to the location specified by aexpl and aexp2. The first expression represents the X coordinate and the second represents the Y-coordinate (see Figure 9-1). The color of the line is the same color as the point displayed by the PLOT.

LOCATE (LOC.) **Format:** LOCATE aexp1, aexp2, var<br>**Example:** 150 LOCATE 12, 15, X **Example:** 150 LOCATE 12, 15, X

> This command positions the invisible graphics cursor at the specified location in the graphics window, retrieves the data at that pixel, and stores it in the specified arithmetic variable. This gives a number from  $0$  to  $255$  for Graphics modes 0 through 2; 0 or 1 for the 2-color graphics modes; and 0, 1, 2, or 3 for the 4-color modes. The two arithmetic expressions specify the X and Y coordinates of the point. LOCATE is equivalent to:

> > POSITION aexp1, aexp2:GET #6,avar

Doing a PRINT after a LOCATE or GET from the screen may cause the data in the pixel which was examined to be modified. This problem is avoided by repositioning the cursor and putting the data that was read, back into the pixel before doing the PRINT. The following program illustrates the use of the LOCATE command.

10 GRAPHICs 7+16 29 coLoR <sup>1</sup> 30 GETCOLOP 2,10,8 40 PLOT 10,15 50 DRANTO 15,15 60 LOCATE 12,15 X 70 PRINT X

## *Figure 9-2. Example Program Using LOCATE*

On execution, the program prints the data (1) determined by the COLOR statement which was stored in pixel 12, 15.

■

PLOT (PL.) **Format:** PLOT aexp1, aexp2<br>**Example:** 100 PLOT 5,5 **Example:** 100 PLOT 5,5

> The PLOT command is used in graphics modes 3 through 8 to display a point in the graphics window. The aexpl specifies the X-coordinate and the aexp2 the Y-coordinate. The color of the plotted point is determined by the hue and luminance in the color register from the last COLOR statement executed. To change this color register, and the color of the plotted point, use SET-COLOR. Points that can be plotted on the screen are dependent on the graphics mode being used. The range of points begins at 1 and extends to one less than the total number of rows (X-coordinate) or columns (Y-coordinate) shown in Table 9-1.

**POSITION (POS.)** Format: POSITION aexp1, aexp2<br>**Example:** 100 POSITION 8, 12 **Example:** 100 POSITION 8, 12

> The POSITION statement is used to place the invisible graphics window cursor at a specified location on the screen (usually precedes a PRINT statement). This statement can be used in all modes. Note that the cursor does not actually move until an I/O command which involves the screen is issued.

**PUT/GET Formats:** PUT #aexp, aexp<br> **Formats:** PUT #aexp, aexp<br> **Formats:** GET #aexp, avar **PU./GE.)**<br>**Examples:** 100 PUT #6, ASC("A") 200 GET #1, X

> In graphics work, PUT is used to output data to the screen display. This statement works hand-in-hand with the POSITION statement. After a PUT (or GET), the cursor is moved to the next location on the screen. Doing a PUT to device  $\overline{x}$ 6 causes the one-byte input (second aexp) to be displayed at the cursor position. The byte is either an ATASCII code byte for a particular character (modes 0-2) or the color data (modes 3-8).

> GET is used to input the code byte of the character displayed at the cursor position, into the specified arithmetic variable. The values used in PUT and GET correspond to the values in the COLOR statement. (PRINT and INPUT may also be used.)

*Note:* Doing a PRINT after a LOCATE or GET from the screen may cause the data in the pixel which was examined to be modified. To avoid this problem, reposition the cursor and put the data that was read, back into the pixel before doing the PRINT.

**SETCOLOR (SE.) Format: SETCOLOR** aexp1, aexp2, aexp3<br>**Example:** 100 SETCOLOR 0. 1. 4 **Example:** 100 SETCOLOR 0, 1, 4

> This statement is used to choose the particular hue and luminance to be stored in the specified color register. The parameters of the SETCOLOR statement are defined below:

- $aexp1 = Color register (0-4 depending on graphics mode)$ <br> $aexp2 = Color huge number (0-15. See Table 9-3)$ 
	-
- $a \exp2 =$  Color hue number (0-15. See Table 9-3)<br> $a \exp3 =$  Color luminance (must be an even num = Color luminance (must be an even number between 0 and 14; the higher the number, the brighter the display. 14 is almost pure white.)

# **TABLE 9.3—THE ATARI HUE (SETCOLOR COMMAND) NUMBERS AND COLORS**

### **COLORS**

#### **SETCOLOR (aexp2) NUMBERS**

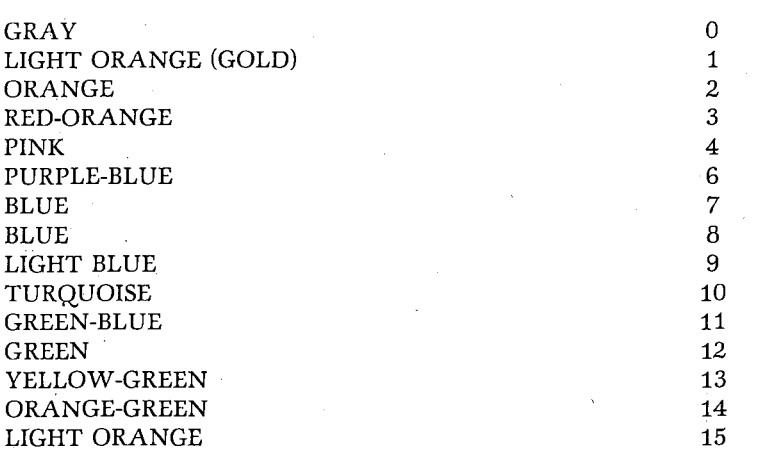

*Note:* Colors will vary with type and adjustment of TV or monitor used.

The ATARI display hardware contains five color registers, numbered from 0 through 4. The Operating System (OS) has five RAM locations (COLOR° through COLOR4, see Appendix I - Memory Locations) where it keeps track of the current colors. The SETCOLOR statement is used to change the values in these RAM locations. (The OS transfers these values to the hardware registers every television frame.) The SETCOLOR statement requires a value from 0 to 4 to specify a color register. The COLOR statement uses different numbers because it specifies data which only *indirectly* corresponds to a color register. This can be confusing, so careful experimentation and study of the various tables in this section is advised.

No SETCOLOR commands are needed if the default set of five colors is used. Although 128 different color-luminance combinations are possible, not more than five can be displayed at any one time. The purpose of the color registers and SETCOLOR statement is to specify these five colors.

## **TABLE 9.4—TABLE OF SETCOLOR "DEFAULT" COLORS\***

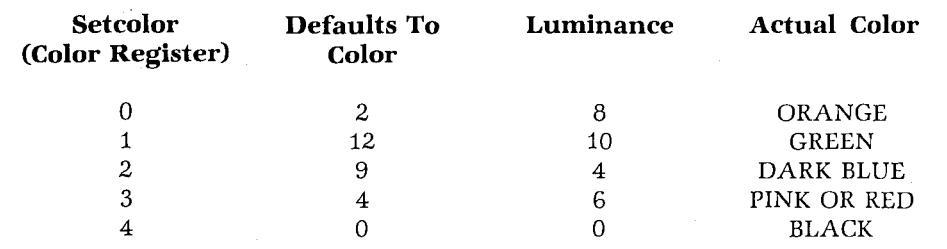

'DEFAULT" occurs if not **SETCOLOR** statement is used.

*Note:* Colors may vary depending upon the television monitor type, condition, and adjustment.

A program illustrating Graphics mode 3 and the commands explained so far in this section is shown below:

10 GRAPHICS 3 20 RETCOLOR 0, 2 ,8:C3LOR 1 39 PLOT 17,1 , DRAWTO 17,12 , DRAWTO 9,12 40 PLOT 19,1 , 0RAWT0 19,12 59 PLOT 20,1:DRAWTO 20,12 60 PLOT 22,1:0RAWTO 22,10:DRAWTO 30,18 70 POKE 752,1 ATARI PERSONAL COMP UTERS" 90 GOTO '

The SETCOLOR and COLOR statements set the color of the points to be plotted (see Table 9.5). The SETCOLOR command loads color register 0 with hue 2 (orange) and a luminance of 8 ("normal"). The next 4 lines plot the points to be displayed. Line 90 suppresses the cursor and line 100 prints the string expression ATARI PERSONAL COMPUTERS in the text window (6 spaces in).

Note that the background color was never set because the default is the desired color (black).

If the program is executed, it will print the Atari logo in the graphics window and the string expression in the text window as in Figure 9-3.

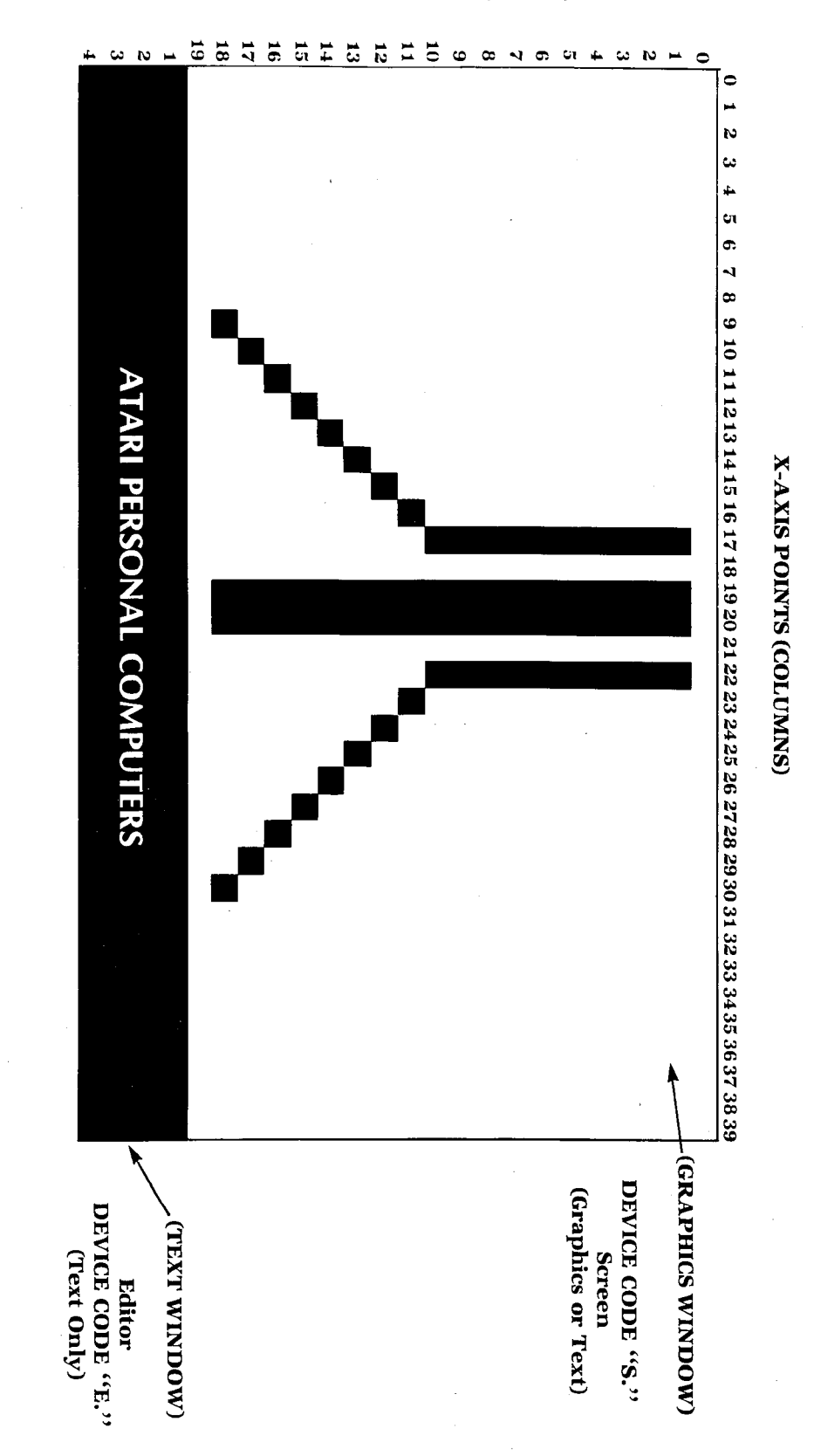

## **Y-AXIS POINTS (ROWS)**

Figure 9-3. Atari Logo Program Execution

TABLE 9.5-MODE, SETCOLOR, COLOR TABLE

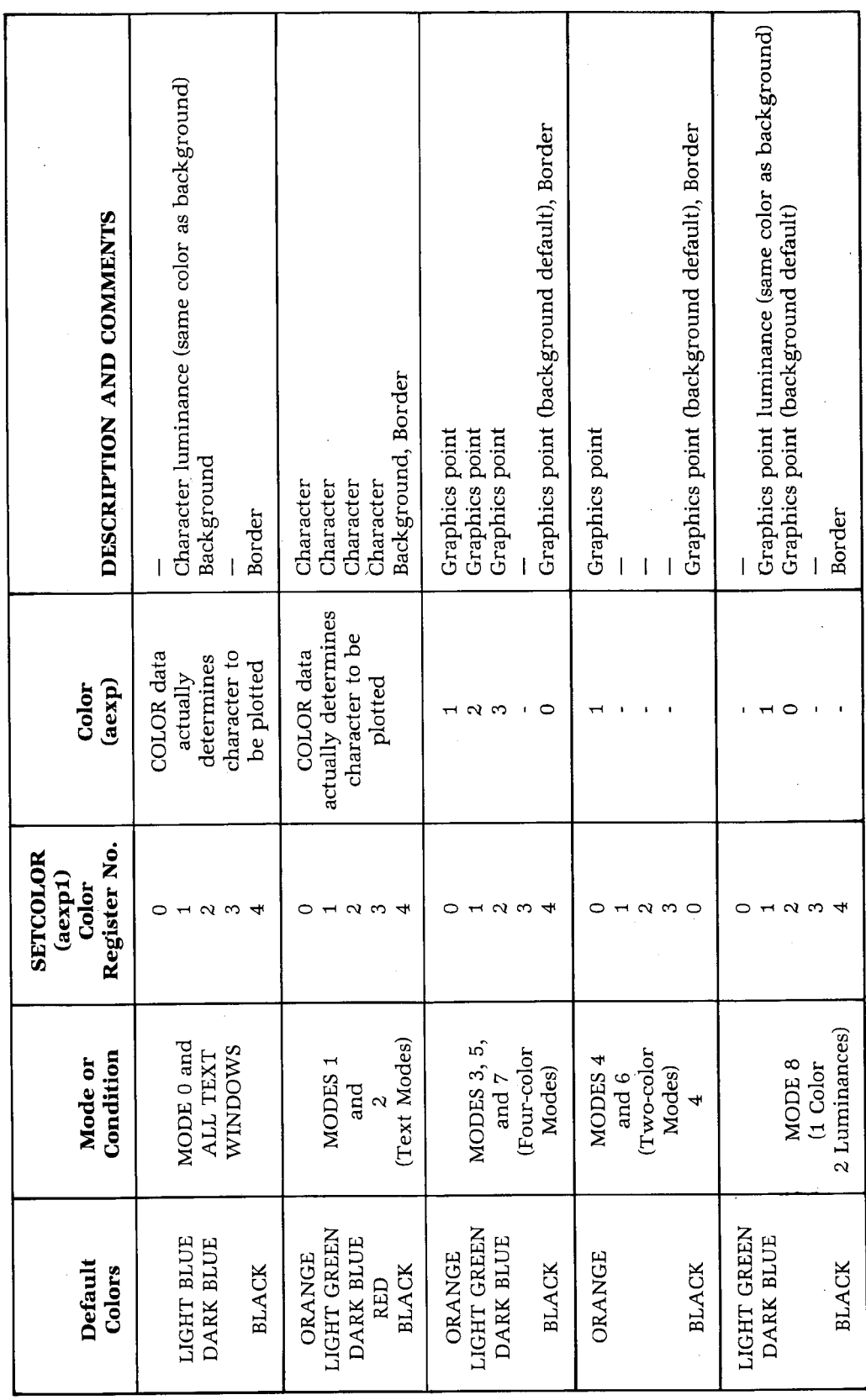

# APPLICATION

**XIO (X.)** Format: XIO 18, #aexp, aexp1, aexp2, filespec SPECIAL FILL Example: 100 XIO 18, #6, 0, 0, "S:" 100 XIO 18, #6, 0, 0, "S:"

> This special application of the XIO statement fills an area on the screen between plotted points and lines with a non-zero color value. Dummy variables (0) are used for aexpl and aexp2.

The following steps illustrate the fill process:

- 1. PLOT bottom right corner (point 1).
- 2. DRAWTO upper right corner (point 2). This outlines the right edge of the area to be filled.
- 3. DRAWTO upper left corner (point 3).
- 4. POSITION cursor at lower left corner (point 4).
- 5. POKE address 765 with the fill color data (1, 2, or 3).
- 6. This method is used to fill each horizontal line from top to bottom of the specified area. The fill starts at the left and proceeds across the line to the right until it reaches a pixel which contains non -zero data (will wraparound if necessary). This means that fill cannot be used to change an area which has been filled in with a non-zero value, as the fill will stop. The fill commänd will go into an infinite loop if a fill with zero (0) data is attempted on a line which has no non-zero pixels. **BREAK** or **SYSTEM RESET** can be used to stop the fill if this happens.

The following program creates a shape and fills it with a data (color) of 3. Note that the XIO command draws in the lines of the left and bottom of the figure.

10 GRAPHICS 5÷16 20 COLOR 3 33 PLOT 70, 45 40 DRAWTO 50, 10 50 DRAWTO 30, 10 60 POSITION 10,45 70 POKE 765, 7 80 XI0 18, #6, 0, 0. "S:" 90 GoTo

#### *Figure 9-4. Example "FILL" Program*

#### **Assigning Colors To Characters In Text Modes 1 and 2**

This procedure describes the method of assigning colors to the Atari character set. First, look up the character number in Table 9-6. Then, see Table 9-7 to get the conversion of that number required to assign a color register to it.

**Example:** Assign SETCOLOR 0 to lower case "r" in mode 2 whose color is determined by register 0.

- 1. In Table 9-6, find the column and number for "r" (114-column 4).
- 2. Using Table 9-7, locate column 4. Conversion is the character'number minus  $32(114 - 32 = 82)$ .

Table 9.6-INTERNAL CHARACTER SET

 $\hat{\mathcal{A}}$ 

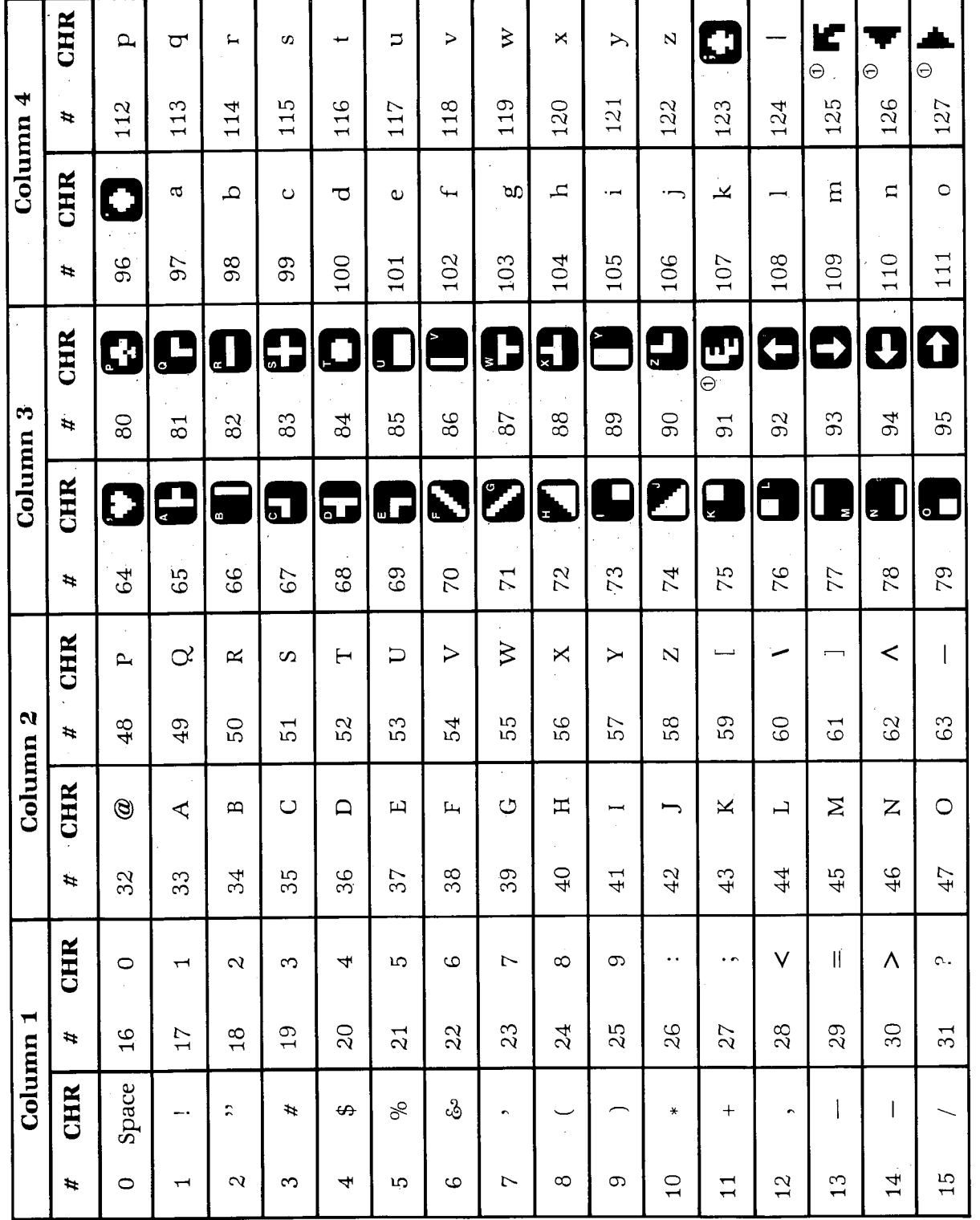

1. In mode 0 these characters must be preceded with an escape, CHR\$(27), to be printed.

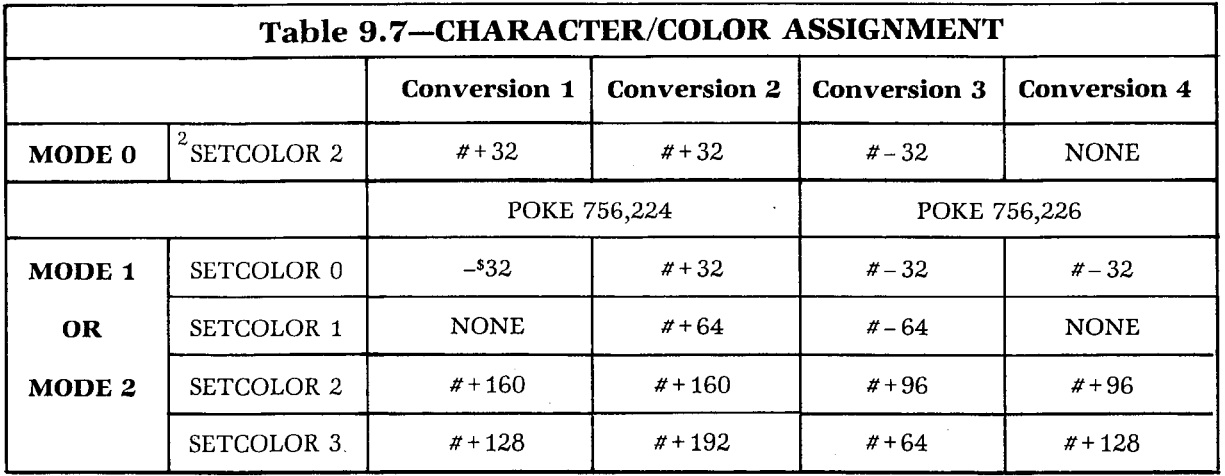

2. Luminance controlled by SETCOLOR 1, 0, LUM.

3. POKE the Character Base Address (CHBAS) with 226 to specify lower case letters or special graphics characters; e.g.,

POKE 756,226 or CHBAS = 756 POKE CHBAS, 226

To return to upper case letters, numbers, and punctuation marks, POKE CHBAS with 224.

4. A PRINTstatement using the converted number (82) assigns the lower case "r" to SETCOLOR 0 in mode 2 (see Table 9-5).

### **Graphic Control Characters**

These characters are produced when the **CIB** key is pressed with the alphabetic keys shown on back cover. These characters can be used to draw design, pictures, etc., in mode 0 and in modes 1 and 2 if CHBAS is changed.

This section describes the statement used to generate musical notes and sounds through the audio System of the television monitor. Up to four different sounds can be "played" simultaneously creating harmony. This SOUND statement can also be used to simulate explosions, whistles, and other interesting sound effects. The other commands described in this section deal with the functions used to manipulate the keyboard, joystick, and paddle controllers. These functions allow these controllers to be plugged in and used in BASIC programs for games, etc.

The command and functions covered in this section are:

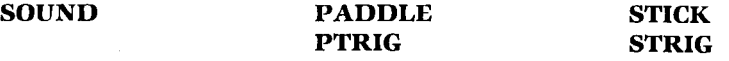

SOUND (SO.) **Format:** SOUND aexp1, aexp2, aexp3, aexp4<br>**Example:** 100 SOUND 2, 204, 10, 12 **Example:** 100 SOUND 2, 204, 10, 12

> The SOUND statement causes the specified note to begin playing as soon as the statement is executed. The note will continue playing until the program encounters another SOUND statement with the same aexpl or an END statement. This command can be used in either Direct or Deferred modes.

The SOUND parameters are described as follows:

aexpl = *Voice.* Can be 0-3, but each voice requires a separate SOUND statement.

- aexp2 = *Pitch.* Can be any number between 0-255. The larger the number, the lower the pitch. Table 10-1 defines the pitch numbers for the various musical notes ranging from two octaves above middle C to one octave below middle C.
- aexp3 = *Distortion.* Can be even numbers between 0-14. Used in creating sound effects. A 10 is used to created a "pure" tone whereas a 12 gives an interesting buzzer sound. A buzzing sound (like engines at a race track) can be produced using two separate SOUND commands with the distortion value (aexp3) alternating between 0 and 1. A value of 1 is used to force output to the speaker using the specified volume (see aexp4). The rest of the numbers are used for other special effects, noise generation, and experimental use.
- aexp4 = *Volume control.* Can be between 1 and 15. Using a 1 creates a sound barely audible whereas a 15 is loud. A value of 8 is considered normal. If more than 1 sound statement is being used, the total volume should not exceed 32. This will create an unpleasant "clipped" tone.

*Sounds and Garne Controllers* 57

Using the note values in Table 10-1, the following example demonstrates how to write a program that will "play" the C scale.

## **TABLE 10.1. TABLE OF PITCH VALUES FOR THE MUSICAL NOTES**

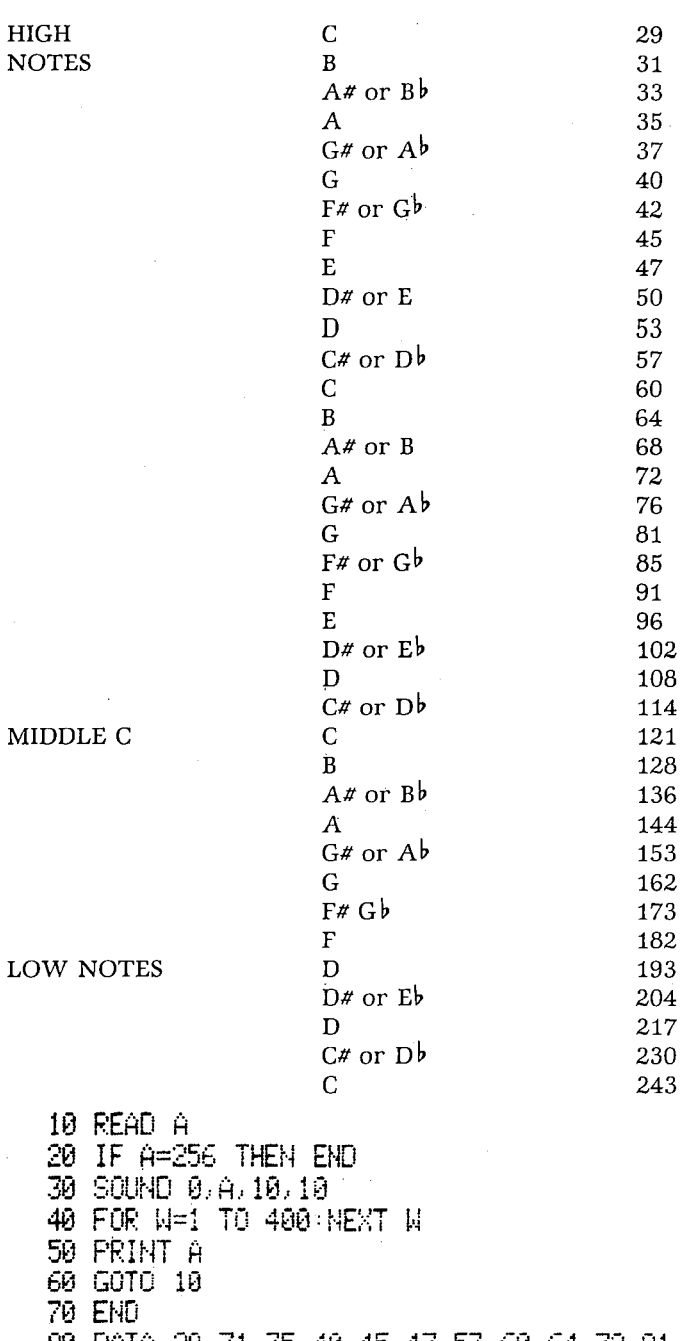

'30 DATA 29, 31, 45, 47, 53.. GO, 72, 81 .91 , 96 , 108, 121

90 DATA 128, 144, 162, 132, 193, 217, 243, 256

## *Figure 10-1. Musical Scale Program*

Note that the DATA statement in line 80 ends with a 256, which is outside of the designated range. The 256 is used as an end-of-data marker.

GAME Figure 10-2 is an illustration of the three controllers used with the Atari Per-<br>CONTROLLER sonal Computers. The controllers can be attached directly to the Atari Personal Computers. The controllers can be attached directly to the Atari Per-<br>sonal Computer or to external mechanical devices so that outside events can be FUNCTIONS sonal computer or to external mechanical devices so that outside that outside the computer for processing and control purposes.

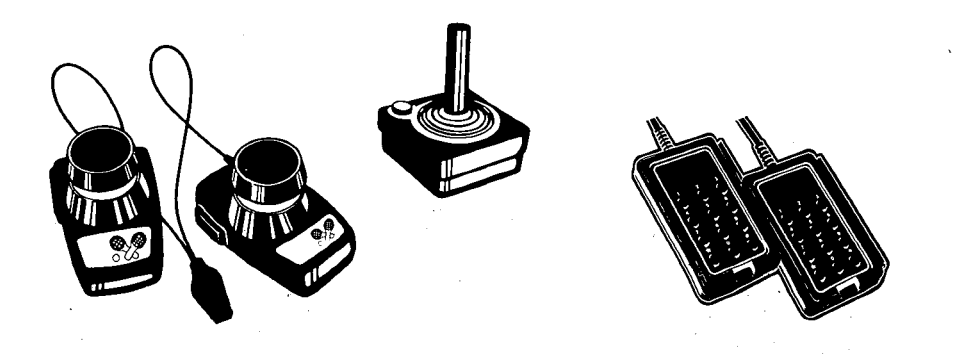

*Figure 10-2. Garne Controllers* 

**PADDLE Format:** PADDLE(aexp)<br>**Example:** PRINT PADDL PRINT PADDLE(3)

> This function returns the status of a particular numbered controller. The paddle controllers are numbered 0-7 from left to right. This function can be used with other functions or commands to "cause" further actions like sound, graphics controls, etc. For example, the statement **IF PADDLE(3) = 14 THEN PRINT "PADDLE ACTIVE."** Note that the PADDLE function returns a number between 1 and 228, with the number increasing in size as the knob on the controller is rotated counterclockwise (turned to the left).

**PTRIG Format:** PTRIG(aexp)<br>**Example:** 100 IF PTRIG 100 IF PTRIG(4)=0 THEN PRINT "MISSILES FIRED!"

> The PTRIG function returns a status of 0 if the trigger button of the designated controller is pressed. Otherwise, it returns a value of 1. The aexp must be a number between 0 and 7 as it designates the controller.

**STICK Format:** STICK(aexp)<br>**Example:** 100 PRINT S **Example:** 100 PRINT STICK(3)

> This function works exactly the same way as the PADDLE command, but can be used with the joystick controller. The joystick controllers are numbered from  $0-3$  from left to right.

> > Controller  $1 = \text{STICK}(0)$ Controller  $2 = \text{STICK}(1)$ Controller  $3 = \text{STICK}(2)$ Controller  $4 = STICK(3)$

Figure 10-3 shows the numbers that will be returned when the joystick controller is moved in any direction.

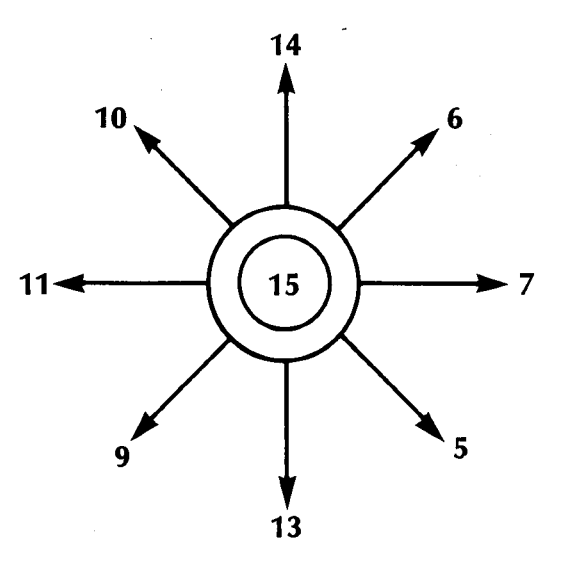

*Figure 10-3. Joystick Controller Movement* 

STRIG **Format:** STRIG(aexp)<br>**Example:** 100 IF STRIG 100 IF STRIG(3)=0 THEN PRINT "FIRE TORPEDO"

> The STRIG function works the same way as the PTRIG function. lt can be used with both the joystick and keyboard controllers.

# 11 **ADVANCED PROGRAMMING TECHNIQUES**

This section includes hints on increasing programming efficiency, conserving memory, and combining machine language programs with Atari BASIC programs. This section does not include an instruction set for the 6502 microprocessor chip nor does it give instructions on programming in machine language. An additional purchase of the Atari Assembler Editor cartridge<sup>\*</sup> and a careful study of Atari's Assembler Editor Manual are strongly recommended.

# **MEMORY**

CONSERVATION These hints give ways of conserving memory. Some of these methods make programs less readable and harder to modify, but there are cases where this is necessary due to memory limitations.

> 1. In many small computers, eliminating blank spaces between words and characters as they are typed into the keyboard will save memory. This is not true of the ATARI Personal Computer System, which removes extra spaces. Statements are always displayed the same regardless of how many spaces were used on program entry. Spaces should be used (just as in typing on a conventional typewriter) between successive keywords and between keywords and variable names. Here is an example:

### 10 IF  $A = 5$  THEN PRINT  $A$

Note the space between IP and A and between THEN and PRINT. In most cases, a statement will be interpreted correctly by the computer even if all spaces are left out, but this is not always true. Use conventional spacing.

2. Each new line number represents the beginning of what is called a new "logical line". Each logical line takes 6 bytes of  $\alpha$  overhead", whether it is used to full capacity or not. Adding an additional BASIC statement by using a colon (:) to separate each pair of statements on the same line takes only 3 bytes.

\*Available late 1980.

**If** you need to save memory, avoid programs like this:

19 X=Y+1 29 Y=Y+1 39 2=X+Y 40 PRINT Z 59 GOTO 50

and consolidate lines like this:

19 X=X+1:72.141:Z=X+Y:PRINT Z:GOTO 19

This consolidation saves 12 bytes.

Variables and constants should be "managed" for savings, too. Each time a constant (4,5,16,3.14159, etc.) is used, it takes 7 bytes. Defining a new variable requires 8 bytes plus the length of the variable name (in characters). But each time it is used after being defined, it takes only 1 byte, regardless of its length. Thus, if a constant (such as 3.14159) is used more than once or twice in a program, it should be defined as a variable, and the variable name used throughout the program. For example:

## 19 PI=3.14159 20 PRINT "AREA OF A CIRCLE IS THE RADIUS SQUARED TIMES ";PI

- Literal strings require 2 bytes overhead and 1 byte for each character (including all spaces) in the string.
- String variables take 9 bytes each plus the length of the variable name (including spaces) plus the space eaten up by the DIM statement plus the size of the string itself (1 byte per character, including spaces) when it is defined. Obviously, the use of string variables is very costly in terms of RAM.
- 6. Definition of a new matrix requires 15 bytes plus the length of the matrix variable name plus the space needed for the DIM statement plus 6 times the size of the matrix (product of the number of rows and the number of columns). Thus, a 25 row by 4 column matrix would require 15 + approximately 3 (for variable name) + approximately 10 (for the DIM statement) +  $6$ times 100 (the matrix size), or about 630 bytes.
- 7. Each character after REM takes one byte of memory. Remarks are helpful to people trying to understand a program, but sometimes it is necessary to remove remark statements to save memory.
- 8. Subroutines can save memory because one subroutine and several short calls take less memory than duplicating the code several times. On the other hand, a subroutine that is only called once takes extra bytes for the GOSUB and RETURN statements.
- 9. Parentheses take one byte each. Extra parentheses are a good idea in some cases if they make an expression more understandable to the programmer. However, removing unnecessary parentheses and relying on operator precedence will same a few bytes.

PROGRAMMING Machine language is written entirely in binary code. The ATARI Personal Com-<br>IN MACHINE puter contains a 6502 microprocessor and it is possible to call 6502 machine code puter contains a 6502 microprocessor and it is possible to call 6502 machine code EXAMIC ENTERNAL ENTERNAL Subroutines from BASIC using the USR function. Short routines may then be LANGUAGE entered into a program by hand assembly (if necessary).

> Before it returns to BASIC, the assembly language routine must do a pull accumulator **(PLA)** instruction to remove the number (N) of input arguments off the stack. If this number is not 0, then all of the input arguments must be popped off the stack also using PLA. (See Figure 6-1).

> The subroutine should end by placing the low byte of its result in location 212 (decimal), and then return to BASIC using an **RTS** (Return from Subroutine) instruction. The BASIC interpreter will convert the 2-byte binary number stored in locations 212 and 213 into an integer between 0 and 65535 in floating-point förmat to obtain the value returned by the USR function.

> The ADR function may be used to pass data that is stored in arrays or strings to a subroutine in machine language. Use the ADR function to get the address of the array or string, and then use this address as one of the USR input arguments.

> The following program, Hexcode Loader, provides the means of entering hexadecimal codes, converting each hexadecimal number to decimal, and storing the decimal number into an array. The array is then executed as an assembly language subroutine. (An array is used to allocate space in memory for the routine.)

1. To use this program, first enter it. After entering it, save this program on disk or cassette for future use.

10 GRAPHICS 0: PRINT "HEXCODE LOADER PROG RAM": PRINT

20 REM STORES DECIMAL EQUIUALENTS IN ARR AY A, OUTPUTS IN PRINTED 'DATA STATEMENT S' AT

21 REM LINE NUMBER 1500.

30 REM USER THEN PLACES CURSOR ON PRINTE D OUTPUT LINE, HITS "RETURN", AND ENTERS

31 REM REST OF BASIC PROGRAM INCLUDING U SR STATEMENT.

40 DIM A(50), HEX\$(5)

50 REM INPUT, CONJERSION, STORAGE OF DATA.

60 N=0 PRINT "ENTER 1 HEX CODE. IF LAST ONE IS IN, ENTER 'DONE'."; 70 INPUT HEX\* 80 IF HEX\$="DONE" THEN N=999:GOTO 130 90 FOR 1=1 TO LENCHEX\$) 100 IF HEX\$(I,I)(="9" THEN N=N#16+UAL(HE X\$(I,I)): GOTO 120 110 N=N%16+ASC(HEX\$(I,I))-ASC("A")+10 120 NEXT I 130 PRINT N:C=C+1 140 A(C)=N 150 IF NK >999 THEN GOTO 60 190 REM PRINT OUT DATA LINE AT 1500 200 GRAPHICS 0:PRINT "1500 DATA"; 210 C=0 220 C=C+1 230 IF ACC=999 THEN PRINT "999":STOP 240 PRINT A(C);","; 250 A(C)=0 260 GOTO 220 300 PRINT "PUT CORRECT NUMBER OF HEX BYT ES IN LINE 1000.":STOP :REM TRAP LINE 999 REM \*\* EXECUTION MODULE \*\* 1000 CLR : BYTES=0 1010 TRAP 300: DIM E\$(1), E(INT(BYTES/6)+1 1030 FOR I=1 TO BYTES 1940 READ A: IF A>255 THEN GOTO 1060 1050 POKE ADR(E\$)+1,A 1060 NEXT I 1070 REM BASIC PART OF USER'S PROGRAM FO **LLOWS** 

Figure 11-1. Hexcode Loader Input Program

- 2. Now add the BASIC language part of your program starting at line 1080 including the USR function that calls the machine language subroutine. (See example below.)
- 3. Count the total number of hex codes to be entered and enter this number on line 1000 when requested. If another number is already entered, simply replace it.
- 4. Run the program and enter the hexadecimal codes of the machine level subroutine pressing **RETURN** after each entry. After the last entry, type DONE and press **RETURN .**
- Now the DATA line (1500) displays on the screen. lt will not be entered into the program until the cursor is moved to the DATA line and **RETURN** is pressed.
- Add a program line 5 GOTO 1000 to bypass the hexcode loader (or delete the hexcode loader through line 260). Now save the completed program by using CSAVE or SAVE. lt is important to do this *before* executing the part of the program containing the USR call. A mistake in a machine language routine may cause the system to crash. If the system does hang up, press **SYSTEM RESET .** If the system doesn't respond, turn power off and on again, reload the program, and correct it.

*Note:* This method only works with *relocatable* machine language routines.

The following two sample programs can each be entered into the Hexcode Loader program. The first program prints NOTHING IS MOVING while the machine program changes the colors. The second sample program displays a BASIC graphics design, then changes colors.

1980 GRAPHICS 1+16 1090 FOR 1=1 TO 6 1190 PRINT #6;"notkins is movins!" 1110 PRINT #6;"NOTHING IS MOUING!" 1120 PRINT #6; "nothine is movine!" 1130 PRINT #6;"NOTHING IS MOUING!" 1140 NEXT I 1159 Q=USR(AOR(ES)+1) 1160 FOR I=1 TO 25:NEXT I:GOTO 1150

After entering this program, check that line 1000 reads:

1000 CLR:BYTES = 21

Type RUN **RETURN .** 

Now enter the hexadecimal codes as shown column by column.

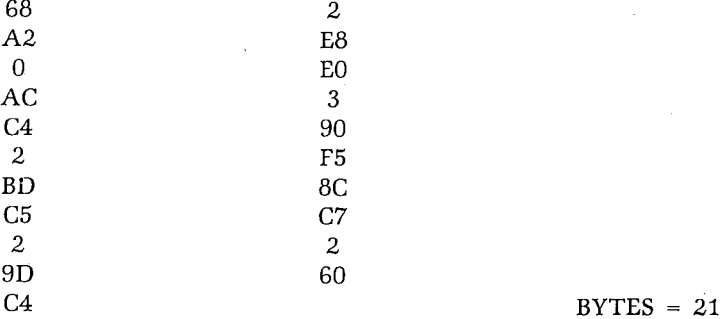

When completed, type DONE and press **RETURN** . Now place the cursor after the last entry (999) on the DATA line and press **RETURN**.

Now run the program by typing GOTO 1000 and pressing **RETURN ,** or if line 5 has been added, type RUN **RETURN .** Press **BREAK** to stop program and delete line 5.

The second program, which follows, should be entered in place of the NOTHING IS MOVING program. Be sure to check the BYTES =  $\_\_$  count in line 1000. Follow steps 2 through 6.

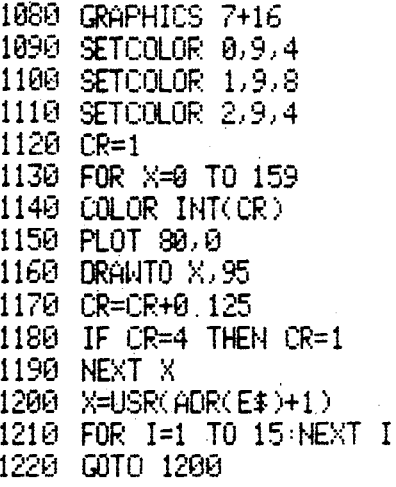

Type RUN **RETURN .** 

Enter the hexadecimal codes for this program column by column.

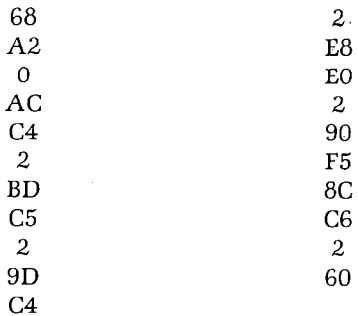

 $BYTES = 21$ 

When completed, type DONE and press **RETURN .** Now place the cursor after the last entry (999) on the DATA line and press **RETURN**.

Now run the program by typing GOTO 1000 and pressing **RETURN ,** or add line 5 GOTO 1000 and type RUN **RETURN**. Press BREAK to stop program and delete line 5.

Figure 11-2 illustrates an assembler subroutine used to rotate colors which might prove useful. lt is included here for the information of the user.

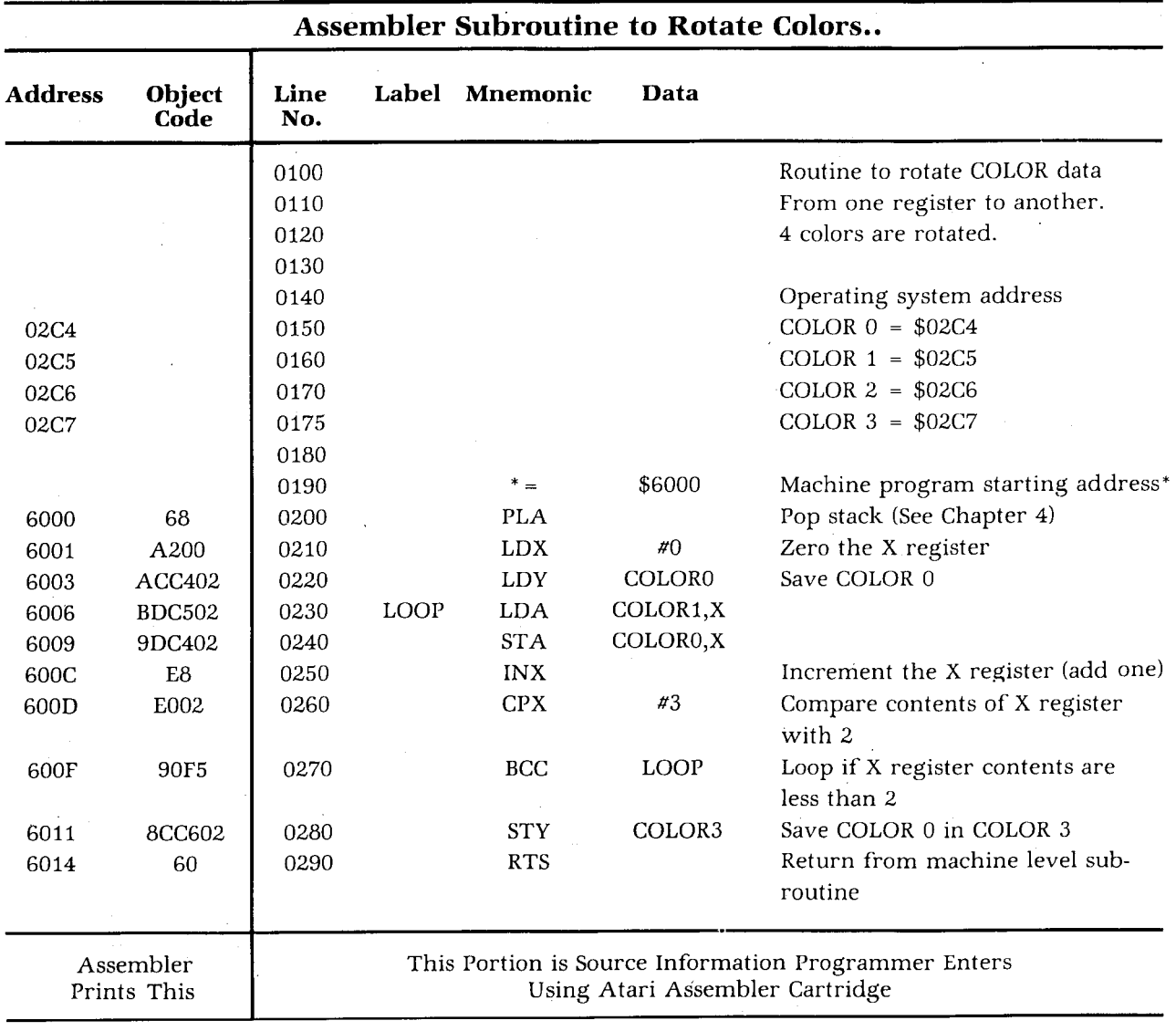

# Indicates data (source)

 $\overline{\phantom{0}}$ 

\* Routine is relocatable

\$ Indicates a hexadecimal number

#### *Figure 11-2. Assembler Subroutine To Rotate Colors*

## **NOTES**

### **APPENDIX A**

### **ALPHABETICAL DIRECTORY OF BASIC RESERVED WORDS**

**Note:** The period is mandatory after all abbreviated keywords.

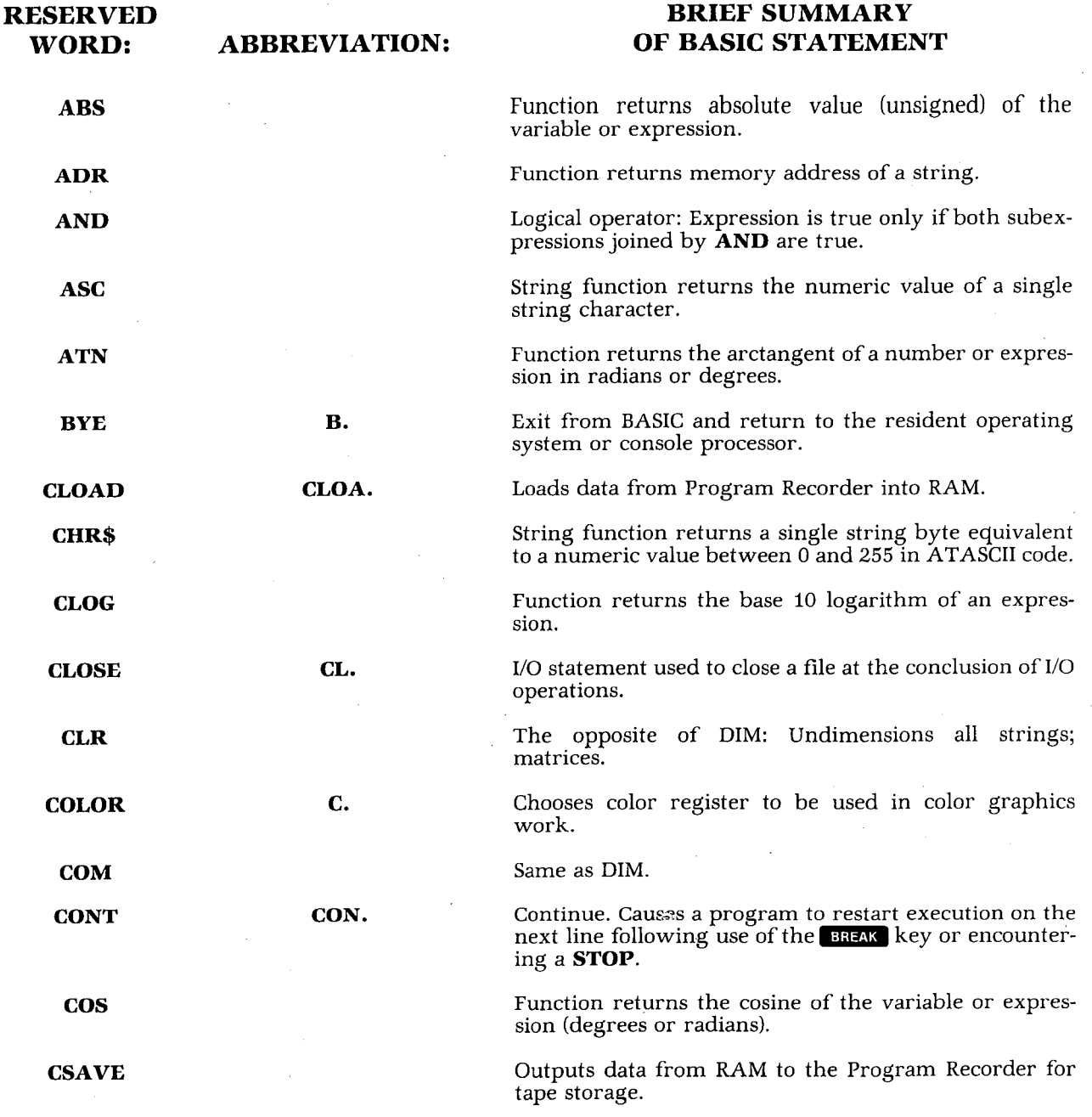

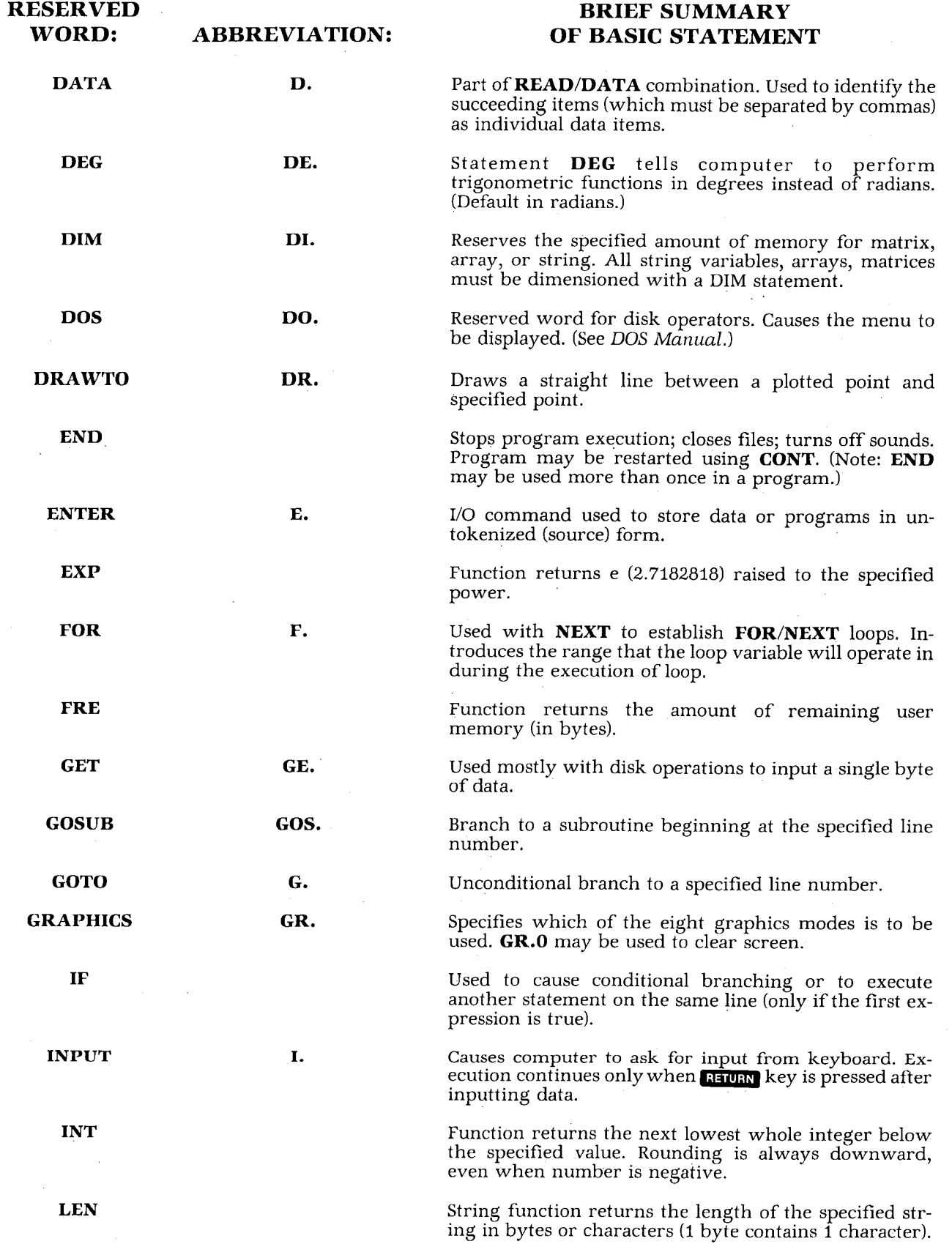

**RESERVED**<br>WORD:

**ABBREVIATION:** 

#### **BRIEF SUMMARY OF BASIC STATEMENT**

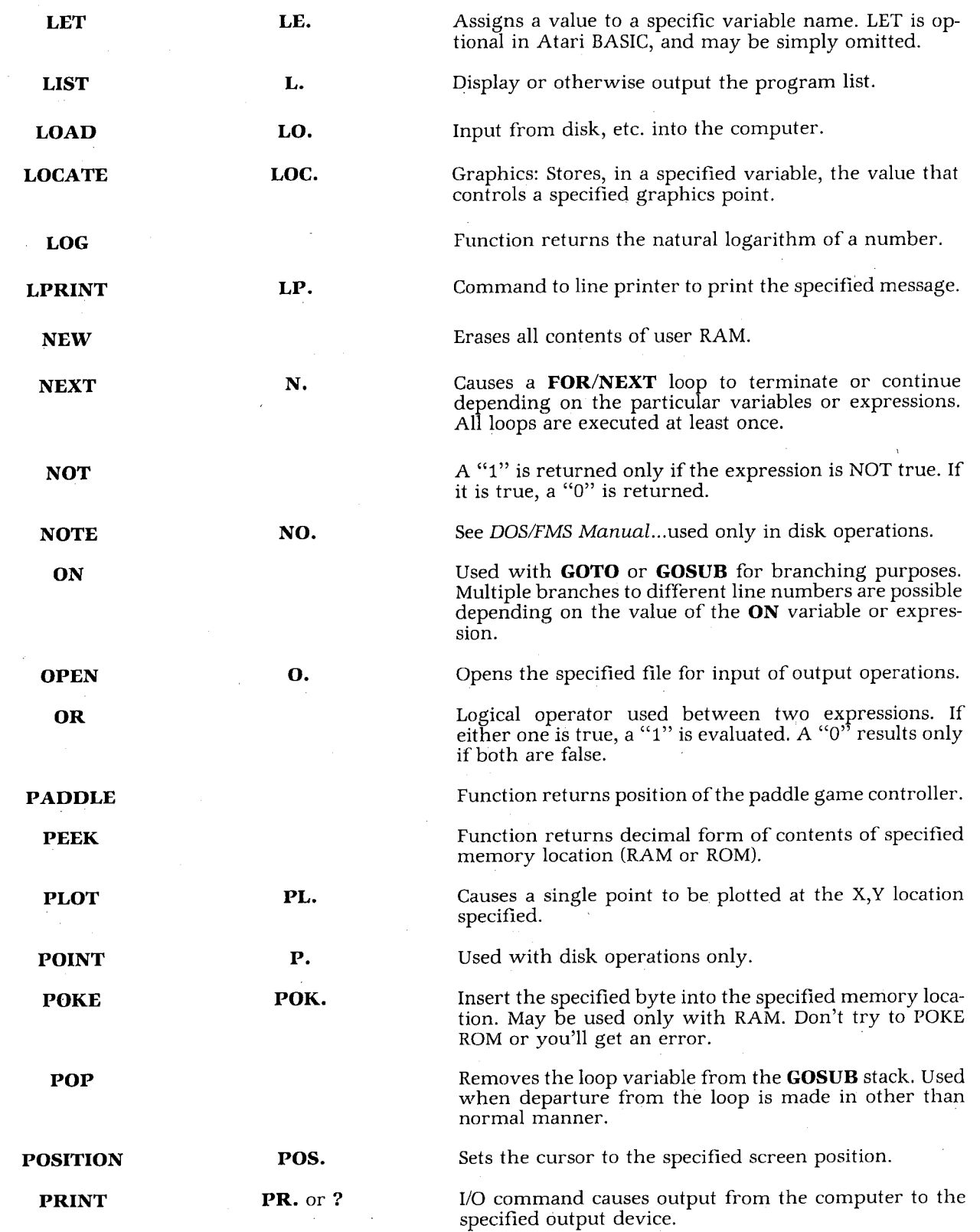

**RESERVED WORD:** 

#### **BRIEF SUMMARY ABBREVIATION: OF BASIC STATEMENT**

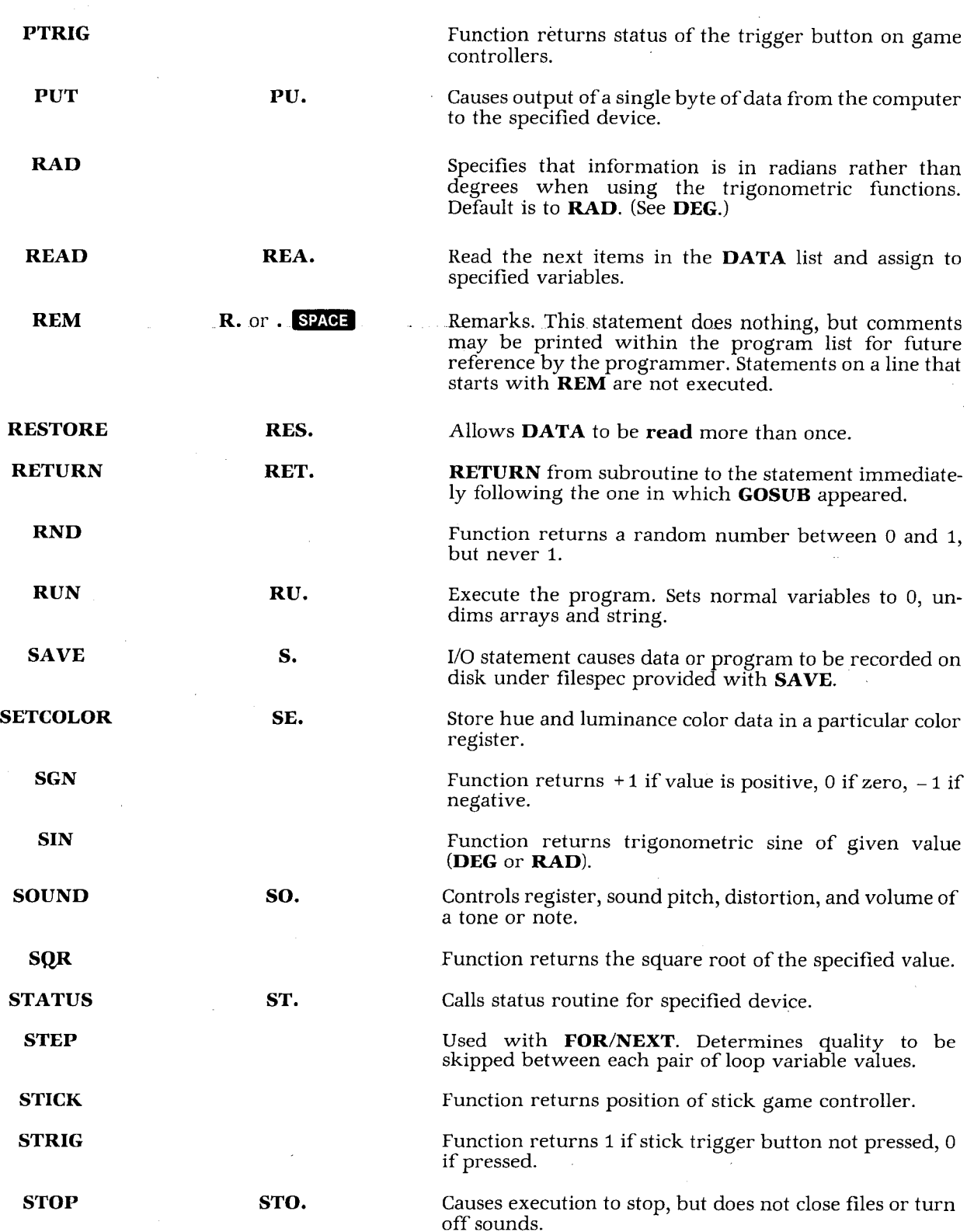

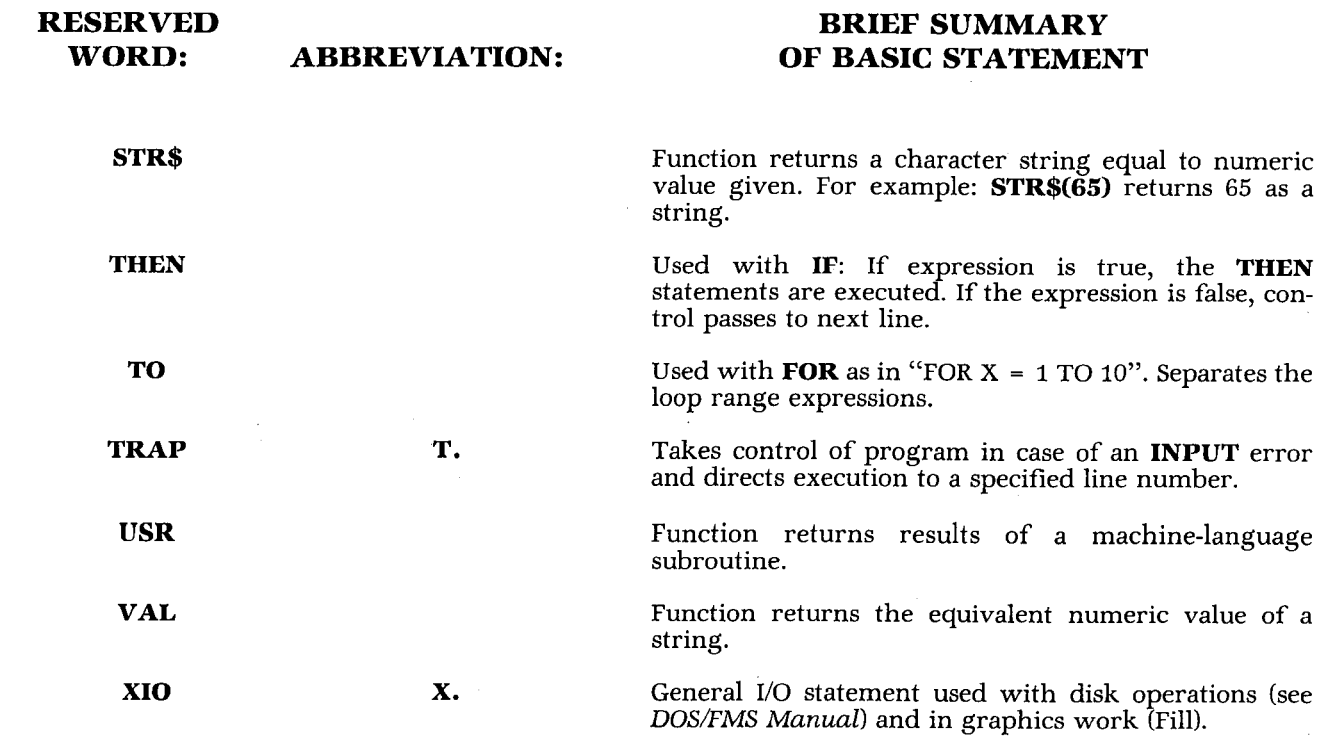

## **NOTES**

# **APPENDIX B ERROR MESSAGES**

 $\bar{I}$ 

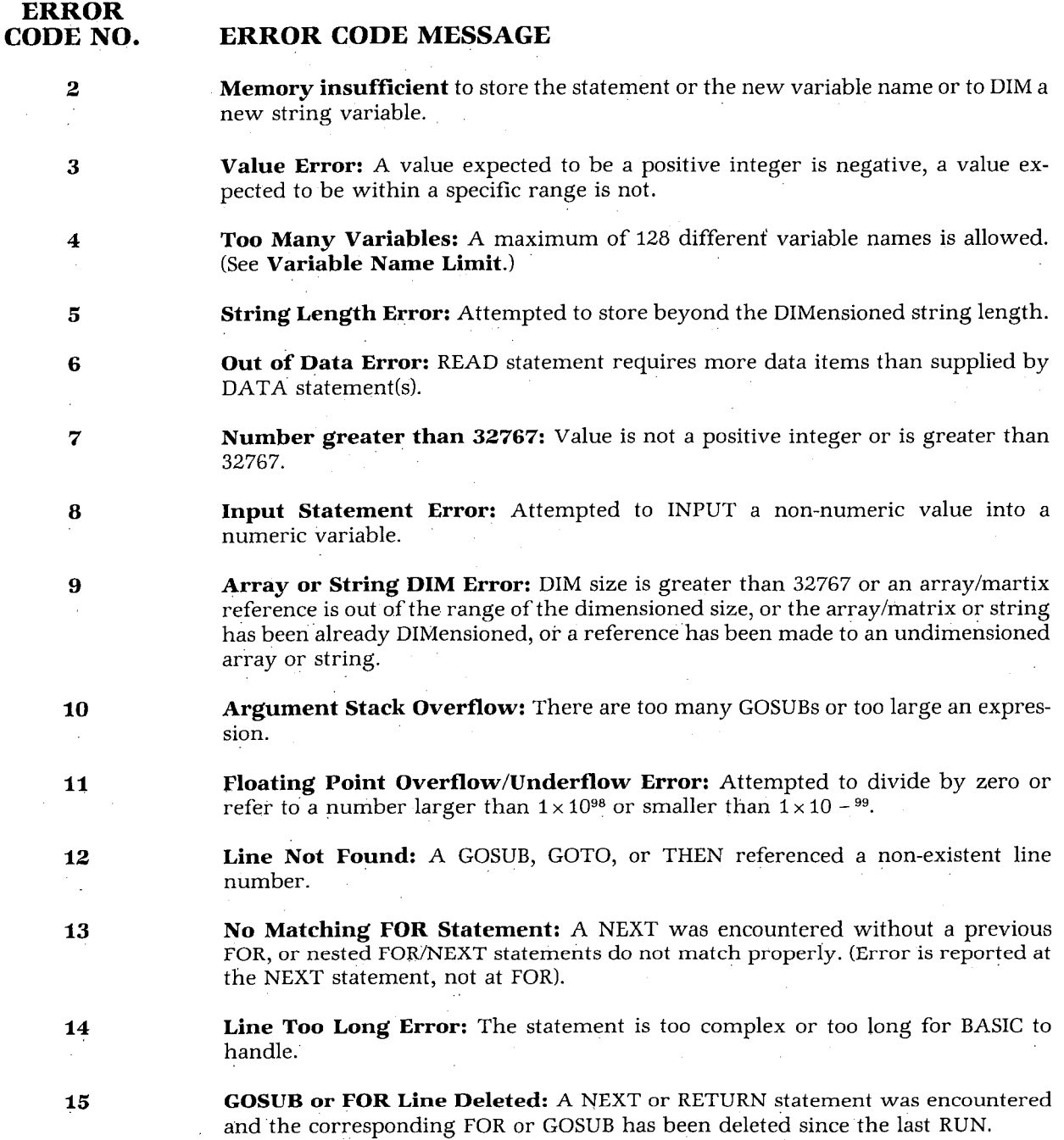

Ţ

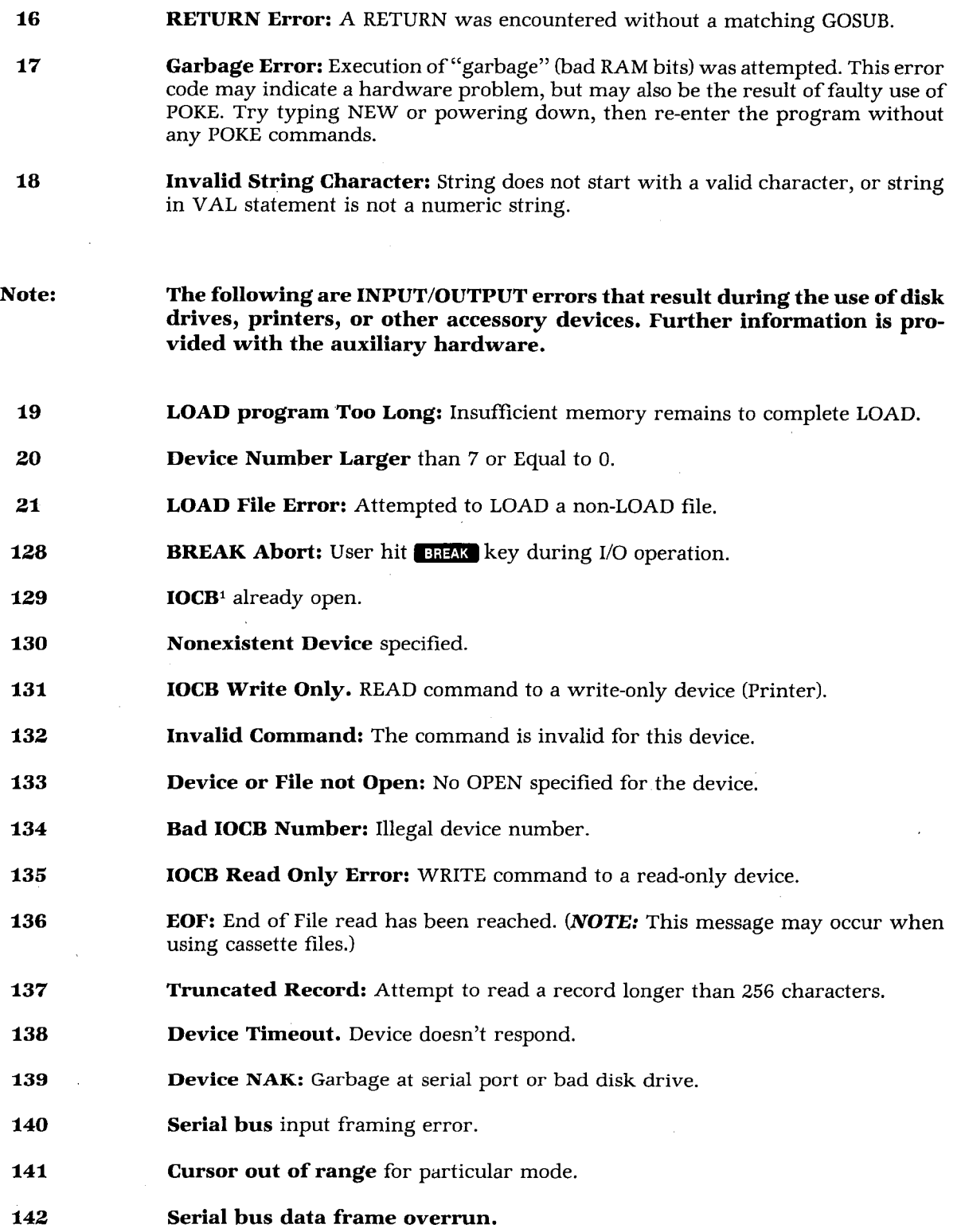

lIOCB refers to Input/Output Control Block. The device number is the same as the IOCB number.

 $\sim$ 

 $\mathcal{L}_{\mathcal{L}}$ 

## **ERROR**<br>CODE NO.

 $\mathbb{R}^2$ 

 $\bar{z}$ 

#### **ERROR CODE MESSAGE**

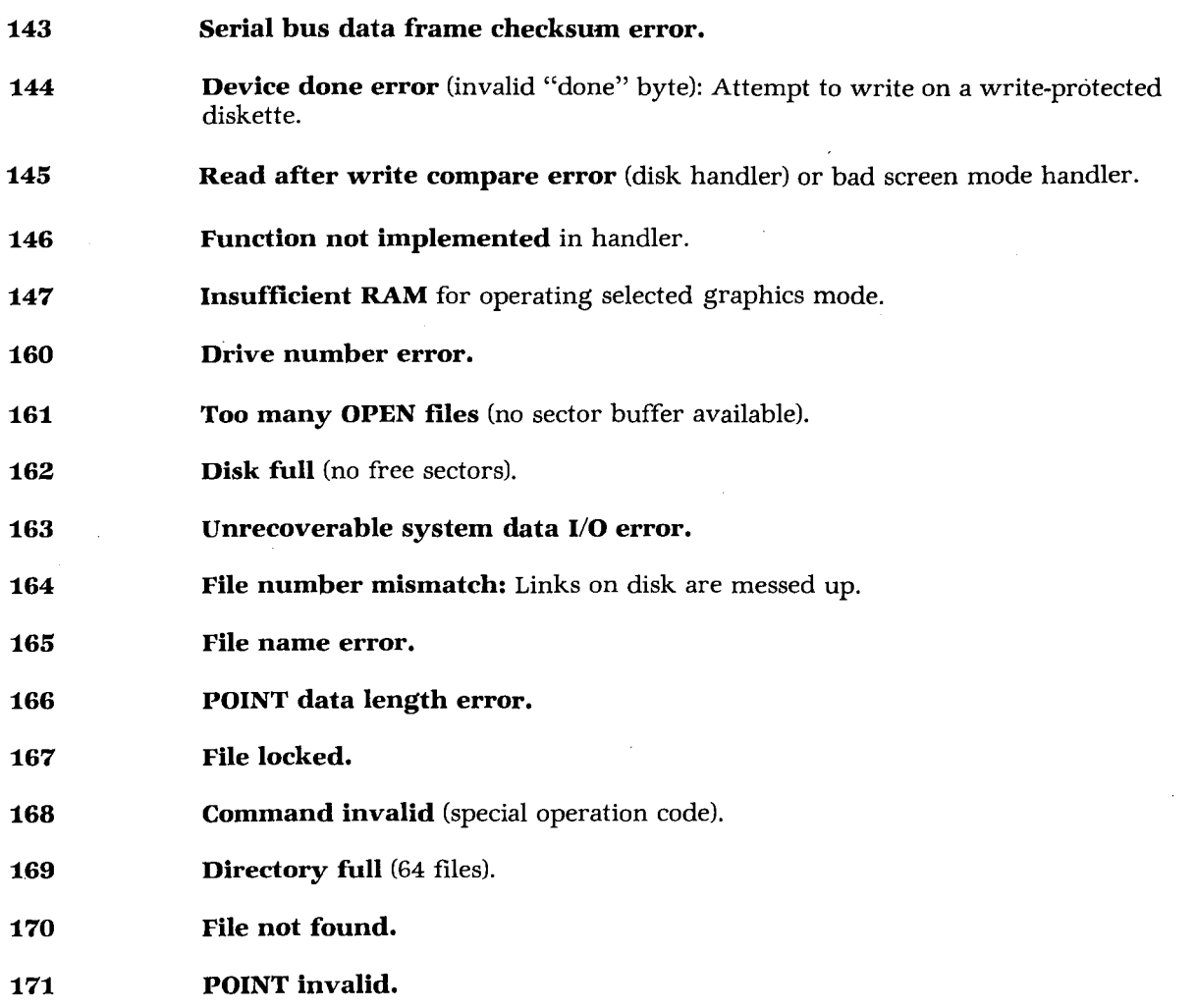

 $\bar{\mathcal{A}}$ 

 $\sim 10^7$ 

 $\sim$ 

 $\label{eq:2.1} \frac{1}{\sqrt{2}}\int_{\mathbb{R}^3} \frac{1}{\sqrt{2}}\left(\frac{1}{\sqrt{2}}\right)^2\left(\frac{1}{\sqrt{2}}\right)^2\left(\frac{1}{\sqrt{2}}\right)^2\left(\frac{1}{\sqrt{2}}\right)^2\left(\frac{1}{\sqrt{2}}\right)^2\left(\frac{1}{\sqrt{2}}\right)^2\left(\frac{1}{\sqrt{2}}\right)^2\left(\frac{1}{\sqrt{2}}\right)^2\left(\frac{1}{\sqrt{2}}\right)^2\left(\frac{1}{\sqrt{2}}\right)^2\left(\frac{1}{\sqrt{2}}\right)^2\left(\$ 

 $\frac{1}{2}$ 

 $\mathcal{L}^{\mathcal{L}}(\mathcal{L}^{\mathcal{L}})$  and  $\mathcal{L}^{\mathcal{L}}(\mathcal{L}^{\mathcal{L}})$  and  $\mathcal{L}^{\mathcal{L}}(\mathcal{L}^{\mathcal{L}})$ 

 $\mathcal{A}^{\text{max}}_{\text{max}}$  $\label{eq:2.1} \frac{1}{\sqrt{2}}\left(\frac{1}{\sqrt{2}}\right)^{2} \left(\frac{1}{\sqrt{2}}\right)^{2} \left(\frac{1}{\sqrt{2}}\right)^{2} \left(\frac{1}{\sqrt{2}}\right)^{2} \left(\frac{1}{\sqrt{2}}\right)^{2} \left(\frac{1}{\sqrt{2}}\right)^{2} \left(\frac{1}{\sqrt{2}}\right)^{2} \left(\frac{1}{\sqrt{2}}\right)^{2} \left(\frac{1}{\sqrt{2}}\right)^{2} \left(\frac{1}{\sqrt{2}}\right)^{2} \left(\frac{1}{\sqrt{2}}\right)^{2} \left(\$ 

 $\sim$  $\sim 10^{11}$  $\label{eq:2} \frac{1}{2} \int_{\mathbb{R}^3} \frac{1}{\sqrt{2}} \, \frac{1}{\sqrt{2}} \, \frac$ 

### **APPENDIX C**

### **ATASCII CHARACTER SET**

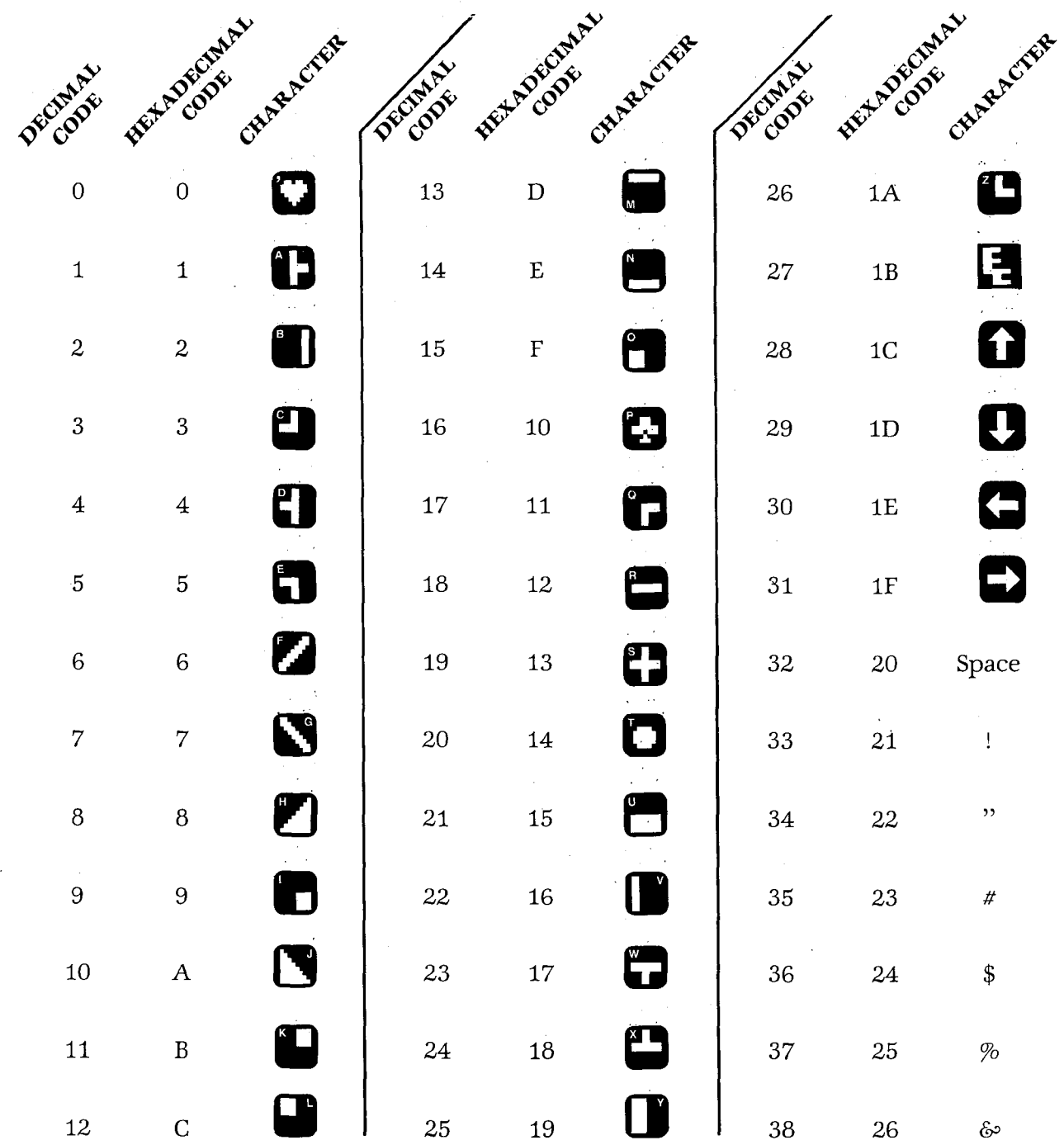

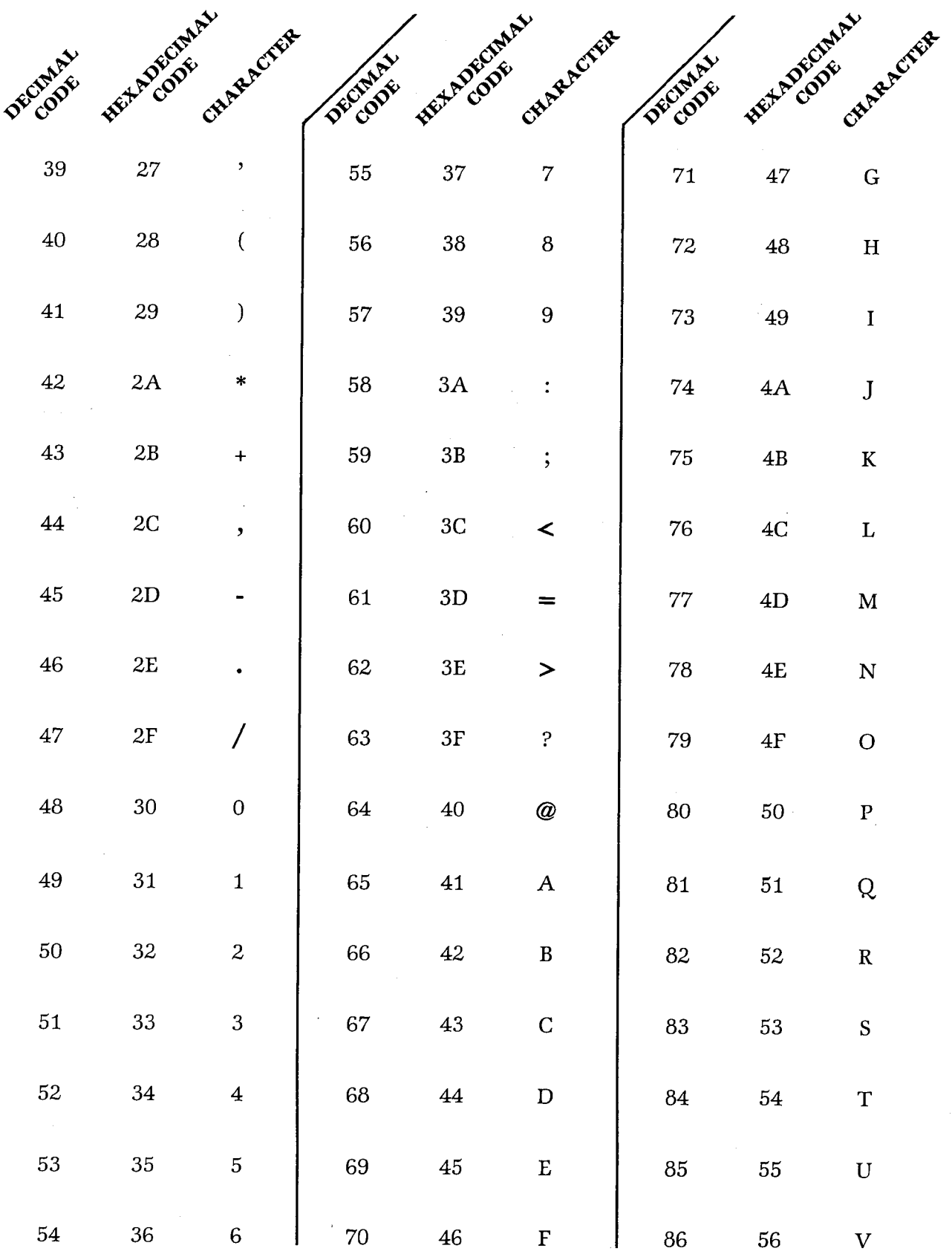

 $\bar{\lambda}$ 

 $\bar{z}$ 

 $\hat{\mathcal{A}}$ 

Ň.

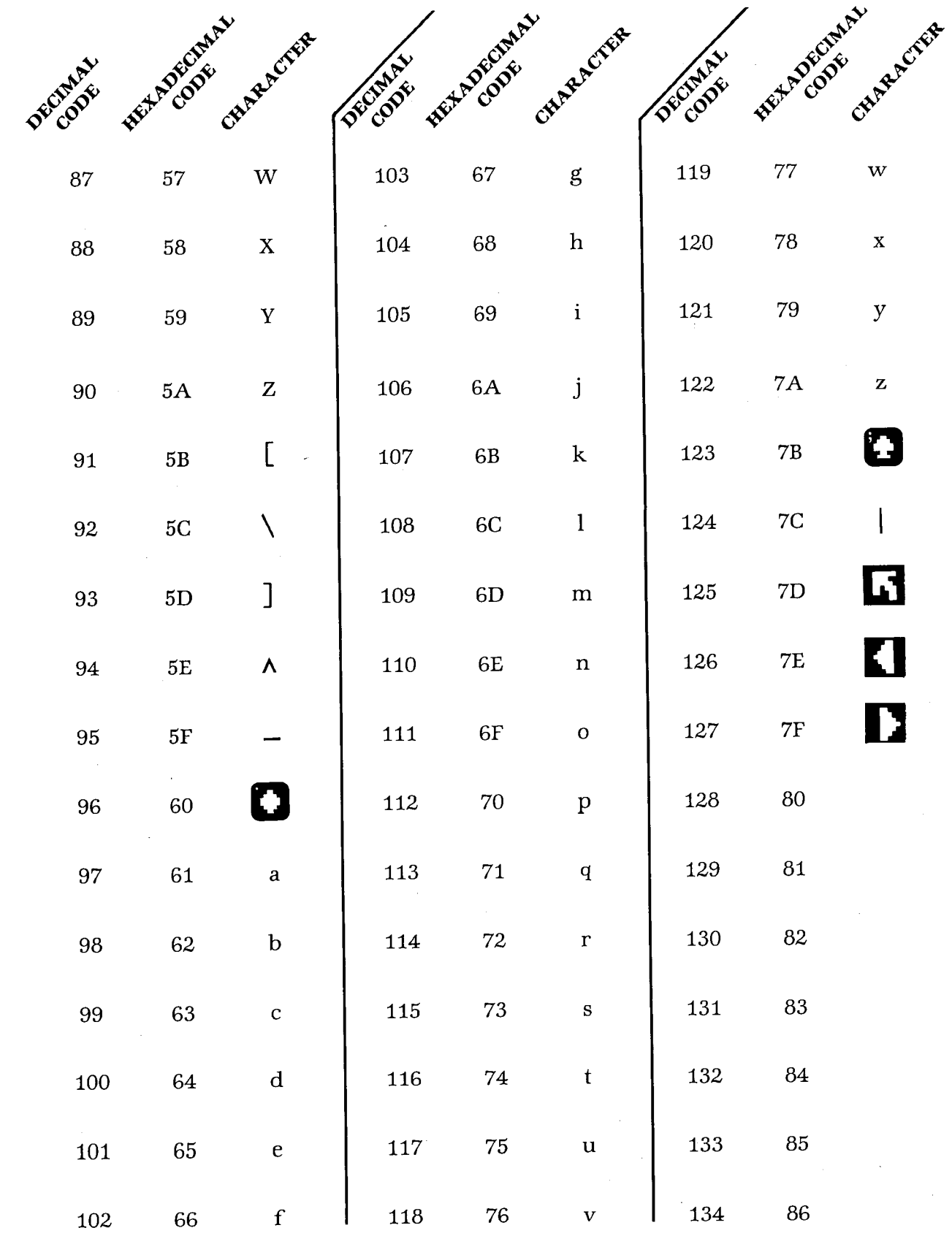

 $500$ 

Appendix  $C-3$ 

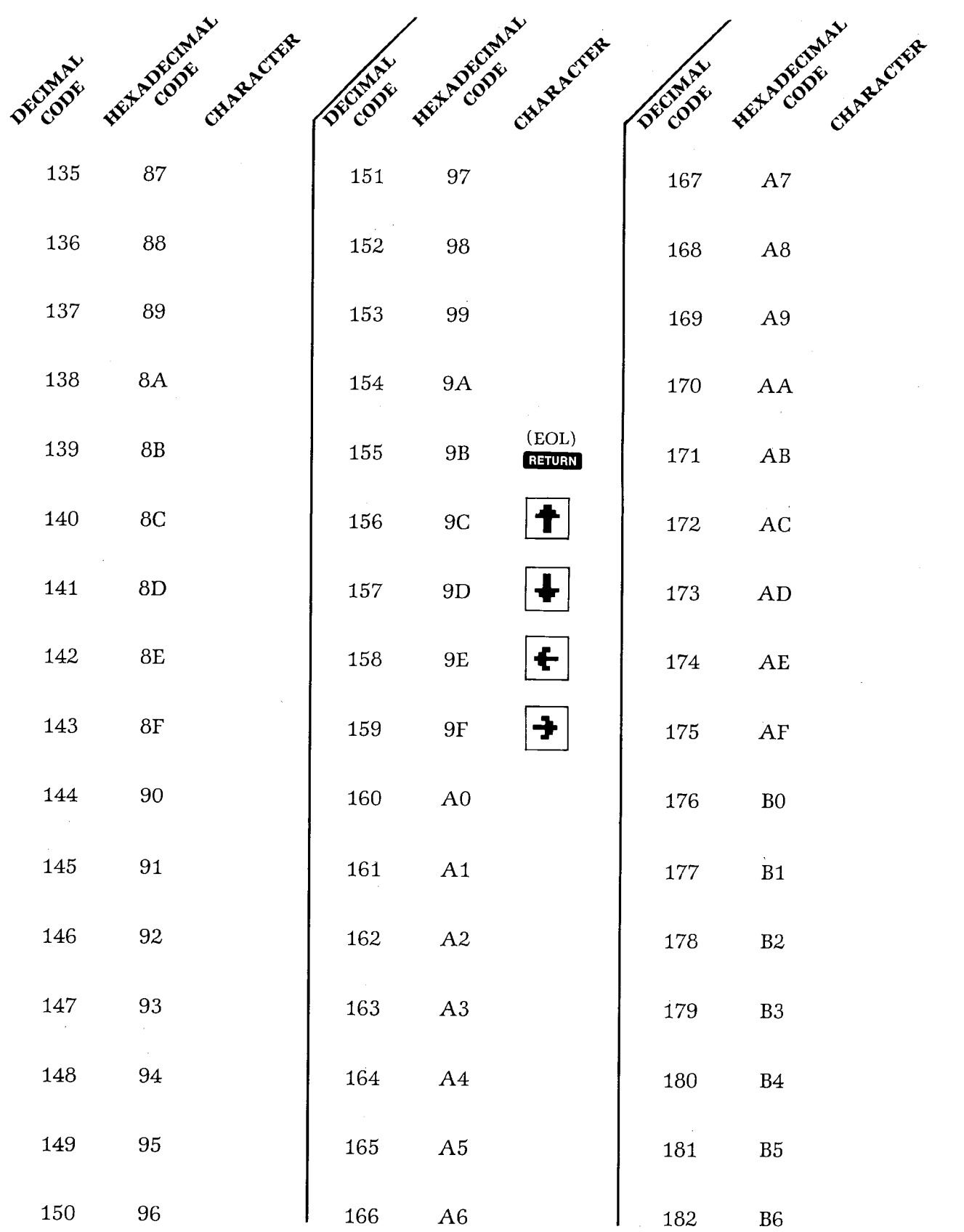

 $\mathcal{L}$ 

 $\frac{1}{2}$ 

 $\label{eq:2} \begin{split} \frac{1}{2} \frac{d}{dt} \frac{d\theta}{dt} = \frac{1}{2} \frac{d\theta}{dt} \frac{d\theta}{dt} \end{split}$ 

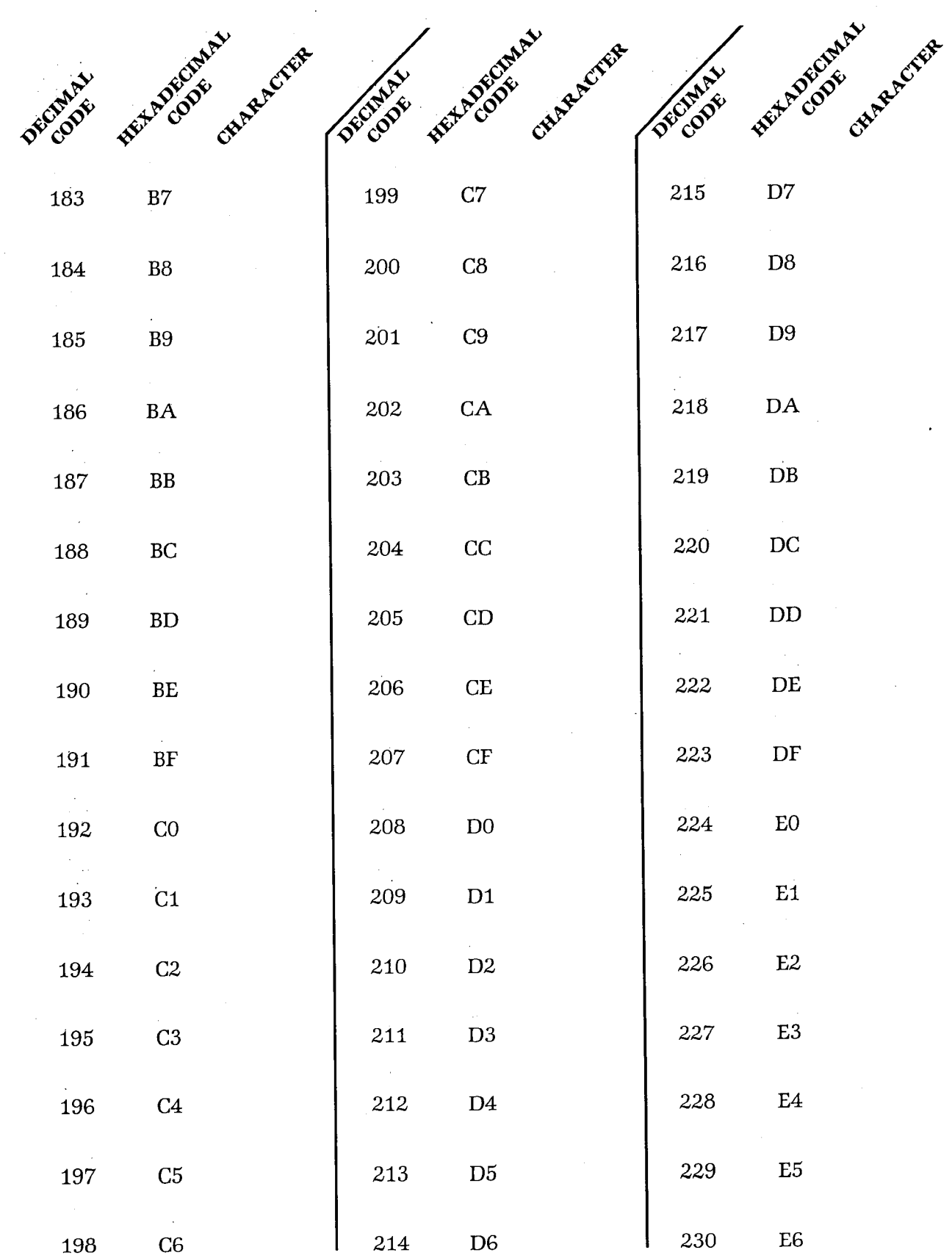

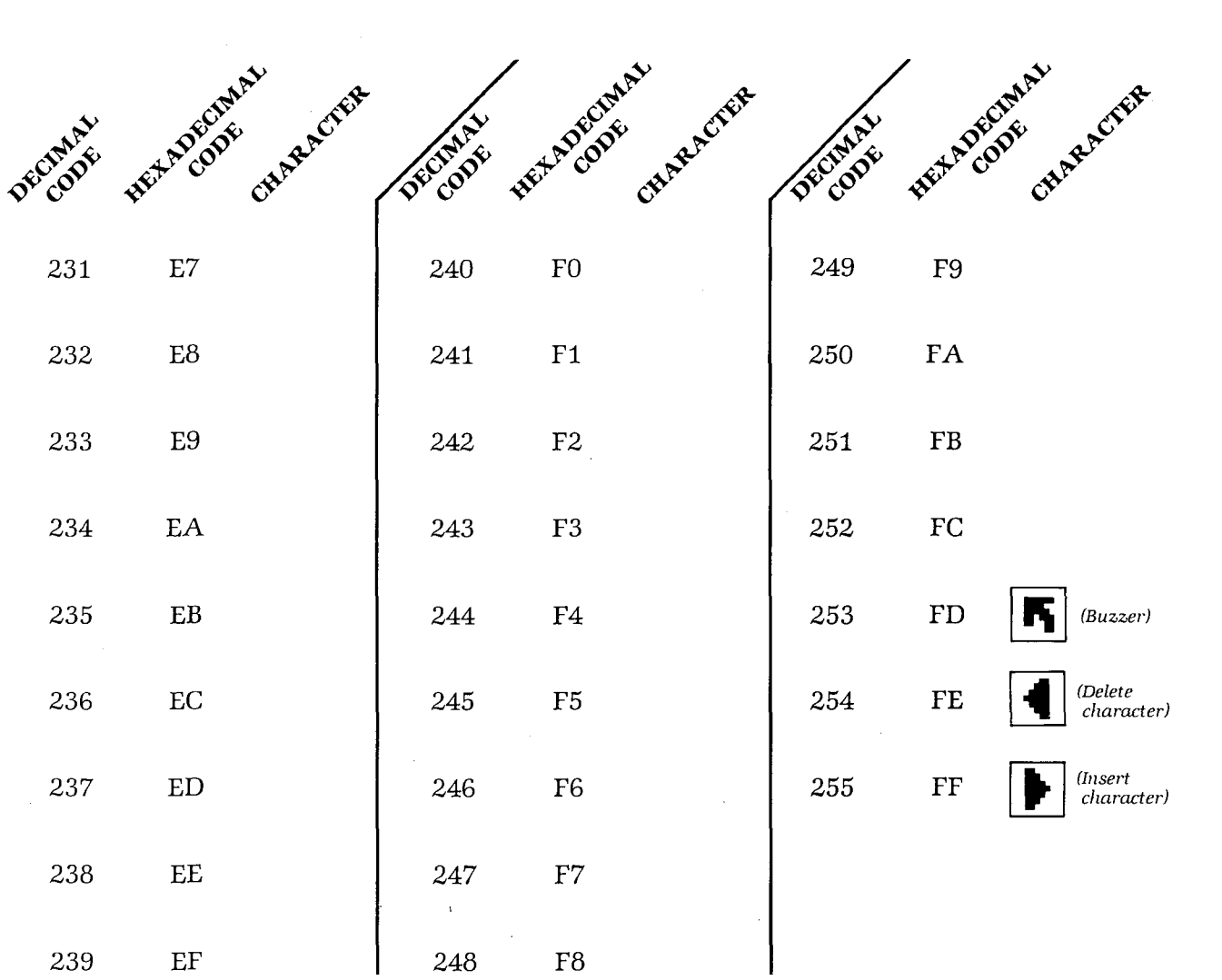

See Appendix H for a user program that performs decimal/hexadecimal conversion.

#### *Notes:*

- 1. ATASCII stands for "ATARI ASCII". Letters and numbers have the same values as those in ASCII, but some of the special characters are different.
- 2. Except as shown, characters from 128-255 are reverse colors of 1 to 127.
- 3. Add 32 to upper case code to get lower case code for same letter.
- 4. To get ATASCII code, tell computer (direct mode) to PRINT ASC ("

") Fill blank with letter, character, or number of code. Must use the quotes!
- 5. On pages C-1 and C-3, the normal display keycaps are shown as white Symbols on a black background; on pages C-4 and C-6 inverse keycap symbols are shown as black on a white background.

### **APPENDIX D**

### **ATARI 400/800 MEMORY MAP**

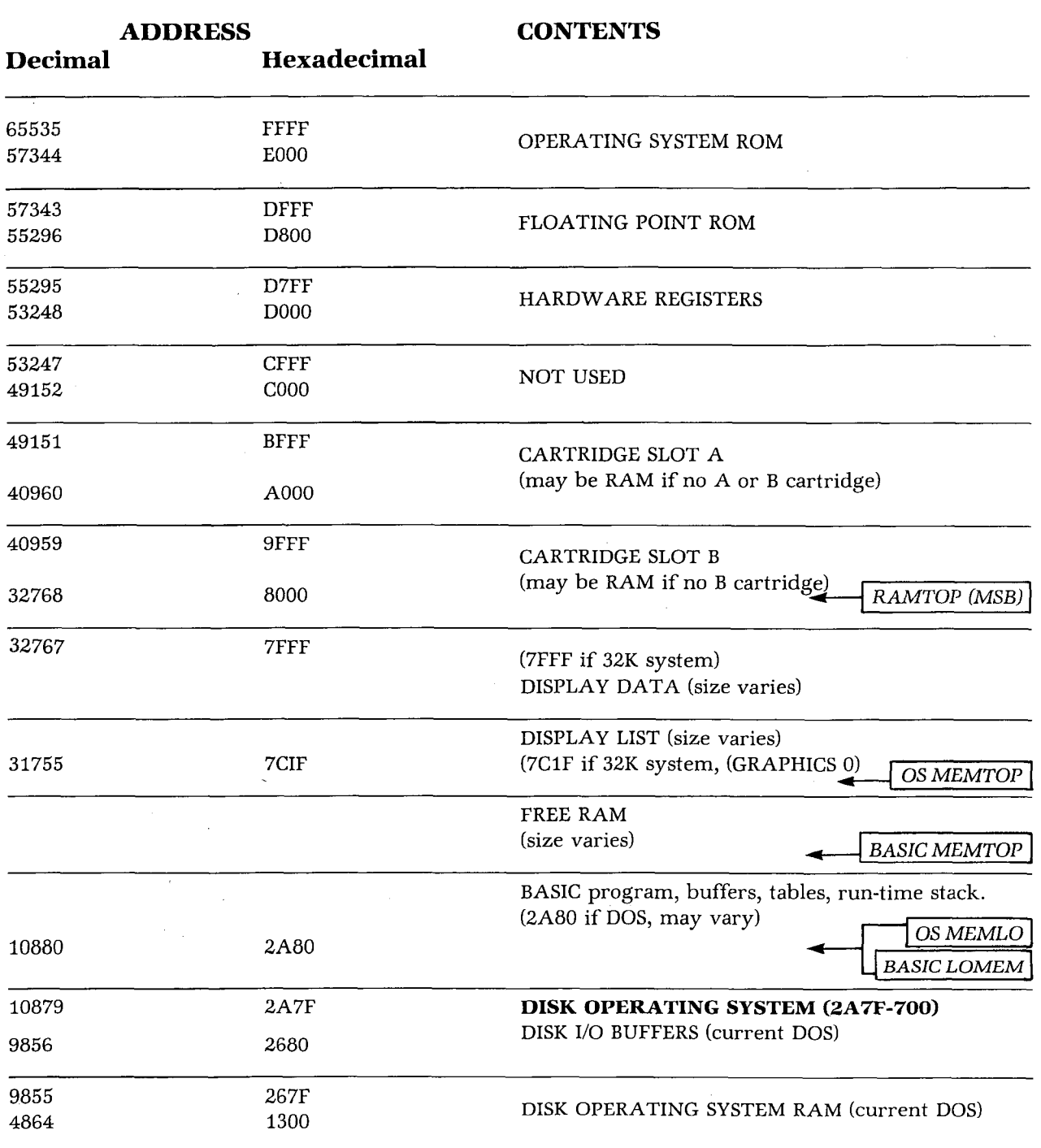

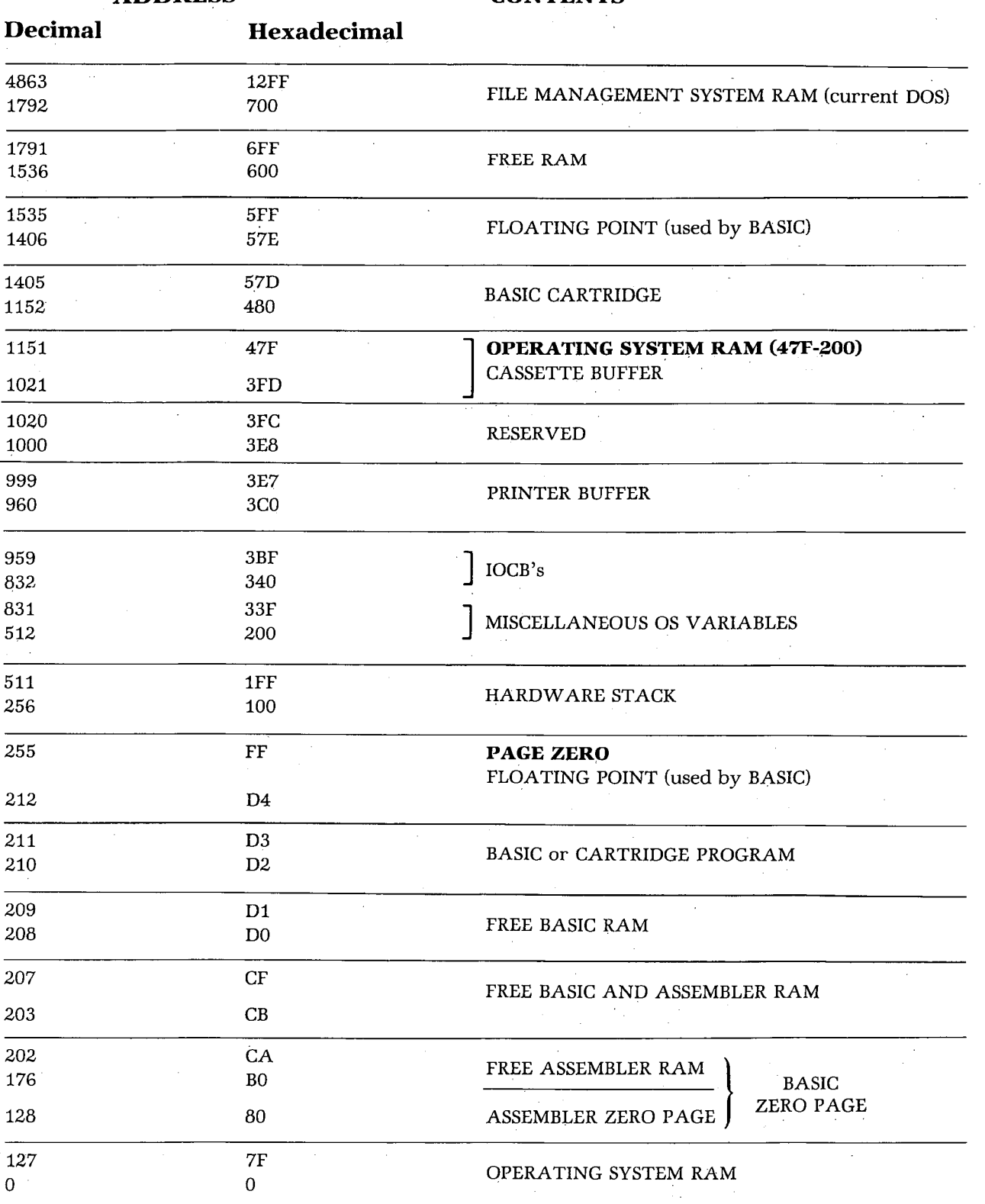

**CONTENTS** 

**..---,\** 

 $\frown$ 

As the addresses for the top of RAM, OS, and BASIC and the ends of OS and BASIC vary according to the amount of memory, these addresses are indicated by pointers. The pointer addresses for each are defined in Appendix I.

**ADDRESS** 

# **APPENDIX E DERIVED FUNCTIONS**

Secant  $SEC(X) = 1/COS(X)$  $Cosecant$   $CSC(X) = 1/SIN(X)$ Hyperbolic Sine  $SINH(X) = (EXP(X)-EXP(-X))/2$ Hyperbolic Cosecant  $CSCH(X) = 2/(EXP(X)-EXP(-X))$ 

#### **Derived Functions Derived Functions in Terms of Atari Functions**

Inverse Sine  $\text{ARCSIN}(X) = \text{ATN}(X/\text{SQR}(-X^*X + 1))$ Inverse Cosine  $\text{ARCCOS(X)} = -\text{ATN(X/SQR}(-X^*X+1)+\text{CONSTANT}$ Inverse Secant ARSEC(X)=ATN(SQR(X\*X-1))+(SGN(X-1)\*CONSTANT Inverse Cosecant ARCCSC(X)=ATN(1/SQR(X\*X-1))+(SGN(X-1)\*CONSTANT Inverse Cotangent ARCCOT(X) = ATN(X) + CONSTANT Hyperbolic Cosine  $COSH(X) = (EXP(X) + EXP(-X))/2$ Hyperbolic Tangent  $TANH(X) = -EXP(-X)/(EXP(X) + EXP(-X))^2 + 1$ Hyperbolic Secant  $SECH(X) = 2/(EXP(X) + EXP(-X))$ Hyperbolic Cotangent  $COTH(X) = EXP(-X)/(EXP(X)-EXP(-X))^*2 + 1$ Inverse Hyperbolic Sine  $\text{ARCSINH}(X) = \text{LOG}(X + \text{SQR}(X^*X + 1))$ Inverse Hyperbolic Cosine ARCCOSH(X)+LOG(X+ SQR(X\*X-1)) Inverse Hyperbolic Tangent  $\text{ARCHANH}(X) = \text{LOG}((1 + X)/(1 - X))/2$ Inverse Hyperbolic Secant  $\text{ARCSECH}(X) = \text{LOG}((\text{SQR}(-X^*X + 1) + 1)/X)$ Inverse Hyperbolic Cosecant ARCCSCH(X)= LOG((SGN(X)\*SQR(X\*X + 1) + 1)/X) Inverse Hyperbolic Cotangent  $\text{ARCCOTH}(X) = \text{LOG}((X+1)/(X-1))/2$ 

#### **Notes:**

- 1. If in RAD (default) mode, constant = 1.57079633 If in DEG mode, constant = 90.
- 2. In this chart, the variable X in parentheses represents the value or expression to be evaluated by the derived function. Obviously, any variable name is permissible, as long as it represents the number or expression to be evaluated.

## **NOTES**

#### **APPENDIX F**

### PRINTED VERSIONS OF CONTROL CHARACTERS

The cursor and screen control characters can be placed in a string in a program or used as a Direct mode statement by pressing the ESC key before entering the character from the keyboard. This causes the special symbols which are shown below to be displayed. (Refer to Section  $1 - \frac{1}{\sqrt{2}}$  Key.)

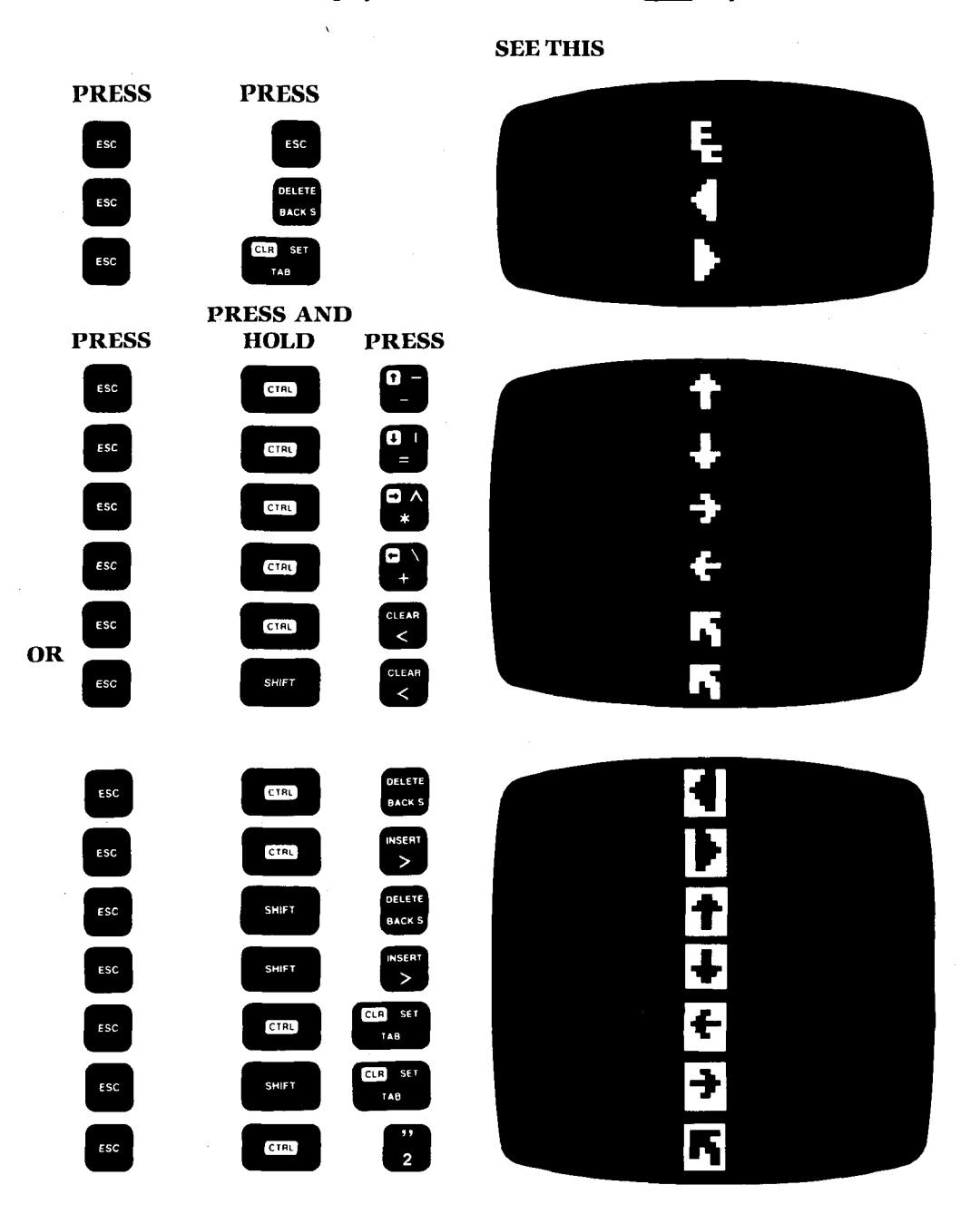

### **NOTES**

# **APPENDIX G GLOSSARY**

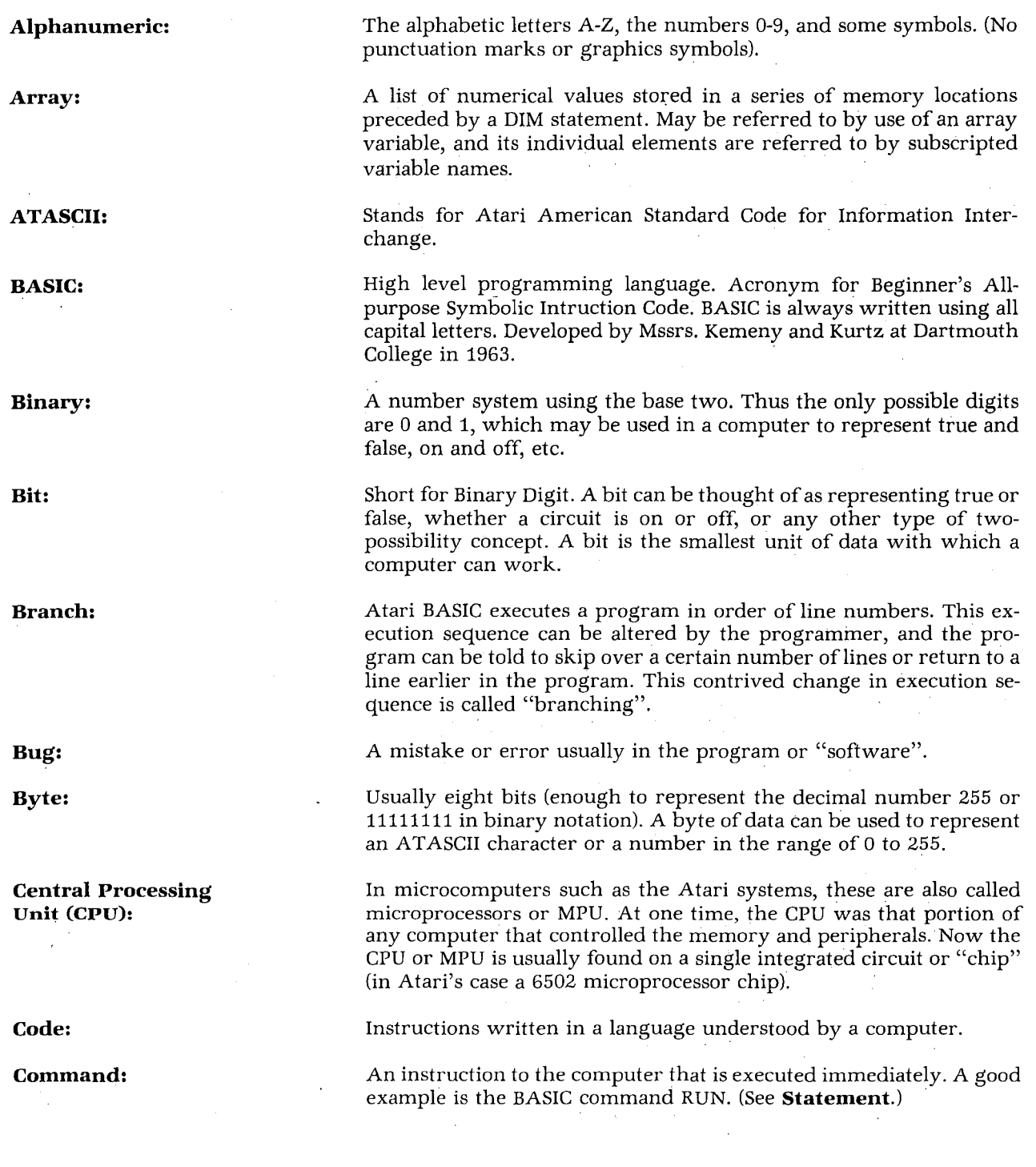

**Computer:** Any device that can receive and then follow instructions to manipulate information. Both the instructions and the information may be varied from moment to moment. The distinction between a computer and a programmable calculator lies in the computer's ability to manipulate text as well as numbers. Most calculators can only handle numbers.

**Concatenation:** The process of joining two or more strings together to form one longer string.

**Control Characters:** Characters produced by holding down the key labeled **GIRL** while simultaneously pressing another key.

**CRT:** Abbreviation for "cathrode ray tube" (the tube used in a TV set). In practice, this is often used to describe the television receiver used to display computer output. Also called a "monitor".

**Cursor: A** square displayed on the TV monitor that shows where the next typed character will be displayed.

Data: **Information of any kind.** 

Debug: The process of locating and correcting mistakes and errors in a program.

**Default:** A mode or condition "assumed" by the computer until it is told to do something else. For example, it will "default" to screen and keyboard unless told to use other  $\hat{IO}$  devices.

**Digital:** Information that can be represented by a collection of bits. Virtually all modern computers, especially microcomputers, use the digital approach.

**Diskette:** A small disk. A record/playback medium like tape, but made in the shape of a flat disk that is placed inside a stiff envelope for protection. The advantage of the disk over cassette or other tape for memory storage is that access to any part of the disk is virtually immediate. The Atari 800 Personal Computer System can control up to 4 diskette drive peripherals simultaneously. In this manual, disk and diskette are used interchangeably.

**DOS:** Abbreviation for "disk operating system". The software or programs which facilitate use of a disk-drive system. DOS is pronounced either "dee oh ess" or "doss".

**Editing:** Making corrections or changes in a program or data.

**Execute:** To do what a command or program specifies. To RUN a program or portion thereof.

**Expression:** A combination of variables, numbers, and operators (like +, -, etc.) that can be evaluated to a single quantity. The quantity may be a string or a number.

**Format:** To specify the form in which something is to appear.

**Hard Copy: Printed output as opposed to temporary TV monitor display.** 

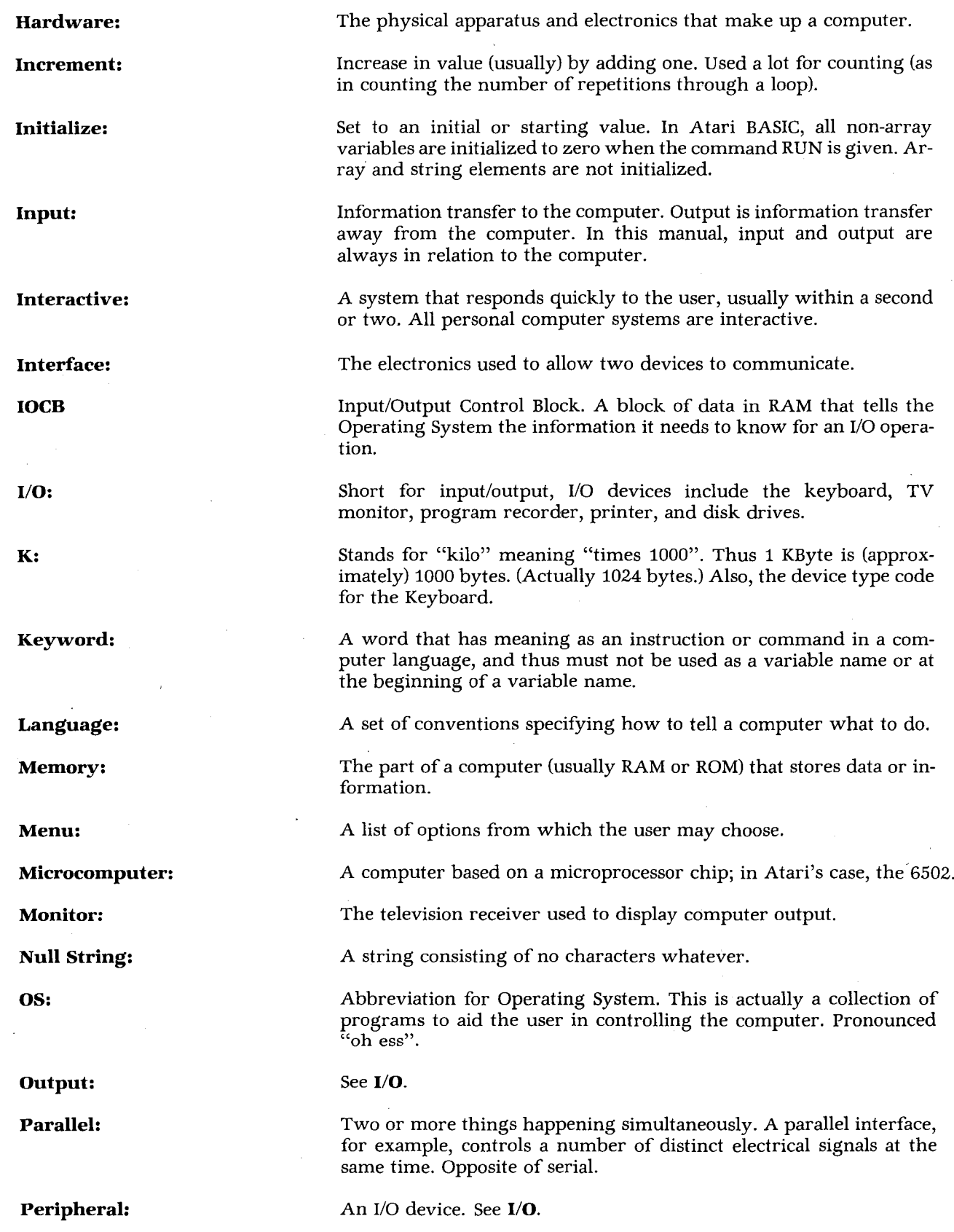

**Pixel: Picture Element.** One point on the screen display. Size depends on graphics mode being used. **Precedence:** Rules that determine the priority in which operations are conducted, especially with regard to the arithmetical/logical operators. **Program:** A sequence of instructions that describes a process. A program must be in the language that the particular computer can understand. **Prompt:** A symbol that appears on the monitor screen that indicates the computer is ready to accept keyboard input. In Atari BASIC, this takes the form of the word "READY".  $A^{(0)}$ " is also used to prompt a user to enter (input) information or take other appropriate action. **RAM: Random Access Memory.** The main memory in most computers. RAM is used to store both programs and data. **Random Number** 1983 May be hardware (as is Atari's) or a program that provides a num-<br> **Generator:** The provides a provides a num-<br> **Generator:** The provides a num-<br> **Generator:** The provides value is difficult to predict ber whose value is difficult to predict. Used primarily for decisionmaking in game programs, etc. **Reserved Word:** See **Keyword**. **ROM: Read Only Memory.** In this type of solid-state electronic memory, information is stored by the manufacturer and it cannot be changed by the user. Programs such as the BASIC interpreter and other cartridges used with the Atari systems use ROM. **Save: To copy a program or data into some location other than RAM (for ex**ample, diskette or tape). **Screen:** The TV screen. In Atari BASIC, a particular I/O device codes "S:" **Serial: The opposite of parallel. Things happening only one at a time in se**quence. Example: A serial interface. **Software: As opposed to Hardware. Refers to programs and data. As opposed to Hardware. Refers to programs and data. Special Character:** A character that can be displayed by a computer but is neither a letter nor a numeral. The Atari graphics symbols are special characters. So are punctuation marks, etc. **Statement:**  , An instruction to the computer. See also **Command.** While all commands may be considered statements, all statements are certainly not commands. A statement contains a line number (deferred mode), a keyword, the value to be operated on, and the RETURN command. String: A sequence of letters, numerals, and other characters. May be stored in a string variable. The string variable's name must end with a \$. **Subroutine:** A part of a program that can be executed by a special statement (GOSUB) in BASIC: This effectively gives a single statement the power of a whole program. The subroutine is a very powerful construct. **Variable: A** variable may be thought of as a box in which a value may be stored. Such values are typically numbers and strings. **Window: A** portion of the TV display devoted to a specific purpose such as for graphics or text.

,

# **APPENDIX H**

#### **USER PROGRAMS**

This appendix contains programs and routines that demonstrate the diverse capabilities of the Atari Personal Computer System. Included in this appendix is a Decimal/Hexadecimal program for those users who write programs that require this type of conversion.

#### **CHECKBOOK BALANCER**

This is one of the "traditional" programs that every beginning computerist writes. It allows entry of outstanding checks and uncredited deposits as well as cleared checks and credited deposits.

10 DIM A\$(30), MSG\$(40), MSG1\$(30), MSG2\$(3 0), MSG3\$(30), MSG4\$(30), MSG5\$(30), MSG6\$(3 0.) 20 OUTSTAND=0 30 GRAPHICS 0:? :? " CHECKBOOK BALAN  $CER$ <sup> $n$ </sup> : ? 40.? "You may make corrections at any ti me by entering a negative dollar value. 50 MSG1\$="OLD CHECK -- STILL OUTSTANDING 60 MSG2\$="OLD DEPOSIT -- NOT CREDITED 70 MSG3\$="OLD CHECK -- JUST CLEARED 80 MSG4\$="OLD DEPOSIT -- JUST CREDITED 90 MSG5\$="NEW CHECK (OR SERVICE CHARGE) 100 MSG6\$="NEW DEPOSIT (OR INTEREST) 150 TRAP 150:? "Enter beginning balance checkbook"; : INPUT YOURBAL from your 160 TRAP 160:? "Enter beginning balance from your bankstatement"; : INPUT BANKBAL 165 TRAP 40000 170 GOTO 190 180 CLOSE #1:? "PRINTER IS NOT OPERATION  $AL.$ " 185 ? "PLEASE CHECK CONNECTORS." 190 PERM=0 200 ? "Would you like a permanent record on the printer";:INPUT A\$ 210 IF LEN(A\$)=0 THEN 200

220 IF A\$(1,1)="N" THEN 400 230 IF A\$(1,1)<>"Y" THEN 200 240 TRAP 180 250 LPRINT :REM TEST PRINTER 260 PERM=1 280 LPRINT "YOUR BEGINNING SALANCE IS \$" **; YOURBAL** 290 LPRINT "RANK STATEMENT REGINNING BAL ANCE IS \$"; BANKEAL: LPRINT 400 TRAP 400:? :? "Choose one of the fol lowing:" 410 ? "(1) "; MSG1\$ 415 ? "(2) ";MSG2\$ 420 ? "(3) "; MSG3\$ 425 ? "(4) "; MSG4\$ 430 ? "(5) "; MSG5\$ 435 ? "(6) "; MSG6\$ 440 ? "(7) DONE" 490 ? 500 INPUT N: IF N(1 OR N)7 THEN 400 505 TRAP 40000 510 ON N GOSUB 1000, 2000, 3000, 4000, 5000, 6000,7000 520 MSG \*= "NEW CHECKBOOK BALANCE IS ": AMOUNT=YOURBAL: GOSUB 8000 530 MSG\$="NEW BANK STATEMENT BALANCE IS ": AMOUNT=BANKBAL: GOSUB 8000 540 MSG\$="OUTSTANDING CHECKS-DEPOSITS= ": AMOUNT=OUTSTAND: GOSUB 8000 545 IF PERM THEN LPRINT 550 GOTO 400 1000 REM OLD CHECK -- STILL OUTSTANDING 1010 MSG\$=MSG1\$:GOSUB 8100 1020 OUTSTAND=OUTSTAND+AMOUNT 1030 RETURN 2000 REM OLD DEPOSIT -- STILL NOT CREDIT ED 2010 MSG\$=MSG2\$:GOSUB 8100 2020 OUTSTAND=OUTSTAND-AMOUNT 2030 RETURN 3000 REM OLD CHECK -- JUST CLEARED 3010 MSG\$=MSG3\$:GOSUB 8100 3020 BANKBAL=BANKBAL-AMOUNT 3030 RETURN 4000 REM OLD DEPOSIT -- JUST CREDITED 4010 MSG\$=MSG4\$:GOSUB S100 4020 BANKBAL=BANKBAL+AMOUNT 4030 RETURN 5000 REM NEW CHECK (OR SERVICE CHARGE) -- JUST CLEARED 5010 MSG\$=MSG5\$: GOSUB 8100 5020 YOURBAL=YOURBAL-AMOUNT

5030 ? "IS NEW CHECK STILL OUTSTANDING"; :INPUT A\$ 5040 IF LEN(A\$)=0 THEN 5930 5050 IF A\$(1,1)<>"N" ThEN 5060 5055 BANKBAL=BANKBAL-AMOUNT 5857 IF PERM THEN LPRINT "CHECK HAS CLEA RED." 5858 RETURN 5060 IF A\$(1,1)<>"Y" THEN 5030 5970 OUTSTAND=OUTSTANDAMOUNT 5075 IF PERWTHEN LPRINT "CHECK IS STILL OUTSTANDING." 5980 RETURN 6890 REM NEW DEPOSIT ZOR INTEREST) -- JU ST CREDITED 6010 MSGS=18G6\$:GaSU8 8109 6020 YOURBAL=YOURBAL+AMOUNT 6930 ? "HAS YOUR NEW DEPOSIT BEEN CREDIT  $ED$ "; : INPUT A\$ 6040 IF LEN(A\$)=0 THEN 6030 6050 IF A\$(1,1)(>"Y" THEN 6060 6952 BANKBAL=BANKBALAMOUNT 6053 IF PERM THEN LPRINT "DEPOSIT HAS BE EN CREDITED." 6855 RETURN 6060 IF A\$(1,1)<>"N" THEN 6030 6870 OUTSTAND=OUTSTANO-AMOUNT 6075 IF PERM THEN LPRINT "DEPOSIT HAS NO T BEEN CREDITED." 6880 RETURN 7990 REM DONE 7910 ? "BANK'S BALANCE MINUS (OUTSTANDIN CHECKS-DEPOSITS) SHOULD NOW EQUAL YOURCHECKBOOK BALANCE." 7920 DIF=YOURBAL-(BANKBAL-OUTSTAND) 7030 IF DIF<>0 THEN 7040 7035 ? "IS \$";BANKBAL;" THE ENDING BALAN CE ON YOUR BANK STATEMENT"J:INPUT A\$ 7936 IF LEN(A\$)=0 THEN 7035 7037 IF A\$(1,1)="Y" THEN ? "CONGRATULATI ONS: YOUR CHECKBOOK 7938 GOTO 7960 7040 IF DIF>0 THEN ? "YOUR CHECKBOOK TOT AL **IS \$";DIF;"** OVER YOUR BANK '5 TOTAL. n :TO 7060 7950 ? "YOUR CI-ECKBOOK TOTAL IS \$';-DIFJ " INDER YOUR BANK'S TOTAL." 7960 ? "WOULD YOU LIKE TO MAKE CORRECTIO NS?" 7070 ? "REMEMBER, YOU CAN ENTER A NEGATI DOLLAR UALUE TO MAKE A CORRECTION.

7080 ? "ENTER Y OR N"; : INPUT A\$ 7090 IF LENK A\$ >=0 THEN END 7100 IF A\$(1,1)="Y" THEN RETURN 7110 END 7999 REM MSG PRINTING ROUTINE 8000 ? MSG\$;" \$"; AMOUNT 8010 IF PERM=1 THEN LPRINT MSG\$;" \$";AMD **UNT** 8020 RETURN 8100 REM MSG PRINT & INPUT ROUTINE 8110 TRAP 8110:? "ENTER ANOUNT FOR "; MSG \$;: INPUT AMOUNT 8120 TRAP 40000 8130 IF PERM=1 THEN LPRINT MSG\$;" \$";AMO UNT 8140 RETURN
### **BUBBLE SORT**

This program uses the string comparison operator " $\leq$ =" that orders strings according to the ATASCII values of the various characters. Since Atari BASIC does not have arrays of strings, all the strings used in this program are actually substrings of one large string. A bubble sort, though relatively slow if there are a lot of items to be stored, is easy to write, fairly short, and simpler to understand than more complex sorts.

10 DIM B\$(1) 20 GRAPHICS 0:?:? " STRING SO  $RT<sup>0</sup>$  : ? 70 TRAP 30:7: ? "Enter maximum strins le nath";: INPUT SLEN: SLEN1=SLEN-1 35 IF SLENCI OR INTOSLEN XISLEN THEN ? " PLEASE ENTER A POSITIVE INTEGER > 0.": GO TO 30 40 TRAP 40:? :? "Enter maximum number of entries." 41 ? "(Entries which are shorter than th maximum will be eadded with blanks.) ē 42 INPUT ENTRIES 45 IF ENTRIES(2 OR INT(ENTRIES) X > ENTRIES THEN ? "PLEASE ENTER A POSITIVE INTEGER  $>1.$  ":GOTO 40 47 TRAP 40000 50 DIM ARK SLENKENTRIES ), TEMP\$(SLEN) 60 ? :? "Enter strinss one at a time." 70 ? "Enter empty string when done (just hitRETURN)." 75 ? :? "PLEASE STAND BY WHILE THE STRIN GS ARE BEING CLEARED..."; 80 FOR I=1 TO SLENWENTRIES: A\$(I, I)=" ":N EXT I 85 ? .?  $90$  I=1 100 FOR J=1 TO ENTRIES 110 ? "#"; J; " "; : INPUT TEMP\$ 120 IF LENCTEMP\$ )=0 THEN ENTRIES=J-1:GOT  $0,190$ 130 A\$(I, I+SLENI)=TEMP\$ 140 I=I+SLEN 150 NEXT J 190 ? :? :? "PLEASE STAND BY WHILE THE S TRINGS ARE BEING SORTED..."; 200 GOSUB 1000 REM CALL SORT ROUTINE  $202 \t? :?$  $205$  I=1 210 FOR K=1 TO ENTRIES 220 ? "#";K;" ";A\$(I,I+SLEN1) 225 I=I+SLEN 230 NEXT K 240 TRAP 300:?:? "WOULD YOU LIKE A PRIN

TED COPY"; : INPUT B\$ 250 IF B\$(1,1)="Y" THEN 400 300 END 400 I=1:LPRINT : FOR K=1 TO ENTRIES 420 LPRINT "#";K; " ";A\$( I, I+SLENI ) 430 I=I+SLEN: NEXT K: END 1000 REM STRING BUBBLE SORT ROUTINE 1010 REM INPUT: A\$, SLEN, ENTRIES 1015 REM TEMP\$ MUST HAVE A DIMENSION OF SLEN. 1020 SLEN1=SLEN-1:MAX=SLENX(ENTRIES-1)+1

1040 FOR I=1 TO MAX STEP SLEN 1050 DONE=1 1060 FOR K=1 TO MAX-I-SLEN1 STEP SLEN 1070 KSLEN1=K+SLEN1: KSLEN=K+SLEN: KSLENSL EN1=KSLEN+SLEN1 1080 IF A#(KUKSLENI) X=A#(KSLENUKSLENSLEN 1) THEN GOTO 1110 1090 DONE=0 1100 TEMP\$=A\$KK, KSLENI ): A\$KK, KSLENI )=A\$K KSLEN, KSLENSLEN1 > A#X KSLEN, KSLENSLEN1 >=T  $EYP$ \$

1110 NEXT K 1120 IF DONE THEN RETURN 1130 NEXT I 1140 RETURN

# **PRINT**

TEXT MODES This program prints the Atari characters in their default colors for text modes **CHARACTER** 0, 1, and 2. In entering this program, remember that the clear screen symbol  $CHARACTER$  $\sim$ <sup>"</sup> is printed as " $\sim$ ".

1 DIM A\$(1)

5 1 ")".REM CLEAR SCREEN **19 ?** "GRAPHICS 9, 1, AND 2 (TEXT MODE 20 ? "DEMONSTRATION." 30 ? "DISPLAYS CHARACTER SETS FÜR LACH M ODE." 60 WAIT=1000.REM SUBROUTINE LINE NUMBER 70 CHBAS=756.REM CHARACTER BASE ADDRESS BO UPPER=224.REM DEFAULT FÜR CHBAS 90 LOWER=226.REM LOWER CASE LETTERS & GR APHICS 95 GOSUB WAIT 100 FÜR L=0 TO 2 112 REM USE E. FÜR GRAPHICS 0 115 IF L=0 THEN OPEN #1,8,0,"E.".GOTO 11 8 116 REM USE 8. FÜR GRAPHICS 1 AND 2 117 OPEN #1,9,0,"S." 118 GRAPHICS L 120 PRINT "GRAPHICS ";L 130 FÜR J=9 TO 7.REM 8 LIMES 140 FOR 1=0 TO 31:REM 32 CHARS/LINE 150 K=32\*J+I **155** REM DON'T DISPLAY "CLEAR SCREEN" OR "RETURN" 160 IF K=ASC(")") OR K=155 THEN 180 165 IF L=0 THEN PUT #1,ASC(" ").REM ESCA PE 170 PUT #1,K.REM DISPLAY CHARS 180 NEXT I 190 PRINT -#1;" ".REM EMD OF LINE 200 IF L<>2 OR J<>3 THEN 240 210 REM SCREEN FULL 220 GOSUB WAIT 230 PRINT #1;")".REM CLEAR SCREEN 240 NEXT J 250 GOSUB WAIT 265 PRINT "LOWER CASE AND GRAPHICS" 270 IF L<>0 THEN POKE CHBAS,LOWER:GOSUB WAIT 275 CLOSE #1 280 NEXT L 300 GRAPHICS 0.END 1000 REM WAIT FÜR "RETURN" 1010 PRINT "HIT RETURN TO CONTINUE"; 1020 INPUT AS 1030 RETURN

LIGHT SHOW This program demonstrates another aspect of Atari graphics. It uses graphics mode 7 for high resolution and the PLOT and DRAWTO statements to draw the lines. In line 20, the title will be more effective if it is entered in inverse video (use the Atari logo key).

> 19 FÜR \$T=1 TO 8:GRAPHIC5 7 15 POKE 752,1 Atari's Seecial Lieht Show ":SETCOLOP 2,0,0 39 SETCOLOR 1,2\*ST,8:COLOR 2 40 FÜR DR=0 TO Si STEP ST 59 PLOT 0,0:DRAWTO 100,DR 60 NEXT OR:FOR N=1 TO 800:NEXT N:NEXT ST

70 FOR N=1 TO 2000:NEXT N:GOTO 10

UNITED STATES This program involves switching colors to set up the stripes. It uses graphics<br>mode 7 plus 16 so that the display appears as a full-screen. Note the cor-<br>ELAG mode  $7$  plus 16 so that the display appears as a full-screen. Note the correspondence of the COLOR staternents with the SETCOLOR statements. For fun and experimentation purposes, add a SOUND statement and use a READ/DATA combination to add "The Star Spangled Banner" after line 470. (Refer to Section 10.)

10 REM DRAW THE UNITED STATES FLAG

29 REM HIGH RESOLUTION 4-COLOR GRAPHICS,

NO TEXT WINDOW

30 GRAPHICS 7+16

40 REM SETCOLOR 0 CORRESPONDS TO COLOR 1

50 SETCOLOR 0,4,4 , RED=1

60 REM SETCOLOR 1 CORRESFONDS TO COLOR 2

79 SETCOLOR 1,0,14:WHITE=2 90 REM SETCOLOR 2 CORRESPONDS TO COLOR 3

90 BLUE=3:REM DEFAULTS TO BLUE 100 REM DRAW 13 RED 2, WHITE STRIPES 119 C=RED 120 FÜR I=0 TO 12 130 COLOR C 140 REM EACH STRIPE HAS SEUERAL HORIZONT AL LINES 150 FÜR J=0 TO 6 160 PLOT 0,I\*7+J 170 DRAWTO 159,I\*7+J 190 NEXT J 190 REM SWITCH COLORS 209 C=C+1;IF C>WHITE THEN C=RED 210 NEXT I 300 REM DRAW BLUE RECTANGLE 310 COLOR BLUE 320 FOR 1=0 TO 48 330 PLOT 0,I 340 DRAWTO 79 , <sup>1</sup> 350 NEXT I 360 REM DRAW 3 ROWS OF WHITE STARS 370 COLOR WHITE 380 K=0 , REM START WITH ROW OF 6 STARS 390 FÜR 1=0 TO 2 395 Y=4+1\*5 400 FOR J=0 TO 4:REM 5 STARS IN A ROW 410 X=K+5+J#14 GOSUB 1000 420 NEXT J 430 IF K(>0 THEN K=0 . GOTO 470 440 REM ADD GTH STAR EUEP7 OTHEF LINE 450 X=5+514:GO3UB 1000 460 K=7 470 NEXT I 500 REM IF KEY HIT THEN STOP

510 IF PEEK(764)=255 THEN 510 515 REM OPEN TEXT WINDOW WITHOUT CLEARIN **G SCREEN** 520 GRAPHICS 7+32 525 REM CHANGE COLORS BACK 530 SETCOLOR 0,4,4:SETCOLOR 1,0,14 1000 REM DRAW 1 STAR CENTERED AT XJY 1010 PLOT X-1, Y: DRAWTO X+1, Y 1020 PLOT X, Y-1 PLOT X, Y+1 1030 RETURN

### **SEAGULL OVER OCEAN**

This program combines graphics and sounds. The sounds are not "pure" sounds, but simulate the roar of the ocean and the gull's "tweet". The graphics symbols used to simulate the gull could not be printed on the line printer. Enter the following characters in line 20.

$$
20 \text{ BIRDS} = \text{`` } \text{V--} \text{''}
$$

To get these symbols, use **GIRL G, GIRL F, GIRL R, GIRL R.** 

10 DIM BIRD#(4) 20 BIRD\$=" 30 FLAG=1:ROW=10:COL=10 40 GRAPHICS 1: POKE 756, 226: POKE 752, 1 50 SETCOLOR 0.0.0: SETCOLOR 1.8.14 60 PRINT #6; " the ocean" 70 R=INT(RND(0) \*11) 80 POSITION 17,17 90 FOR T=0 TO 10 100 SOUND 0.T.8.4 110 FOR A=1 TO 50:NEXT A 120 IF RND(0))0.8 THEN FOR D=10 TO 5 STE P -1:SOUND 1.0.10. INT(RND(0)\*10):NEXT D: SOUND 1, 0, 0, 0 130 GOSUB 200 140 NEXT T 150 FOR T=10 TO 0 STEP -1 160 SOUND 0.T.8.4 170 FOR A=1 TO 50:NEXT A 175 IF RND(0))0.8 THEN FOR D=10 TO 5 STE P-1:SOUND 1, D, 10, 8: NEXT D:SOUND 1, 0, 0, 0 180 FOR H=1 TO 10:NEXT H 185 GOSUB 200 190 NEXT T 195 GOTO 70 200 GOSUB 300 210 POSITION COL, ROW 220 PRINT #6;BIRD\$(FLAG,FLAG+1) 230 FLAG=FLAG+2:IF FLAG=5 THEN FLAG=1 240 RETURN 300 IF RND(0) > 0.5 THEN RETURN 310 POSITION COL, ROW 320 PRINT #6;" 330 A=INT(RND(0)%3)-1 340 B=INT(RND(0)x3)-1 350 ROW=ROW+A 360 IF ROW=0 THEN ROW=1 370 IF ROM=20 THEN ROM=19 380 COL=COL+B 390 IF COL=0 THEN COL=1 400 IF COLD18 THEN COL=18 410 RETURN

**VIDEO** This program requires a Joystick Controller for each player. Each joystick has GRAFFITTI one color associated with it. By maneuvering the joystick, different patterns are created on the screen. Note the use of the STICK and STRIG commands.

1 GRAPHICS 0 2 ? "VIDEO GRAFFITI" 5 REM XY ARRAYS HOLD COORDINATES 6 REM FÜR UP TO 4 PLAYERS' POSITIONS. 7 REM COLR ARRAY HOLDS COLORS. 10 DIM AK(1); X(3), Y(3), COLR(3) 128 ? "USE JOYSTICKS TO DRAW PICTURES" 129 ? "PRESS BUTTONS TO CHANGE COLORS" 130 ? "INITIAL COLORS." 131 ? "JOYSTICK 1 IS RED" 132 ? "JOYSTICK 2 IS WHITE" 133 ? "JOYSTICK 3 IS BLUE" 134 ? "JOYSTICK 4 IS BLACK (BACKGROUND)" 135 ? "BLACK LOCATION IS INDICATE0 BY A BRIEFFLASH OF RED." 136 ? "IN GRAPHICS 8, JOYSTICKS 1 AND 3 ARE WHITE AND 4 IS BLUE." 138 PRINT "HOW MANY PLAYERS (1-4)"; 139 INPUT AS: IF LEN(AS)=0 THEN AS="1" 140 JOYMAX=UAL(A\$)-1 145 IF JOYMAX<0 OR JOYMAX>=4 THEN 138 147 PRINT "GRAPHICS 3 (4024), 5 (80X48) 150 PRINT "7 (160X96), OR 8 (320X192)"; 152 INPUT AS:1F LEN(A\$)=0 THEN A\$="3" 153 A=UAL(A\$) 154 IF A=3 THEN XMAX=40.YMAX=24.GOTO 159 155 IF A=5 THEN )MAX=80:YMAX=48:GOTO 159 156 IF A=7 THEN XMAX=160.YMAX=96.GOTO 15 9 157 IF A=8 THEN XMAX=320.YMAX=192.GOTO 1 59 158 GOTO 147.REM A NOT VALID 159 GRAPHICS A+16 160 FÜR 1=0 TO J01 MAX.X(I)=XMAX/2+I.Y(I) =YMAX/2+I.NEXT IREM START NEAR CENTER 0 F SCREEN 161 IF A<>8 THEN 166 162 FÜR 1=0 TO 2.COLR(I)=1.NEXT I 163 SETCOLOR 1,9,14.REM LT. BLUE 165 GOTO 180 166 FÜR I=0 TO 2.COLR(I)=I+1.NEXT.I 167 SETCOLOR 0,4,6..REM RED 168 SETCOLOR 1,0,14.REM WHITE 180 COLR(3)=0 . 295 FÜR J=0 TO 3

300 FÜR 1 20 TO JOYMAX:REM CHECK jOYSTICK 0 305 REM CHECK TRIGGER 310 IF STRIGKI) THEN 321 311 IF AOS THEN 320 312 COLR(I)=COLR(I)+1;IF COLR(I)=2 THEN COLR(I)=0:REM 2-COLOR MODE 313 GOTO 321 320 COLR(I)=COLR(I)+1:IF COLR(I)>=4 THEN COLR(I)=0:REM 4-COLOR MODE 321 1F J>0 THEN COLOR COLR(I):GOTO 325 322 IF COLR(.1)=0 THEN COLOR 1:GOTO 325 323 COLOR 0:REM BLINK CURRENT SQUARE ON AND OFF 325 PLOT X(1), Y(1) 330 JOYIWSTICK(I):REM RED JOYSTICK 340 1F JOYIN=15 THEN 530:REM NO MOUEMENT 342 COLOR COLR(I).REM MAKE SURE COLOR IS ON 344 PLOT X(I),Y(I) 350 1F JOYIN>=8 THEN 390 360 X(I)=X(I)+1:REM MOVE RIGHT 365 REM 1F OUT OF RANGE THEN WRAPAROUND 370 1F X(I)>=XMAX THEN X(1)=0 380 GOTO 430 390 IF JOYIN>=12 THEN 430 400 X(I)2X(I)-1:REM MOUE LEFT 410 IF WIXO THEN X(I)=XMAX-1 430 IF JOYING'S AND JOYINGYS AND JOYING 13 THEN 470 . 440 Y(I)=Y(I)+1:IF Y(i>>=YMAX THEN Y(1)= 0:REM M31JE DOWN 460 GOTO 500 470 IF JOYINK >6 AND JOYINK >10 AND JOYINK >14 THEN 500 480 Y(I)=Y(I)-1:IF Y(I)<0 THEN Y(I)=YMAX -1 , REM MOVE UP 500 PLOT X(I),Y(I) 530 NEXT 1 535 NEXT J 540 GOTO 295

**KEYBOARD** This program alters registers on a chip called a PIA. To set these back to the default values in order to do further I/O, hit SYSTEM RESET OF POKE PACTL,60. If this program is to be loaded from disk, use LOAD, not RUN and wait for the busy light on the disk drive to go out. Do not execute the program *before* this light goes out, otherwise the disk will continue to spin.

> 1 GRAPHICS 0 5 PRINT :PRINT **H** KEYBOARD CONTROLLER DEM<sub>D"</sub> 10 DIM ROW( 3 ), IS( 13 ), SUTTON\$( 1 ) 39 GOSUB 6000 49 FÜR CNT=1 TO 4 69 POSITION 2,CNT\*245:PRINT "CONTROLLER # ";CNT;":"; 79 NEXT CNT 89 FÜR CNT=1 TO 4:GOSUB 7999:POSITION 19 ,CNT+CNT+5:PRINT BUTTON\$J:NEXT CNT 120 GOTO 80 6000 REM \*\* SET UP FÜR CONTROLLERS \*\* 6010 PORTA=54016:PORTB.54017:PACTL=54018 .PBCTL=54019. 6020 POKE PACTL,48:POKE PORTA,255:POKE P ACTL,52:POKE PORTA,221 6925 POKE PBCTLAS:POKE PORTS,235 , POKE P BCTL, 52: POKE PORTB, 221 6930 ROW(0)=238:ROW(1)=221:ROW(2)=187:RO W(3)=119 6940 1\$=" 123456789\*0#" 6950 RETURN 7990 REM \*\* RETURN SUTTON\$ WITH CHARACT E R FOR BUTTON WHICH HAG EEEN PRESSEO ON C ONTROLLER CNT (1-4). \*\* 7001 REM XX NOTE: A 1 WILL BE RETURNED I F NO CONTROLLER IS CONNECTED. \*\* 7002 REM \*\* A SPACE WILL SE RETURNFO IF THE CONTROLLER IS CONNECTED BUT NO KEY H AS BEEN PRESSED. \*\* 7993 PORT=PORTA:IF CNT>2 THEN PORT=PORTS 7995 P=1 7998 PAO=CNT+CNT-2 7910 FÜR J=0 TO 3 7920 POKE PORT,RO(j) 7930 FÜR I=1 TO 10.NEST I 7050 IF PADDLE(PAD+1))10 THEN P=J+J+J+2: GOTO 7090 7060 IF PADDLE(PAD)>10 THEN P=J+J+J+3:GO TO 7090  $7070$  IF STRIG(CNT-1)=0 THEN  $P = J + J + J + 4 : G$ ) TO 7090 7080 NEXT J 7090 BUTTONS=IVP.P) 7095 RETURN

### TYPE-A-TUNE

This program assigns musical note values to the keys on the top row of the keyboard. Press only one key at a time.

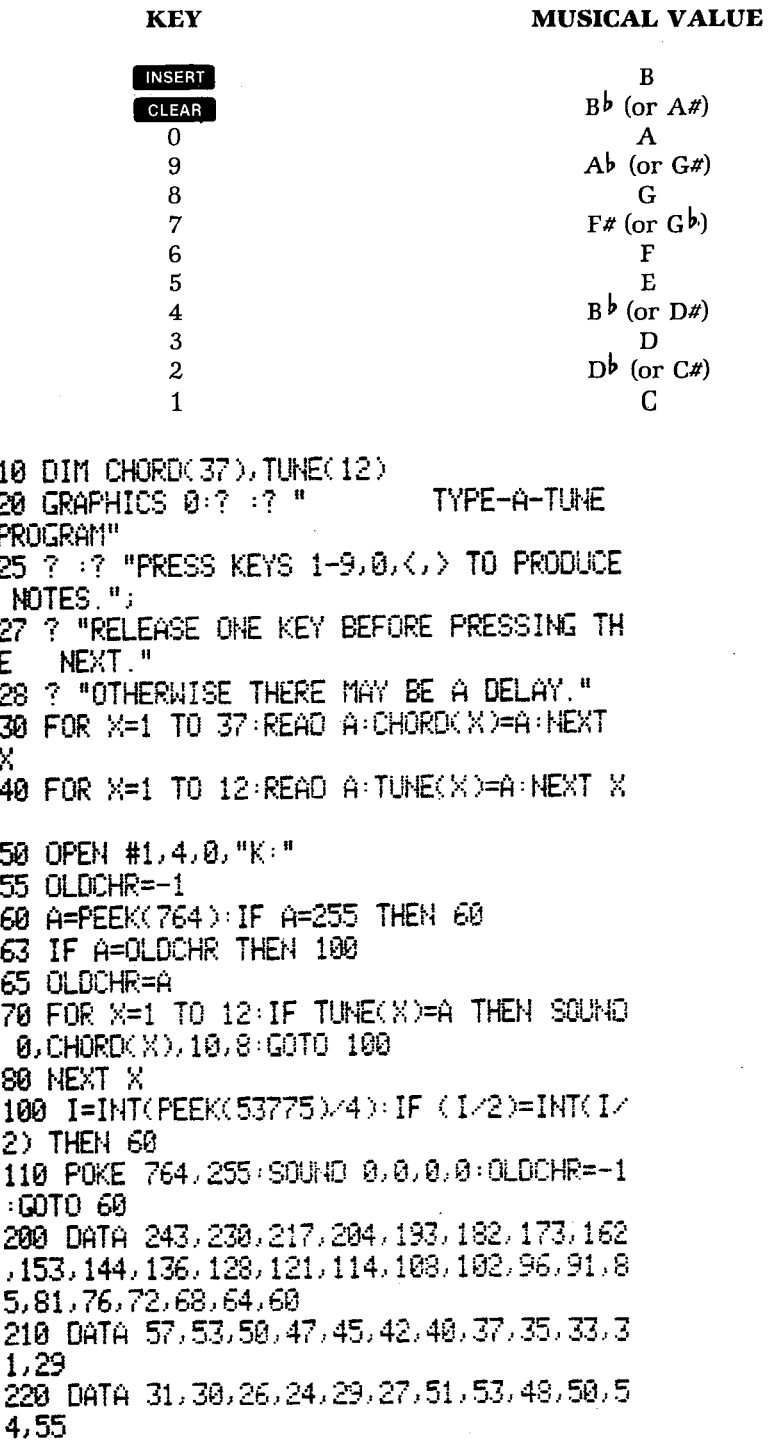

To play "Mary Had A Little Lamb" press the following keys:

 $5, 3, 1, 3, 5, 5, 5, 3, 3, 3, 5, 6, 8, 6, 5, 3, 1, 3, 5, 5, 5, 5, 3, 3, 5, 3, 1$ 

### **COMPUTER BLUES**

This program generates random musical notes to "write" some very interesting melodies for the programmed bass.

1 GRAPHICS 0:? :? " **COMPUTER BLUE**  $S^n:7$  $2$  PTR=1  $3$  THNOT=1  $5$  CHORD=1 6 PRINT "BASS TEMPO (1=FAST)"; 7 INPUT TEMPO 8 GRAPHICS 2+16: GOSUB 2000 10 DIM BASE(3,4) 20 DIM LOW 3) 25 DIM LINE(16) 26 DIM JAN(3,7) 30 FOR X=1 TO 3 40 FOR Y=1 TO 4 50 READ A: BASE(X, Y)=A 60 NEXT Y 70 NEXT X 80 FOR X=1 TO 3:READ A:LOW(X)=A 90 NEXT X 95 FOR X=1 TO 16 READ A LINE(X)=A NEXT X 96 FOR X=1 TO 3 97 FOR Y=1 TO 7 98 READ A: JAM(X)Y)=A: NEXT Y: NEXT X 100 GOSUB 500  $110 T = T + 1$ 115 GOSUB 200 120 GOTO 100 200 REM PROCESS HIGH STUFF 205 IF RND(0)<0.25 THEN RETURN 210 IF RND(0)<0.5 THEN 250 220 HT=HT+1 230 IF NT>7 THEN NT=7 240 GOTO 269  $250$  NT=NT-1 255 IF NT<1 THEN NT=1 260 SOUND 2, JAN CHORD, NT >, 10, NT %2 280 RETURN 500 REM PROCESS BASE STUFF 510 IF BASS=1 THEN 700 520 BDUR=80LR+1 530 IF BOURC>TEMPO THEN 535 531 BASS=1:80UR=0 535 SOUND 0, LOW(CHORD), 10, 4 540 SOUND 1 BASE(CHORD, THNOT), 10, 4 550 RETURN 700 SOUND 0.0.0.0 710 SOUND 1.0.0.0 720 BDUR=BDUR+1

730 IF BDUR(>1 THEN 200 740 BOUR=0:BASS=0 750 THNOT=THNOT+1 760 IF THNOT<>5 THEN BOO 765 TH40T=1 770 PTR=PTR+1 780 IF PTR=17 THEN PTR=1 790 CHORD=LINE(PTR) 800 RETURN 1000 DATA 162, 144, 136, 144, 121, 108, 102, 10 8.108.96.91.96 1010 DATA 243,182,162 1020 DATA 1,1,1,1,21,1,1,1,3,2,1, 1 1030 DATA 60,50,47,42,40,33,29 1040 DATA 60,50,45,42,40,33,29 1059 DATA 81,68,64,57,53,45,49 2000 PRINT #6:PRINT #6:PRINT #6<br>2005 PRINT #6:" Computer" 2005 PRINT #6;" 2006 PRINT #6 2010 PRINT \*6" Blues" 2070 RETURN

DECIMAL/ **HEXADECIMAL CONVERSION PROGRAM** 

This program can be typed in and used to convert hexadecimal numbers to decimal numbers and vice versa.

10 DIM A软9), AD软1) 20 GRAPHICS  $0:7:7"$ HEX NUMBER CONU ERSIONS":? 30 ? : ? "Enter '0' for DEC to HEX conver sion.":? "Enter 'H' for HEX to DEC conve rsion.": INPUT A# 40 IF LEN(A\$)=0 THEN 30 50 IF A\$="H" THEN 300 60 IF A#<>"0" THEN 30 90 TRAP 90 100 ? :? "ENTER A DECIMAL NUMBER FROM 0 THROUGH 9999999999." 110 ? "DEC: "; : INPUT N 120 IF NK0 OR N>=1E+10 THEN GOTO 100  $130 I=9$ 140 TEMP=N: N=INT(N/16) 150 TEMP=TEMP-N#16 160 IF TEMPK10 THEN A\$KI, ID=STR\$KTEMPD:G 0T0 180 170 A\$(1,1)=CHR\$(TEMP-10+ASC("A")) 180 IF NK >0 THEN I=I-1:GOTO 140 190 ? "HEX: "; A\$(1,9):? 200 GOTO 110 300 TRAP 300 310 ? :? "ENTER A HEX NUMBER FROM 0 THRO **UGH** FFFFFFFF." 320 ? "HEX:";:INPUT A\$ 330 N=0 340 FOR I=1 TO LEN(A\$) 345 A0\$=A\$(I,I):IF A0\$("0" THEN 300 350 IF A\$(I, I)(="9" THEN N=N&16+UAL(AD\$) GOTO 370 355 IF AD\$<"A" THEN 300 357 IF AD\$>"F" THEN 300 360 N=N#16+ASC(AD\$)-ASC("A")+10 370 NEXT I 380 ? "DEC: ";N:? 390 GOTO 320 400 END

## **APPENDIX I MEMORY LOCATIONS**

*Note:* Many of these locations are of primary interest to expert programmers and are included here as a convenience. The labels given are used by Atari programmers to make programs more readable.

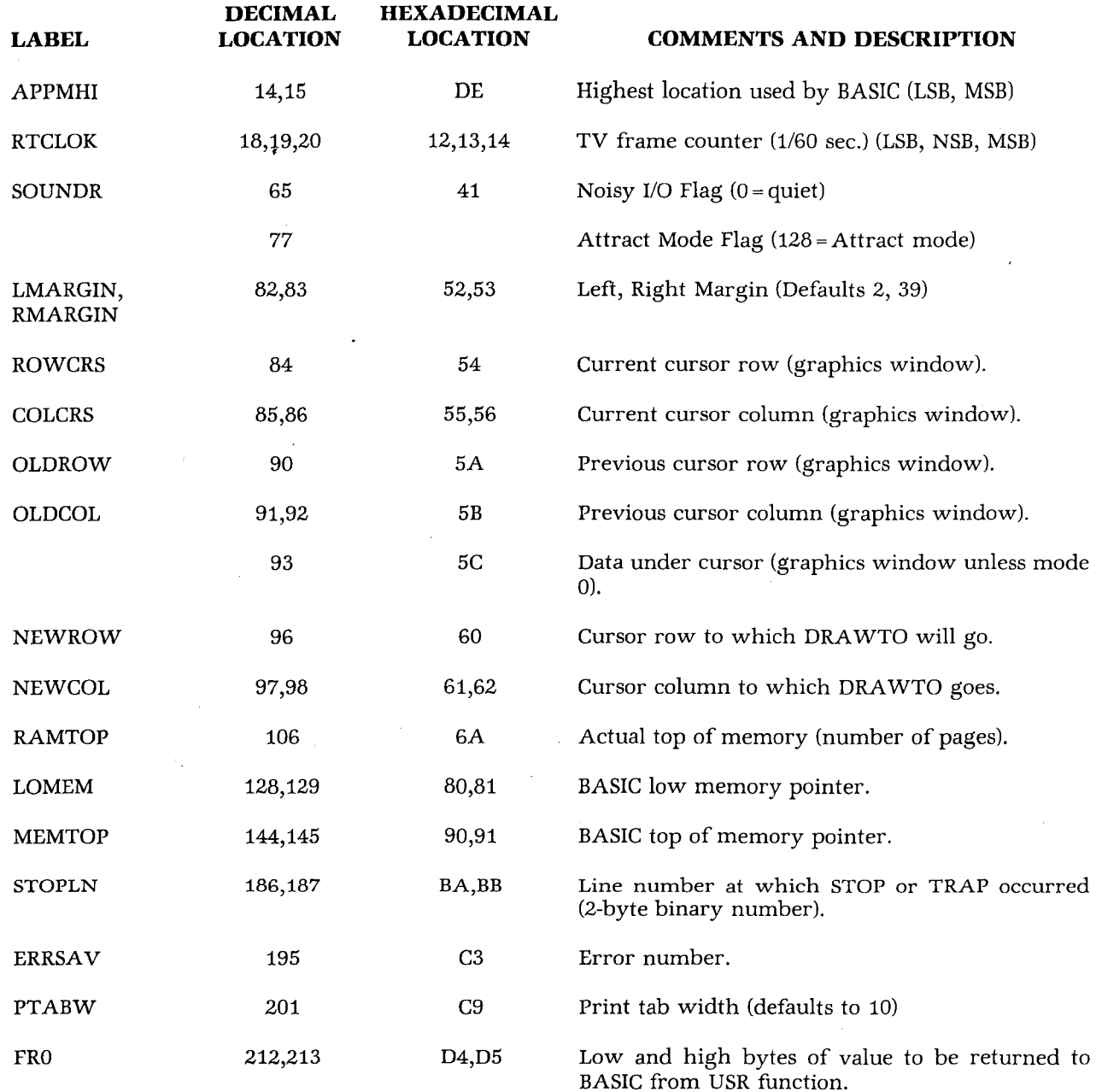

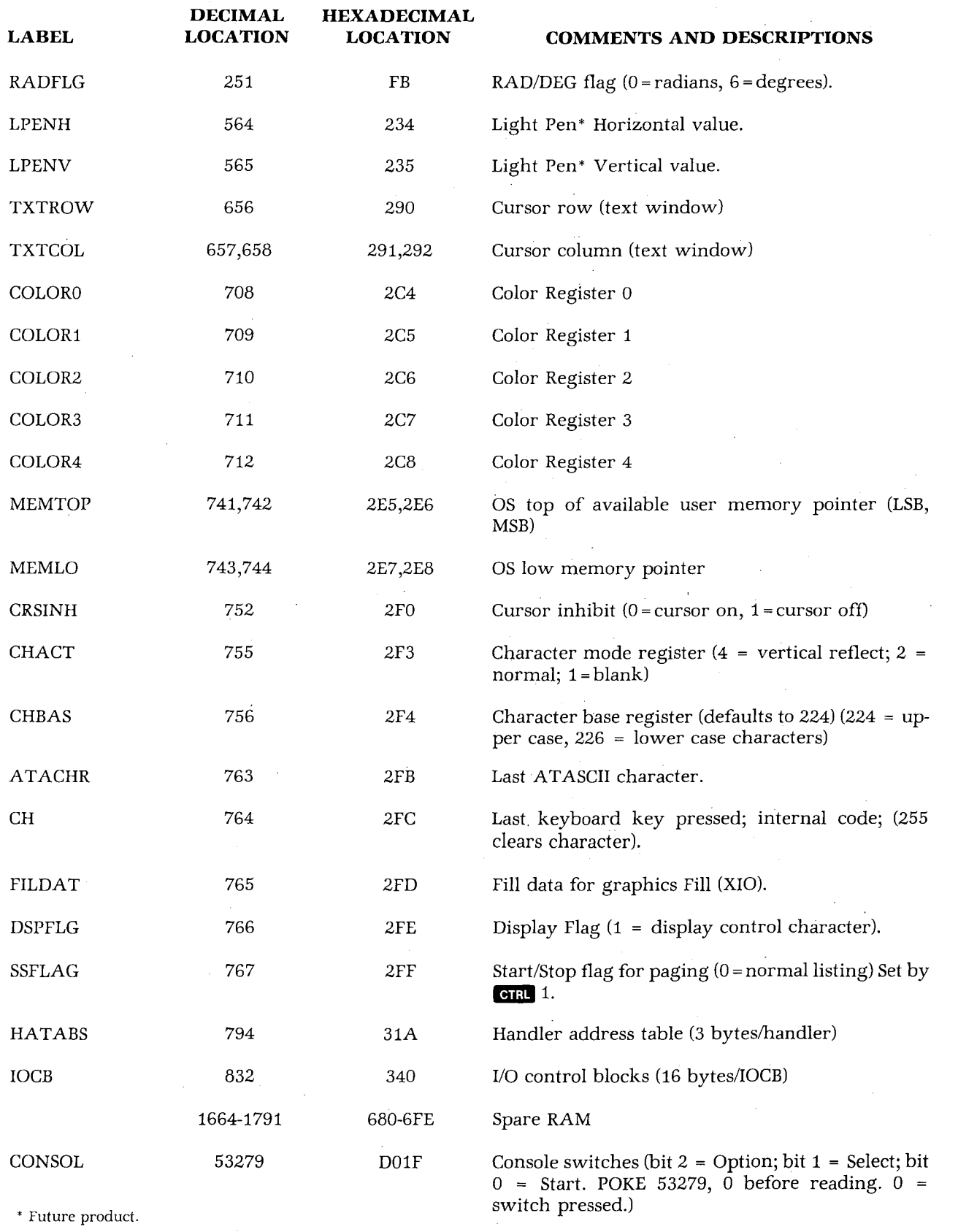

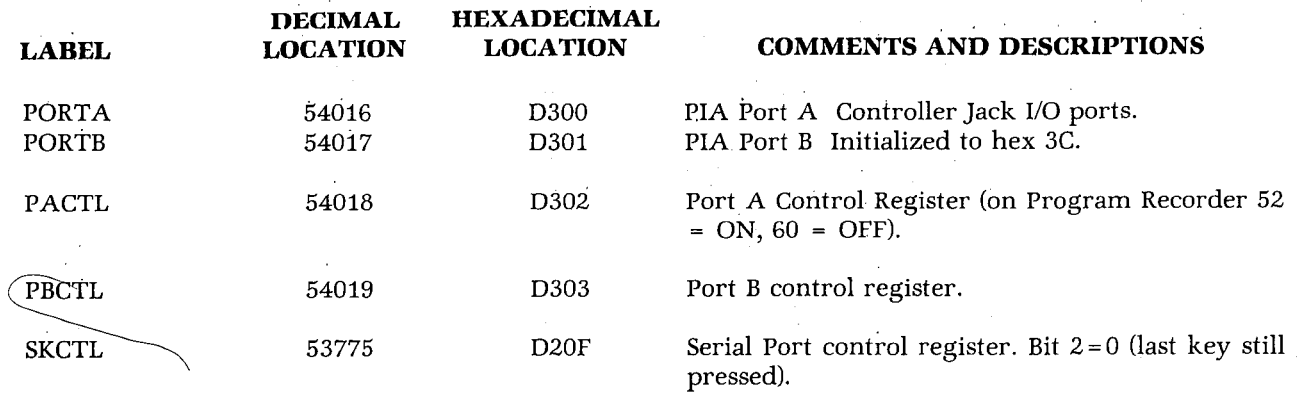

ż

### **NOTES**

Ň,

 $Notes$ 

### INDEX

**A** Abbreviations, 4-5 Commands in headings, 4 ABS, 33 adata, 5 ADR, 35,63 aexp, 4 aop, 4 Array, 3-4, 41 ASC, 37 ATASCII, 5, 40, C-1 through C-6 ATN, 34 Audio track of cassette, 23 avar, 4

B BASIC, 1 Blanks *(see* Spaces) Booting DOS, 25 Braces, 4 Brackets, 4 Branching, Conditional Statements, 19 Unconditional Statements, 17 Brightness *(see* Luminance) Bubble Sort Program, H-5 Buzzer, 14 Deferred Mode, F-1 Direct Mode, 14 BYE, 9

**C** C-Scale Program, 58 Central Input/Output Subsystem, 23 Character Assigning Color to, 54 ATASCII, C-1 through C-6 Display at specified locations, 46, 47 Set, internal, 55 Sizes in Text modes, 46 Chaining Programs, 30 Checkbook Balancer Program, H-1 through H-4 CHR\$, 58 CIO *(see* Central Input/Output Subsystem) 6 CLEAR key, 6 clear Screen, Deferred mode, 5, 14, 46 Direct mode, 6, 46 CLOAD, 24 CLOG, 33 CLOSE, 27 CLR, 43 Codes, Device, 23-24 Colons, 3, 61 COLOR, 48

Assigning, 54 Changing, 50 Default, 46, 51 Registers, 50 COM (see DIM) Computer Blues Program, H-16 cmdno, 30 Comma, 26, 27 Command Strings, 1 Commands BYE, 9 CONT, 9 END, 9 LET, 10 LIST, 10 NEW, 10 REM, 10 RUN, 11 STOP, 11 Conservation, Memory, 61 Constant, 2 CONT, 9 Controllers, Game, 59 COS, 34 CSAVE, 24 Cursor, 9 Graphics, 49 Inhibit, 46 **D** Decimal/Hexadecimal Conversion Program, H-18 Default colors, 46 disk drive, 24, 29 margins in Mode 0, 46 tab settings, 6 Deferred mode, 5 DEG, 35 Devices, 23-24 Delete line, 13 DIM, 41 Direct mode, 5 Disk Drive Default number, 24, 29 Requirements *(see ATARI DOS Manual)*  Disk file Modification of BASIC program, 31 Display, split-screen override, 45, 47 Distortion, 57 DOS, 25 DRAWTO, 48

Color

**E** Editing, screen, 13 Editor, Screen, 24 END, 9 before subroutine, 7<br>End of file, 14 Error messages, B-1 through B-3 Escape key, 5 with Control Graphics Symbols, F-1 EXP, 33 exp, 5 Exponentiation symbol, 6 LOCATE,<br>Expression, 1 PLOT, 49 Expression, 1 PLOT, 49<br>
Arithmetic (*see* aexp) **POSITION, 49** Arithmetic *(see* aexp) POSITIC<br>
Logical *(see* lexp) PUT, 49 Logical (see lexp) PUT, 49<br>
String (see sexp) SETCOLOR, 50 String (see sexp) F filename, breakdown, 27 filespec, 5 Usage, 26, 27 **H** Harmony, 57 Fill  $(XIO)$ , 54 FOR/NEXT, 15 building arrays and matrices, 42 with STEP, 15 vithout STEP, 15<br> **I** INPUT, 25<br>
FRE, 35 Input/Outp Function, 1 CLOAD, 2<br>Arithmetic CLOSE, 27 Arithmetic CLOSE, 27<br>ABS, 33 CSAVE, 24  $\Delta$ BS, 33 CSA VE, 24 CLOG, 33 DATA, 28<br>
EXP 33 DOS, 25 EXP, 33<br>INT, 33 INT, 33 ENTER, 25<br>
LOG, 34 GET, 28  $LOG, 34$  GET,  $28$ RND, 34 INPUT, 25<br>SGN, 34 LOAD, 26  $\text{SGN}, 34$  LOAD,  $26$ SQR, 34 LPRINT, 26<br>
uilt-in. 7 NOTE, 26 Built-in, 7 NOTE, 26<br>
Derived. F-1 OPEN, 26 Derived, E-1 OPEN, 26<br>
Library 33 POINT, 28 Library, 33<br>
Special Purpose, 35<br>
PRINT, 3, 5, 14, 26 Special Purpose, 35 PRINT, 3<br>
ADR, 35 PUT, 28 ADR,  $35$  PUT,  $28$ FRE,  $35$  READ,  $28$ PEEK, 35 SAVE, 29<br>POKE, 35 STATUS, POKE, 35 STATUS, 29<br>USR, 36 XIO, 29 USR,  $36 \times 10^{9}$ Trigonometric, 34 Input/Output Devices<br>ATN, 34 Disk Drives (D:), 24 ATN, 34 Disk Drives (D:), 24<br>COS, 34 Keyboard (K:), 23 EXECTION COS, 34<br>
COS, 34<br>
DEG, 35<br>
Line Printer (L:), DEG, 35 Line Printer (L:), 23<br>RAD, 35 Program Recorder ( RAD, 35 Program Recorder (C:), 23<br>SIN, 35 RS-232 Interface (R:), 24 **G** Game controllers TV M TV M TV Monitor (59) Keyboard, 59<br>Joystick, 59 Video Graffitti program, H-12 through H-13 Game controller commands<br>
PADDLE, 59 PTRIG, 59<br>STICK, 59 STRIG, 60<br>GET, 28, 49 GET, 28, 49<br>
GOSUB/RETURN, 16, 21<br>
Keyboard Control

GOTO, 17 with conditional branching, 17 GRAPHICS, 45 Graphics Modes, 46-47<br>Statements, 48 COLOR, 48 DRAWTO, 49 GET, 45 GRAPHICS, 48  $XIO$  (Fill),  $54$ Graphics Control Characters, 56 /Decimal Conversion Program, H-18 Hexcode Loader program, 64 Input/Output Commands, 23<br>CLOAD, 24  $RS-232$  Interface  $(R$ :), 24 Screen Editor (E:), 24<br>TV Monitor (S:), 24 Joystick, 59 Internal pointer for DATA, 21 Input/Output Control Block, 23 Inverse Key, 5 Invisible graphics cursor, 48-49 IOCB (see Input/Output Control Block) J Joystick Controller, 59

Keyboard Controllers, 59

Keyboard Controller Program, H-14 Keys Special Function ATARI, 5 BACK SPACE, 6 BREAK, 6 CAPS/LOWR, 5 **N** NEW, 10 CLEAR, 6 DELETE, 6 ESCAPE, 5 INSERT, 6<br>RETURN, 6 SYSTEM RESET, 6 ON/GOTO, 2<br>TAB, 6 OPEN, 26-28 TAB, 6 OPEN, 26-28 Editing Operators, 2 Editing<br>
CTRL (Control) Key, 13<br>
SHIFT Lev 13<br>
CHET Lev 13<br>
CHET Lev 13 SHIFT key, 13<br>binary, 6, 7<br>Logical, 4, 6<br>Distribution of the state of the state of the state of the state of the state of the state of the state of the state of the state of the state of the state of the state of the state Cursor Control, 14 Logical, 4, 6<br>Relational, 7 Down arrow, 14 Relational, 7.1 Relational, 7.1 Relational, 7.1 Relational, 7.1 Relational, 7.1 Relational, 7.1 Relational, 7.1 Relational, 7.1 Relational, 7.1 Relational, 7.1 Relational, 7.1 Relational, 7.1 Relational, 7.1 Left arrow, 14<br>Right arrow, 14 Definition, 14<br>
Right arrow, 14<br>
Up arrow, 14<br>
Output devices, 23<br>
Output devices, 23<br>
Oversized program Keywords eywords<br>BASIC, A-1 through A-5 **P** Paddle Controller, 59  $\mathbf{L}$  LEN, 38 Usage, 7, 63 LEN, 38<br>
LET, 2, 3, 10<br>
Letters<br>
Peripher:<br>
Peripher: Capital (upper case), 3 Lower case, 3, 47 lexp, 4 Light Show Program, H-8<br>Line Format, 3<br>PLA, 63<br>PLOT, 49 Logical, 2 PLOT, 49<br>POINT, 28 Numbers, 3 Physical, 2 lineno, 5<br>LIST, 10 POSITION, 49<br>LIST, 10 Procedures 2018 LOAD, 26<br>
LOAD, 26<br>
LOAD, Precedence, operator, 7<br>
PRINT, 3, 5, 14, 26 Load program from cassette tape, 24<br>LOCATE, 48 LOCATE, 48<br>
LOCATE, 48<br>
LOG, 34<br>
Printer listing, 10<br>
Printer listing, 10<br>
Printer listing, 10<br>
Printer listing, 10 Loops Endless, 17 Nested, 15 lop, 4 LPRINT, 26 before CSAVE, 24 **M** Mandatory # symbol, 26, 27<br>Margins Margins **R** RAD, 35 Matrix, 41-42<br>Variable, 4 Memory Map, D-1 through D-2 REM, 10<br>Modes. graphics. 46. 47 RESTORE, 21 Modes, graphics, 46, 47 **RESTORE, 21** RESTORE, 21 Modes, operating Modes, operating<br>Deferred, 5 Direct, 5 Execute, 5 Memo Pad, 5, 25

Modes, text, 46 Override split-screen, 47 Multiple commands *(see*  Command Strings) mvar, 4 Notations floating point, 39 in manual, 3 **O ON/GOSUB, 20 ON/GOTO, 20** Oversized programs (see Chaining Programs) Parentheses,<br>Usage, 7, 63 Peripheral devices (see Input/Output Devices)<br>Pitch Definition, 57 Values, 58<br>Pixel, 48 Size in modes, 47<br>PLA, 63 POKE, 35 POP, 20-21<br>POSITION, 49 Program continuation, 11 Programs, Machine language, 67 User, Appendix H with Hexcode Loader, 65, 66 PUT, 49 **Q** Question mark as prompt, 25 Quotation marks, 2 Changing, 36, 46 RAM (Random Access Memory), 23<br>Default in mode 0, 46 Random Access to disk file, 28 Random Access to disk file, 28<br>READ, 28 Direct mode, 28<br>REM, 10 Return, Abnormal *(see POP)* Rollover,

Keyboard, 8<br>RND, 34

RS-232(R:), 24 RTS, 63 RUN, 11

**S** SAVE, 29 Type-A-Tune Program, H-15 Save programs on cassette tape, 24 Save programs on cassette tape, 24<br>
Screen Display *(see* TV Monitor) **U Untokenized version, 3**<br>
Screen Editor (E:), 24<br> **V** var 4 Screen Editor (E:), 24<br>Seagull Over Ocean Program, H 11 **V V v**ar, 4 Seagull Over Ocean Program, H-11 Variable, 2<br>Semicolon 28 Seaguil Over Ocean Program, H-11<br>
Semicolon, 28<br>
avoiding name limit, 2 SETCOLOR, 50-53  $sexp, 5$ <br>SGN, 34 SIN, 35 SOUND, 57 terminating, 9, 57<br>Spaces, 61  $Space, 61$  Text,  $47$  $SQR, 34$  Wraparound, 8 Stack, 16<br>GOSUB, 16 Hardware, 36 loop addresses, 16, 21 POP, 20 Statement, Program, 15 FOR, 15 GOSUB, 16, 21 GOTO, 17 IF, 18 ON/GOSUB, 20 ON/GOTO, 20 POP, 20 RESTORE, 21 / *Alexander Contract Contract Contract Contract Contract Contract Contract Contract Contract Contract Contract Contract Contract Contract Contract Contract Contract Contract Contract Contract Contract Contract* RETURN, 16 . STEP, 15 THEN, 18 TO, 15 TRAP, 22 STEP, 15 STOP, 11 String Comparison, 40 Concatenation, 39 Dimensioning, 37 Functions ASC, 37 CHR\$, 37 LEN, 38 STR\$, 38 VAL, 38 Manipulation, 39 Sort, 40 Splitting, 39 Variable, 4 STR\$, 38 Subroutine Definition, 16 GOSUB, 16 Usage, 16 svar, 4

Text Modes Characters Program, H-7 Tokenized version, 3, 24 Tone, clipped, 57 TRAP, 22

Video Graffitti Program, H-12 Volume control, 57 Voice, 57

**W** Window Graphics, 47

**X** X-coordinate, 47 XIO, 29 XIO (Fill), 54

**Y** Y-coordinate, 47

**Z** Zero as Dummy Variable, 30, 34

**120** *Index* 

**' T** Terminology, 1 Text modes, 46

## **TABLE OF MODES AND SCREEN FORMATS**

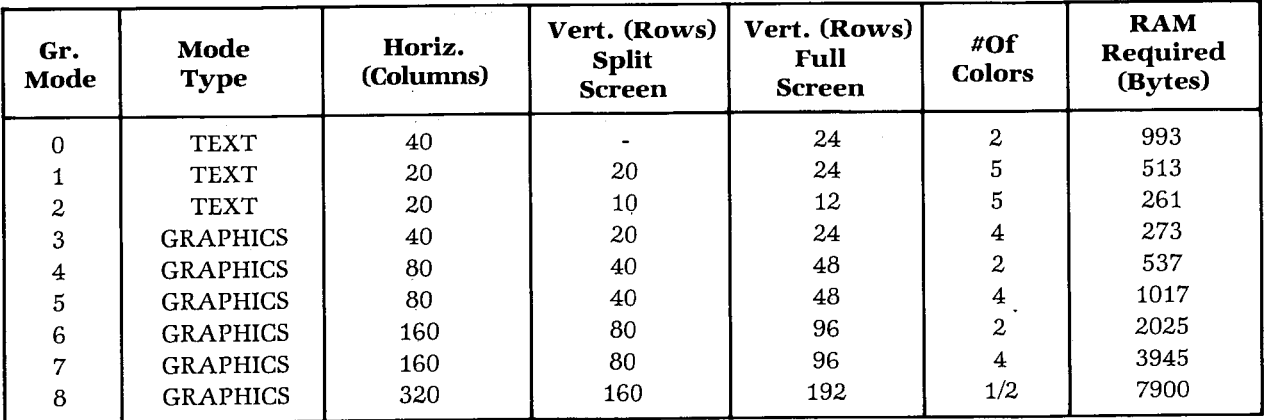

## **MODE, SET COLOR, COLOR TABLE**

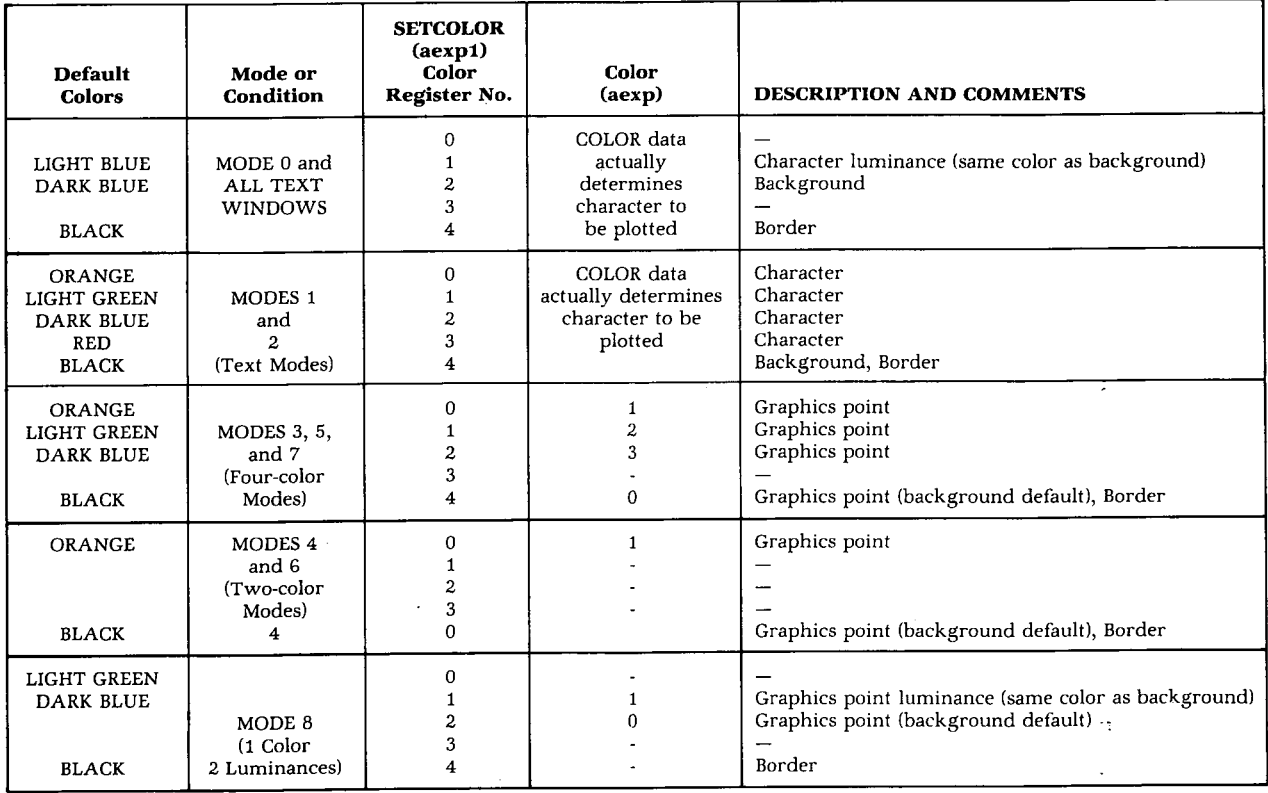

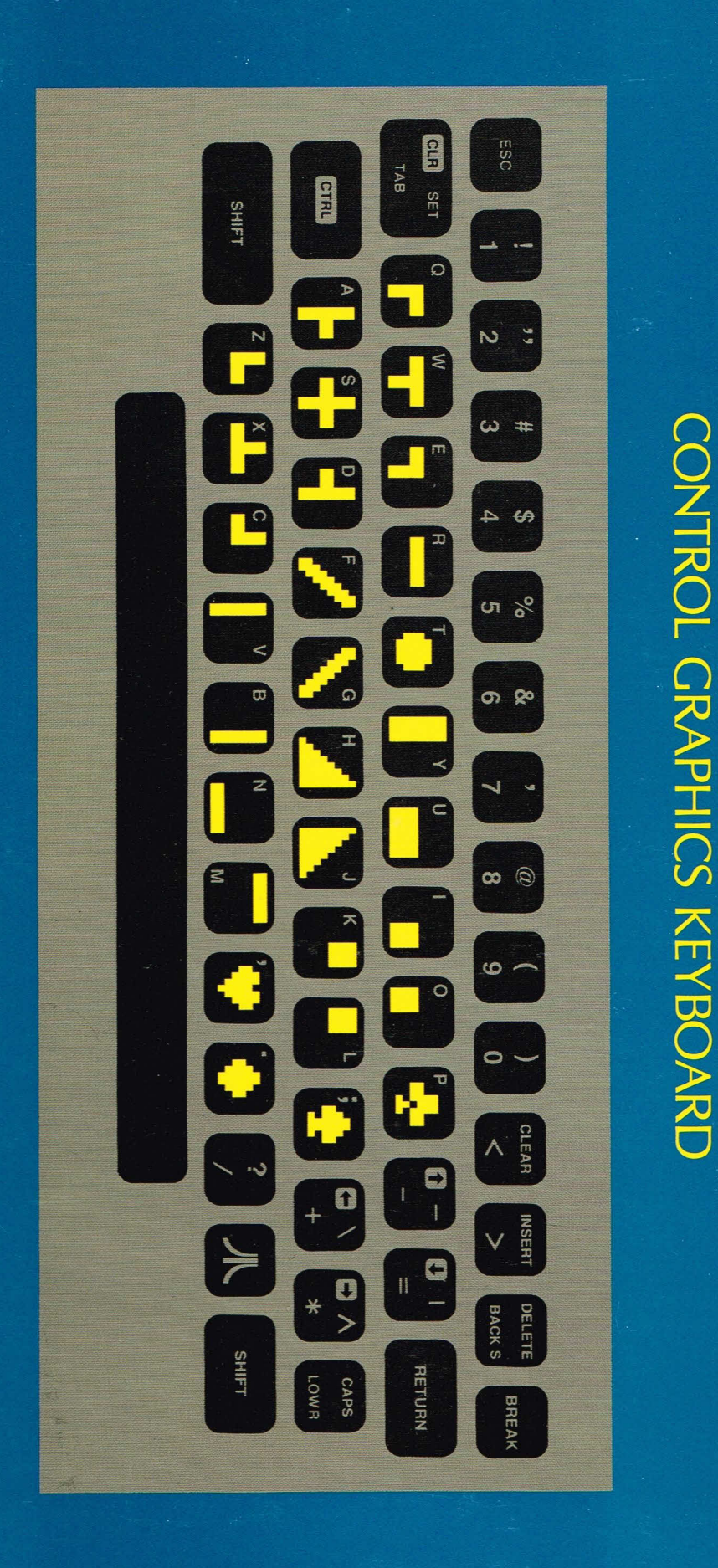